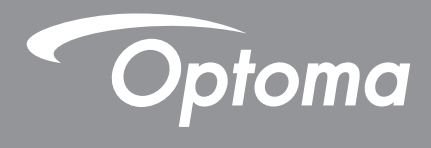

# **DLP®-Projektor**

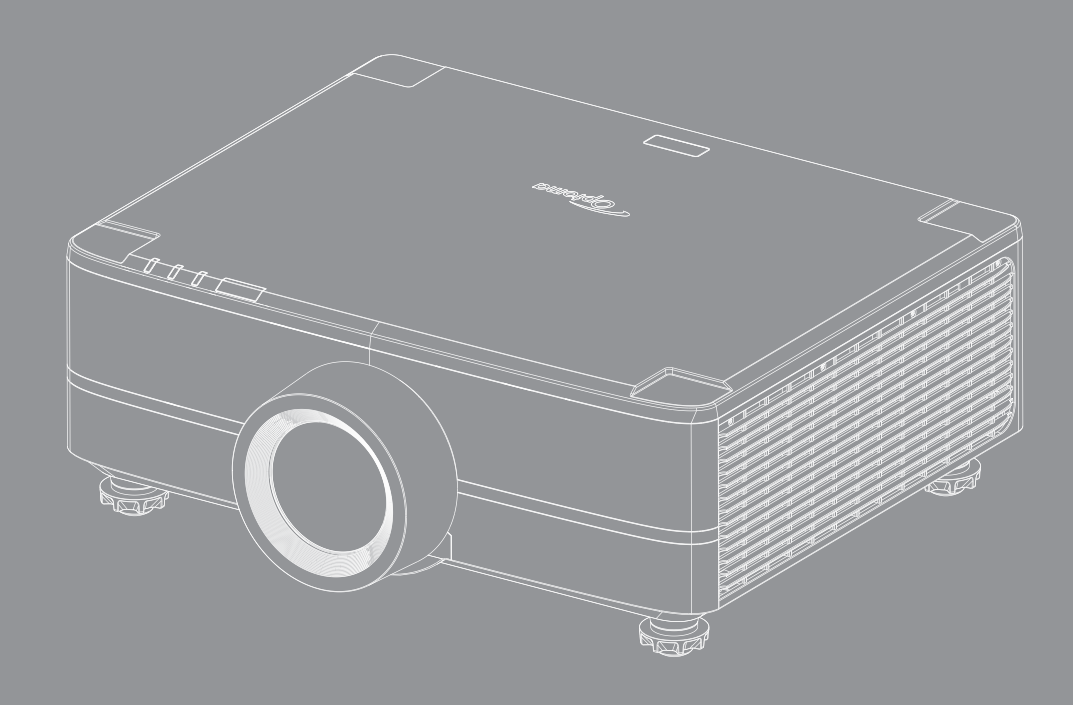

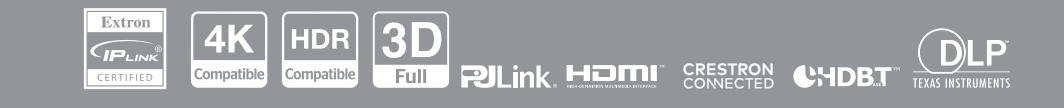

Bedienungsanleitung

## **INHALTSVERZEICHNIS**

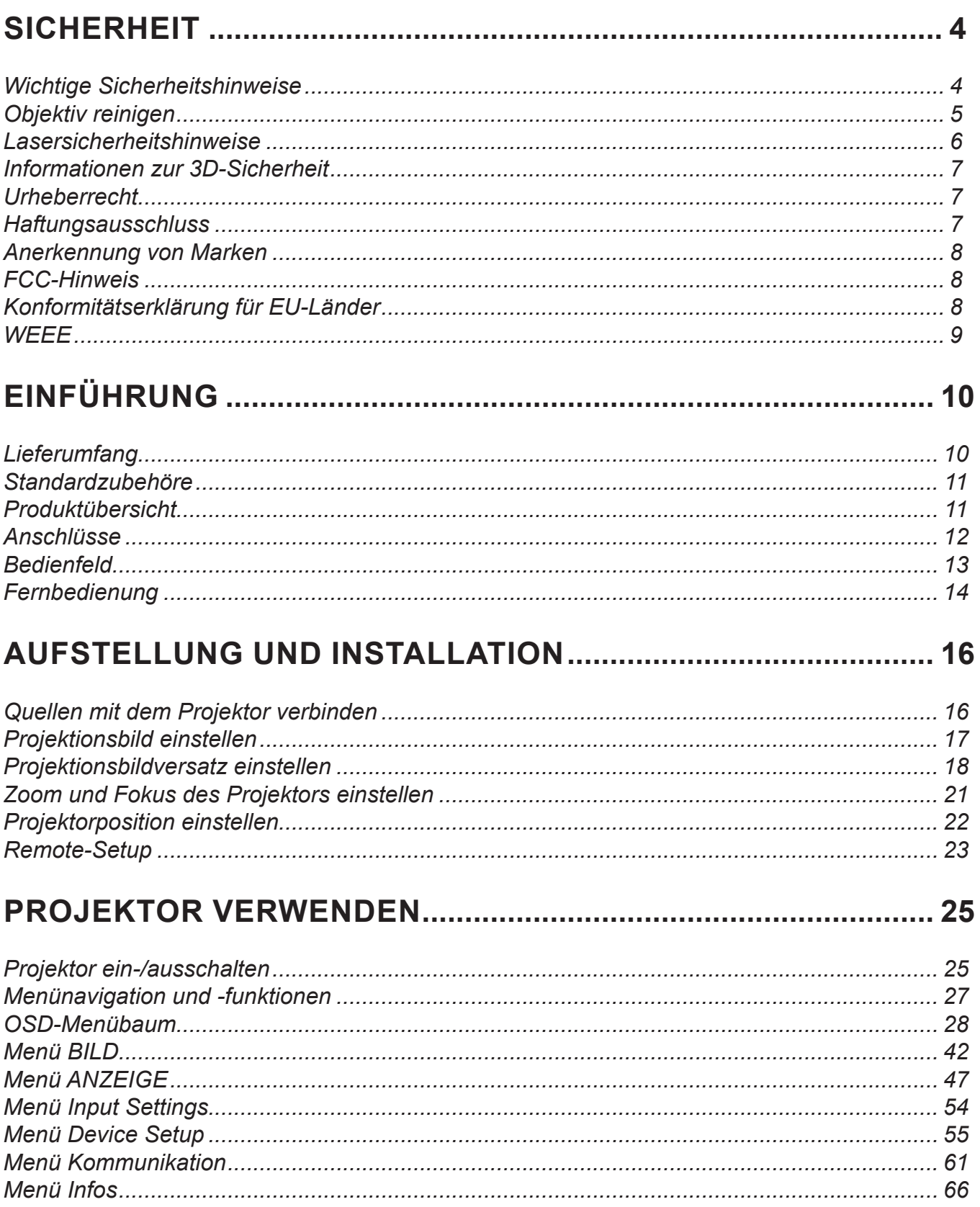

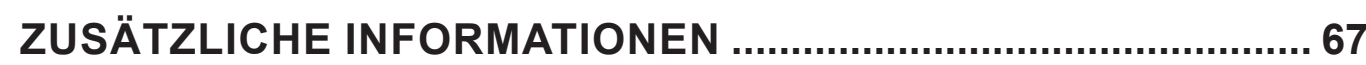

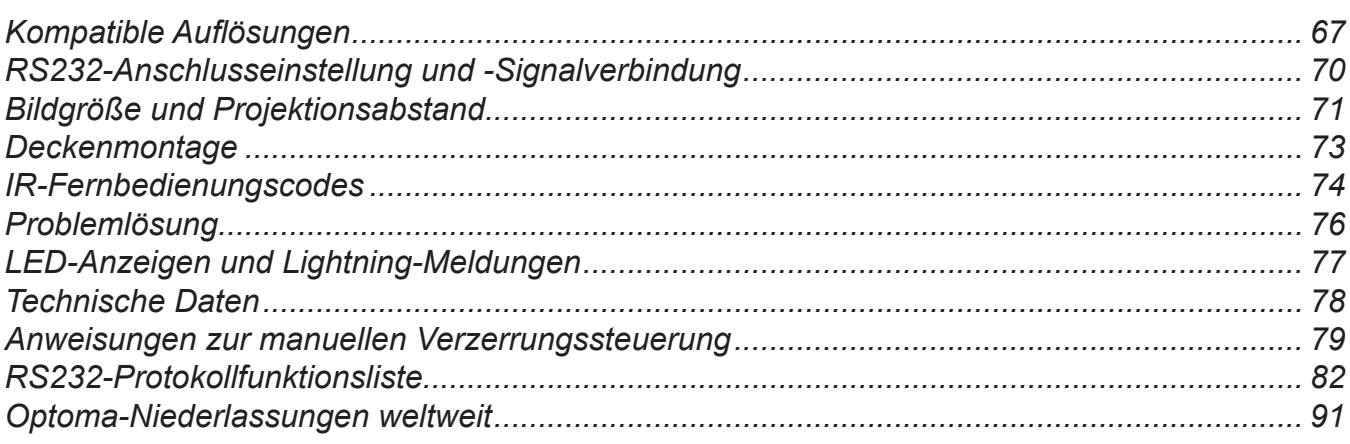

## <span id="page-3-0"></span>**SICHERHEIT**

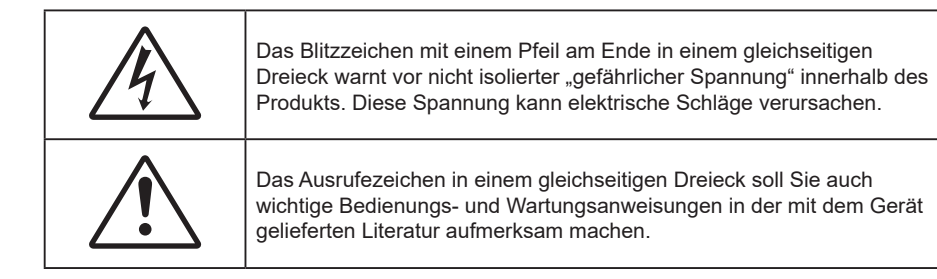

Hiermit wird bestätigt, dass dieses Produkt mit den Anforderungen übereinstimmt, die vom EU-Rat über die Angleichung der Rechtsvorschriften der Mitgliedstaaten bezüglich der Richtlinie über elektromagnetische Verträglichkeit 2004/108/ EWG festgelegt wurden.

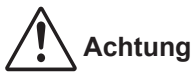

- Dieses Produkt darf nicht in Wohngebieten verwendet werden.
- Dieses Produkt kann Störungen verursachen, wenn es in Wohngebieten verwendet wird.

Eine derartige Nutzung muss vermieden werden, außer der Benutzer trifft spezielle Maßnahmen zur Reduzierung von elektromagnetischen Emissionen, um Empfangsstörungen von Funk- und TV-Übertragungen zu verhindern.

### **Wichtige Sicherheitshinweise**

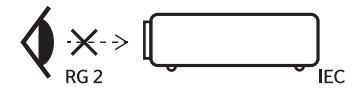

- Blicken Sie nicht in den Strahl, RG2. Blicken Sie wie bei allen hellen Lichtquellen nicht direkt in den Strahl, RG2 IEC 62471-5:2015.
- Blockieren Sie keine Belüftungsöffnungen. Um einen zuverlässigen Betrieb des Projektors sicherzustellen und den Projektor vor Überhitzung zu schützen, platzieren Sie den Projektor bitte an einem ausreichend belüfteten Ort. Stellen Sie den Projektor z. B. nicht auf einen vollen Untergrund. Stellen Sie den Projektor nicht in einen geschlossenen Raum wie z.B. ein Bücherregal oder Schrank, wo die Luftzirkulation behindert sein kann.
- Setzen Sie den Projektor zur Reduzierung von Brand- oder Stromschlaggefahr weder Regen noch Feuchtigkeit aus. Installieren Sie das Gerät nicht in der Nähe von Wärmequellen, wie z. B. Heizkörpern, Heizungen, Öfen und sonstigen Wärmequellen inklusive Verstärkern.
- Lassen Sie keine Gegenstände oder Flüssigkeiten in das Geräteinnere eindringen. Andernfalls können sie mit gefährlicher Hochspannung in Berührung kommen oder einen Kurzschluss zwischen den Teilen verursachen. Ein Brand oder Stromschlag kann die Folge sein.
- Verwenden Sie das Gerät nicht unter den folgenden Umständen:
	- In extrem heißer, kalter oder feuchter Umgebung.
		- (i) Stellen Sie sicher, dass die Umgebungstemperatur innerhalb des Bereichs von 5 °C bis 40 °C liegt
		- (ii) Die relative Luftfeuchte sollte 10 bis 85 % betragen
	- In besonders staubiger und schmutziger Umgebung.
	- Platzieren des Produktes in der Nähe von Geräten, die starke Magnetfelder erzeugen.
	- Im direkten Sonnenlicht.
- Verwenden Sie das Gerät nicht, wenn es beschädigt oder unsachgemäß verwendet wurde. Als Beschädigung/unsachgemäße (Verwendung gilt u. a. Folgendes):
	- Das Gerät ist heruntergefallen.
	- Netzkabel oder Stecker wurden beschädigt.
	- Flüssigkeiten wurden über dem Gerät verschüttet.
	- Das Gerät war Regen oder Feuchtigkeit ausgesetzt.
	- Gegenstände sind in das Gerät eingedrungen, oder irgendetwas innerhalb des Gerätes hat sich gelöst.
- <span id="page-4-0"></span> Stellen Sie den Projektor nicht auf einen instabilen Untergrund. Der Projektor könnte umkippen und Verletzungen verursachen oder beschädigt werden.
- Blockieren Sie nicht das Licht, das im Betrieb aus dem Projektorobjektiv austritt. Das Licht erhitzt das Objekt und könnte schmelzen, Verbrennungen verursachen oder einen Brand auslösen.
- Versuchen Sie nicht, den Projektor zu öffnen oder zu demontieren. Es besteht die Gefahr eines Stromschlags.
- Versuchen Sie niemals den Projektor in Eigenregie zu reparieren. Durch Öffnen des Gehäuses setzen Sie sich Hochspannung und anderen Gefahren aus. Bitte nehmen Sie vor dem Einsenden Ihres Gerätes zu Reparaturzwecken Kontakt mit Optoma auf.
- Achten Sie auf die Sicherheitshinweise am Projektorgehäuse.
- Der Projektor darf nur von qualifiziertem Kundendienstpersonal repariert werden.
- Verwenden Sie nur vom Hersteller angegebene Zubehörteile/Zusatzgeräte.
- Blicken Sie während des Betriebs nicht direkt in der Projektorobjektiv. Das helle Licht kann Ihren Augen schaden.
- Lassen Sie nach Ausschalten des Projektors das Gebläse noch einige Minuten in Betrieb, bevor Sie die Stromversorgung trennen. Lassen Sie den Projektor mindestens 90 Sekunden lang abkühlen.
- Ausschalten des Gerätes und Ziehen des Netzsteckers vor dem Reinigen.
- Reinigen des Gehäuses mit einem weichen, trockenen Tuch und einem milden Reinigungsmittel. Reinigen Sie das Gerät nicht mit Hilfe von Scheuermitteln, Wachsen oder Lösungsmitteln.
- Ziehen Sie den Netzstecker aus der Steckdose, wenn das Produkt voraussichtlich längere Zeit nicht benutzt wird.
- Stellen Sie den Projektor nicht an Orten auf, an denen sie Vibrationen oder Stößen ausgesetzt sein könnten.
- Berühren Sie das Objektiv nicht mit bloßen Händen.
- Entfernen Sie vor der Lagerung die Batterie(n) aus der Fernbedienung. Falls die Batterie(n) lange Zeit in der Fernbedienung bleibt, könnte(n) sie auslaufen.
- Verwenden oder lagern Sie den Projektor nicht an Orten, an denen sich Rauch von Öl oder Zigaretten befinden könnte, da sich dies negativ auf die Qualität der Projektorleistung auswirken kann.
- Bitte befolgen Sie die Anweisungen zur Projektorausrichtung, da eine nicht standardmäßige Installation die Projektorleistung beeinträchtigen kann.
- Verwenden Sie eine Steckdosenleiste und/oder einen Überspannungsschutz. Da Spannungsspitzen und Stromausfälle Geräte zerstören können.

### **Objektiv reinigen**

- Achten Sie darauf, vor Reinigung des Objektivs den Projektor abzuschalten, den Netzstecker zu ziehen und das Gerät vollständig abkühlen zu lassen.
- Entfernen Sie Staub mit einem Druckluftbehälter.
- Verwenden Sie ein spezielles Tuch zur Objektivreinigung und wischen Sie das Objektiv vorsichtig ab. Berühren Sie das Objektiv nicht mit Ihren Fingern.
- Verwenden Sie zur Reinigung des Objektivs keine alkalischen/sauren Reinigungsmittel oder flüchtigen Lösungsmittel. Falls das Objektiv aufgrund der Reinigung beschädigt wird, wird dies nicht durch die Garantie abgedeckt.

### **Achtung**

- Entfernen Sie Staub und Schmuck nicht mit einem Spray, das entflammbare Gase enthält. Andernfalls droht ein Brand aufgrund von übermäßiger Hitze im Projektor.
- Reinigen Sie das Objektiv nicht, wenn sich der Projektor aufwärmt; andernfalls könnte sich die Objektivfolie ablösen.
- Achten Sie darauf, das Objektiv nicht mit einem harten Gegenstand abzuwischen oder zu berühren.
- MONTAGE OBERHALB DER KÖPFE VON KINDERN. Zur Nutzung dieses Produkts wird die Deckenmontage empfohlen, damit es sich oberhalb der Augen von Kindern befindet.

<span id="page-5-0"></span>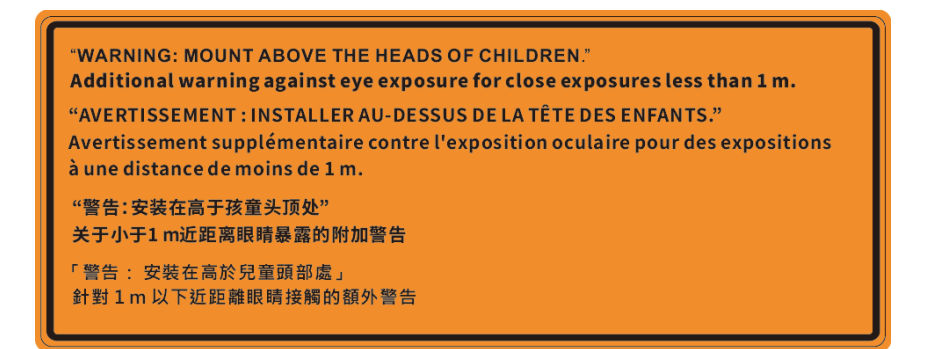

#### **Lasersicherheitshinweise**

 Konform mit 21 CFR 1040.10 and 1040.11 mit Ausnahme der Konformität als LIP der Risikogruppe 2 gemäß IEC 62471- 5: Ed.1.0. Weitere Informationen finden Sie in der "Laser Notice No. 57" vom 8. Mai 2019. IEC 60825-1:2014: LASERPRODUKT DER KLASSE 1 - RISIKOGRUPPE 2

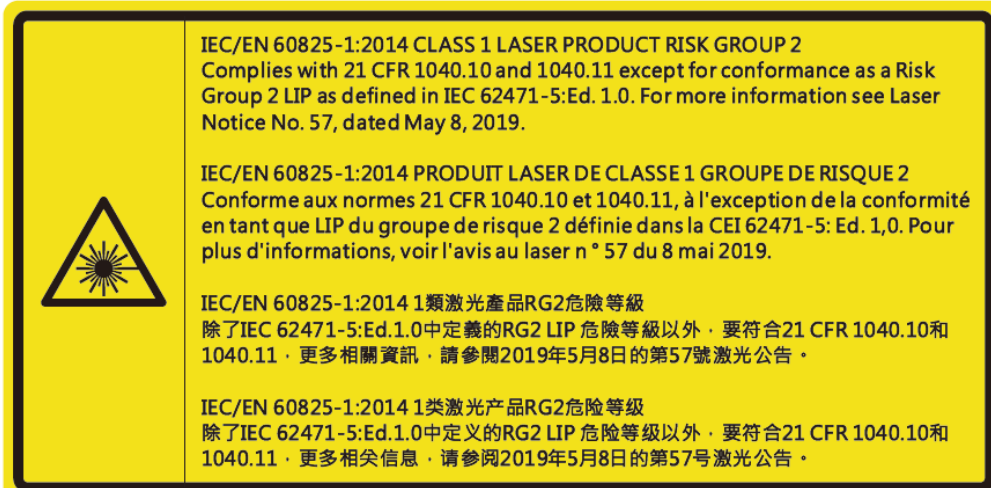

- Dieser Projektor verfügt über ein Lasermodul der Klasse 4. Demontage und Modifikationen sind sehr gefährlich und sollten niemals versucht werden.
- Jegliche nicht spezifisch in der Bedienungsanleitung angegebene Aktion oder Anpassung erzeugt die Gefahr einer Aussetzung gefährlicher Laserstrahlung.
- Öffnen oder demontieren Sie den Projektor nicht; andernfalls drohen Schäden durch die Aussetzung von Laserstrahlung.
- Blicken Sie nicht in den Strahl, wenn der Projektor eingeschaltet ist. Das helle Licht könnte dauerhafte Augenschäden verursachen.
- Achten Sie beim Einschalten des Projektors darauf, dass niemand innerhalb der Projektionsbereichs zum Objektiv blickt.
- Bei Nichtbeachtung des Folgenden kann ein Steuerungs-, Anpassungs- oder Bedienverfahren Schäden durch die Aussetzung von Laserstrahlung verursachen.
- Angemessene Anweisungen zu Montage, Bedienung und Wartung, einschließlich klarer Warnhinweise zu Vorsichtsmaßnahmen zur Vermeidung einer möglichen Aussetzung von Laserstrahlung und kollateraler Strahlung jenseits der zugänglichen Emissionsgrenzen in Klasse 2.
- Dieses Digitalgerät der Klasse A erfüllt alle Anforderungen der kanadischen Richtlinien für störungsverursachende Geräte. Richtlinien für störungsverursachende Geräte.
- Cet appareil numerique de la class A respecte toutes les exigences du Reglement sur le materiel brouilleur du Canada.
- Es wird darauf hingewiesen, dass Kinder beaufsichtigt werden müssen und es ihnen unter keinen Umständen gestattet sein darf, in den Projektorstrahl zu blicken, ganz gleich, aus welcher Entfernung zum Projektor.
- Es wird darauf hingewiesen, dass Vorsicht angeraten ist, wenn Sie vor dem Projektionsobjektiv stehen und den Projektor mit der Fernbedienung in Betrieb setzen.
- Es wird darauf hingewiesen, dass der Benutzer keine optischen Hilfsmittel, z. B. Ferngläser oder Teleskope, im Strahl selbst verwenden sollte.

### <span id="page-6-0"></span>**Informationen zur 3D-Sicherheit**

Bitte befolgen Sie alle Warn- und Sicherheitshinweise, bevor Sie oder Ihr Kind die 3D-Funktion nutzen.

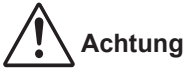

 Kinder und Jugendliche sind generell anfälliger gegenüber gesundheitlichen Problemen in Verbindung mit dem Betrachten von 3D-Inhalten; daher sollten sie beim Betrachten derartiger Bilder strenger beaufsichtigt werden.

#### **Epilepsiewarnung und andere Gesundheitsrisiken**

- Manche Benutzer erleiden einen epileptischen Anfall, wenn sie bestimmten flimmernden Bildern oder Lichtern ausgesetzt sind, die in einigen Projektorbildern und Videospielen enthalten sein können. Falls bei Ihnen oder Ihrer Familie epileptische Anfälle aufgetreten sind, wenden Sie sich vor dem Einsatz der 3D-Funktion bitte an einen Arzt.
- Auch Personen, bei denen persönlich oder in der Familie keine Fälle von Epilepsie bekannt sind, können eine nicht diagnostizierte Anfälligkeit gegenüber epileptischen Anfällen aufweisen.
- Schwangere Frauen, ältere und kranke Menschen, Menschen mit Schlafdefizit sowie Personen unter Alkoholeinfluss sollten die 3D-Funktion des Gerätes nicht nutzen.
- Falls bei Ihnen irgendeines der folgenden Symptome auftritt, unterbrechen Sie umgehend die Betrachtung von 3D-Bildern und wenden Sie sich an einen Arzt: (1) Verändertes Sehvermögen; (2) Benommenheit; (3) Schwindel; (4) unfreiwillige Bewegungen, wie Augen- oder Muskelzucken; (5) Verwirrung; (6) Übelkeit; (7) Bewusstlosigkeit; (8) Zuckungen; (9) Krämpfe; und / oder (10) Desorientiertheit. Kinder und Jugendliche sind anfälliger gegenüber diesen Symptomen als Erwachsene. Daher sollten Eltern ihre Kinder beaufsichtigen und fragen, ob diese Symptome bei ihnen auftreten.
- Zudem können beim Betrachten von 3D-Projektionen Kinetose, Folgeerscheinungen bezüglich der Wahrnehmung, Desorientiertheit, Augenermüdung und reduzierte posturale Stabilität auftreten. Wir empfehlen Ihnen, zur Reduzierung der Auftretenswahrscheinlichkeit dieser Nebenwirkungen regelmäßige Pausen einzuhalten. Falls Ihre Augen müde oder trocken wirken oder Sie eines der obengenannten Symptome bemerken, unterbrechen Sie umgehend die Nutzung dieses Gerätes; fahren Sie erst fort, wenn die Symptome mindestens 30 Minuten lang abgeklungen sind.
- Längeres Betrachten von 3D-Projektionen auf eine zu kurze Distanz zur Projektionsfläche kann das Sehvermögen schädigen. Der ideale Betrachtungsabstand sollte mindestens dreimal so groß sein wie die Höhe der Projektionsfläche. Die empfohlene Augenhöhe sollte der Höhe der Projektionsfläche entsprechen.
- Längeres Betrachten von 3D-Projektionen während des Tragens einer 3D-Brille kann Kopfschmerzen oder Ermüdung verursachen. Falls Kopfschmerzen, Ermüdung oder Schwindel auftreten, unterbrechen Sie die Betrachtung von 3D-Projektionen und legen Sie eine Pause ein.
- Verwenden Sie die 3D-Brille ausschließlich zum Betrachten von 3D-Projektionen.
- Das Tragen der 3D-Brille zu anderen Zwecken (als herkömmliche Brille, Sonnenbrille, Schutzbrille etc.) birgt Verletzungsgefahr und kann zudem Ihr Sehvermögen beeinträchtigen.
- Das Betrachten von 3D-Projektionen kann bei einigen Benutzern Desorientiertheit auslösen. Platzieren Sie Ihren 3D-Projektor daher NICHT in der Nähe von offenen Treppen, Kabeln, Balkonen oder anderen Orten/ Gegenständen, die Verletzungen oder Sachschäden verursachen können durch Stolpern, Herunterfallen, Brechen, Umkippen etc..

### **Urheberrecht**

Diese Publikation, einschließlich aller Fotos, Abbildungen und Software, ist durch internationale Urheberrechte geschützt, wobei alle Rechte vorbehalten werden. Weder diese Anleitung noch irgendwelche hierin enthaltenen Materialien dürfen ohne schriftliche Genehmigung des Urhebers reproduziert werden.

© Copyright 2022

### **Haftungsausschluss**

Die Informationen in diesem Dokument können ohne Ankündigung geändert werden. Der Hersteller macht keine Zusicherungen oder Garantien bezüglich der Inhalte dieses Dokuments und lehnt insbesondere jegliche implizierten Garantien bezüglich der Marktgängigkeit oder Eignung für einen bestimmten Zweck ab. Der Hersteller behält sich das Recht vor, diese Publikation zu ändern und von Zeit zu Zeit Änderungen an den Inhalten vorzunehmen, ohne dass der Hersteller verpflichtet ist, jegliche Personen über derartige Änderungen zu informieren.

### <span id="page-7-0"></span>**Anerkennung von Marken**

Kensington ist eine in den USA eingetragene Marke der ACCO Brand Corporation mit ausgestellten Eintragungen und ausstehenden Anträgen in anderen Ländern weltweit.

HDMI, das HDMI-Logo und High-Definition Multimedia Interface sind Marken oder eingetragene Marken von HDMI Licensing LLC in den Vereinigten Staaten und anderen Ländern.

DLP®, DLP Link und das DLP-Logo sind eingetragene Marken von Texas Instruments und BrilliantColor™ ist eine Marke von Texas Instruments.

HDBaseT™ und das HDBaseT Alliance-Logo sind Marken oder eingetragene Marken von HDBaseT Alliance.

Alle anderen in dieser Anleitung verwendeten Produktnamen sind das Eigentum ihrer jeweiligen Inhaber und werden anerkannt.

### **FCC-Hinweis**

Dieses Gerät wurde getestet und stimmt mit den Grenzwerten für Digitalgeräte der Klasse A gemäß Teil 15 der FCC-Bestimmungen überein. Diese Grenzwerte haben den Zweck, einen angemessenen Schutz gegen schädliche Störungen beim Betrieb in einem kommerziellen Umfeld zu bieten. Dieses Gerät erzeugt und verwendet Funkfrequenzenergie, kann diese auch ausstrahlen, und kann bei Nutzung und Installation nicht im Sinne der Bedienungsanleitung den Funkverkehr empfindlich stören.

Ein Betrieb dieses Geräts in einem Wohngebiet sorgt höchstwahrscheinlich für schädliche Störungen, sodass der Benutzer dafür zu sorgen hat, die Störung auf eigene Kosten zu beheben.

#### **Hinweis: Abgeschirmte Kabel**

Um weiterhin die Anforderungen der FCC-Bestimmungen zu erfüllen, müssen abgeschirmte Kabel bei allen Verbindungen mit anderen Computergeräten verwendet werden.

#### **Vorsicht**

Durch Änderungen oder Modifi kationen, die nicht ausdrücklich von dem Hersteller genehmigt wurden, kann die von der Federal Communications Commission erteilte Projektorbetriebsbefugnis des Benutzers ungültig werden.

#### **Betriebsbedingungen**

Dieses Gerät erfüllt Teil 15 der FCC-Bestimmungen. Folgende zwei Bedingungen müssen für die Inbetriebnahme erfüllt sein:

1. Dieses Gerät darf keine schädlichen Störungen verursachen, und

2. Dieses Gerät muss alle empfangenen Störungen akzeptieren, einschließlich Störungen, die zu einer unbeabsichtigten Betriebsweise führen können.

#### **Hinweis: Anwender in Kanada**

Dieses Digitalgerät der Klasse A erfüllt die Richtlinien der Canadian ICES-003.

Remarque à l'intention des utilisateurs canadiens

Cet appareil numerique de la classe A est conforme a la norme NMB-003 du Canada.

### **Konformitätserklärung für EU-Länder**

- EMV-Richtlinie 2014/30/EC (inklusive Änderungen)
- Niederspannungsrichtlinie 2014/35/EC
- RED 2014/53/EU (bei Produkt mit HF-Funktion)

### <span id="page-8-0"></span>**WEEE**

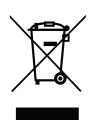

#### **Anweisungen zur Entsorgung**

Entsorgen Sie das elektronische Gerät nicht gemeinsam mit dem Hausmüll. Bitte recyceln Sie das Gerät, um die Umweltbelastung zu minimieren und die Umwelt zu schützen.

**VORSICHT:** Dieses Gerät ist mit einem Netzstecker ausgestattet, der einen Schutzkontakt besitzt. Sie dürfen dieses Schutzkontakt nicht vom Netzstecker entfernen. Dieser Stecker passt nur in eine dafür ausgelegte Steckdose. Dies ist eine Sicherheitsfunktion. Lässt sich der Stecker nicht mit der Steckdose verbinden, kontaktieren Sie einen Elektriker. Machen Sie den Schutzkontakt nicht funktionslos.

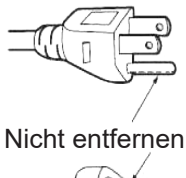

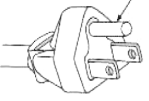

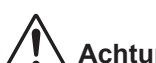

**Achtung**: **Sie dürfen den Schutzkontakt nicht von den Netzsteckern entfernen.** Dieses Gerät ist mit einem Netzstecker ausgestattet, der einen Schutzkontakt besitzt. Dieser Stecker passt nur in eine dafür ausgelegte Steckdose. Dies ist eine Sicherheitsfunktion. Lässt sich der Stecker nicht mit der Steckdose verbinden, kontaktieren Sie einen Elektriker. Machen Sie den Schutzkontakt nicht funktionslos.

### <span id="page-9-0"></span>**Lieferumfang**

Packen Sie das Produkt vorsichtig aus und prüfen Sie, ob die unter dem Standardzubehör aufgelisteten Artikel vollständig sind. Einige der Artikel des optionalen Zubehörs sind je nach Modell, Spezifikationen und Einkaufsland möglicherweise nicht verfügbar. Bitte prüfen Sie dies mit Ihrem Händler. Einige Zubehörartikel können je nach Region variieren.

Die Garantiekarte wird nur in einigen bestimmten Regionen mitgeliefert. Detaillierte Informationen erhalten Sie von Ihrem Händler.

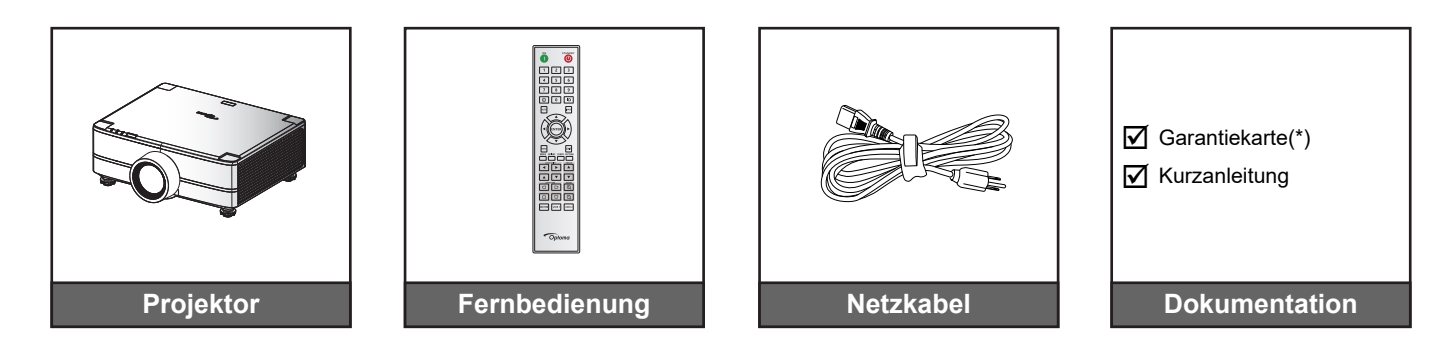

#### **Hinweis:**

- *Die tatsächliche Fernbedienung kann je nach Region anders ausfallen.*
- *(\*) Informationen zur europäischen Garantie finden Sie unter [www.optoma.com.](http://www.optoma.com)*

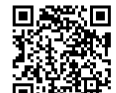

*Bitte scannen Sie den QR-Code der OPAM-Garantiekarte ein oder besuchen Sie die folgende URL: https://www.optoma.com/us/support/warranty-and-return-policy/*

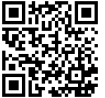

*Bitte scannen Sie den QR-Code der Asien-Pazifik-Region ein oder besuchen Sie die folgende URL: https://www.optoma.com/support/download*

### <span id="page-10-0"></span>**Standardzubehöre**

### **Produktübersicht**

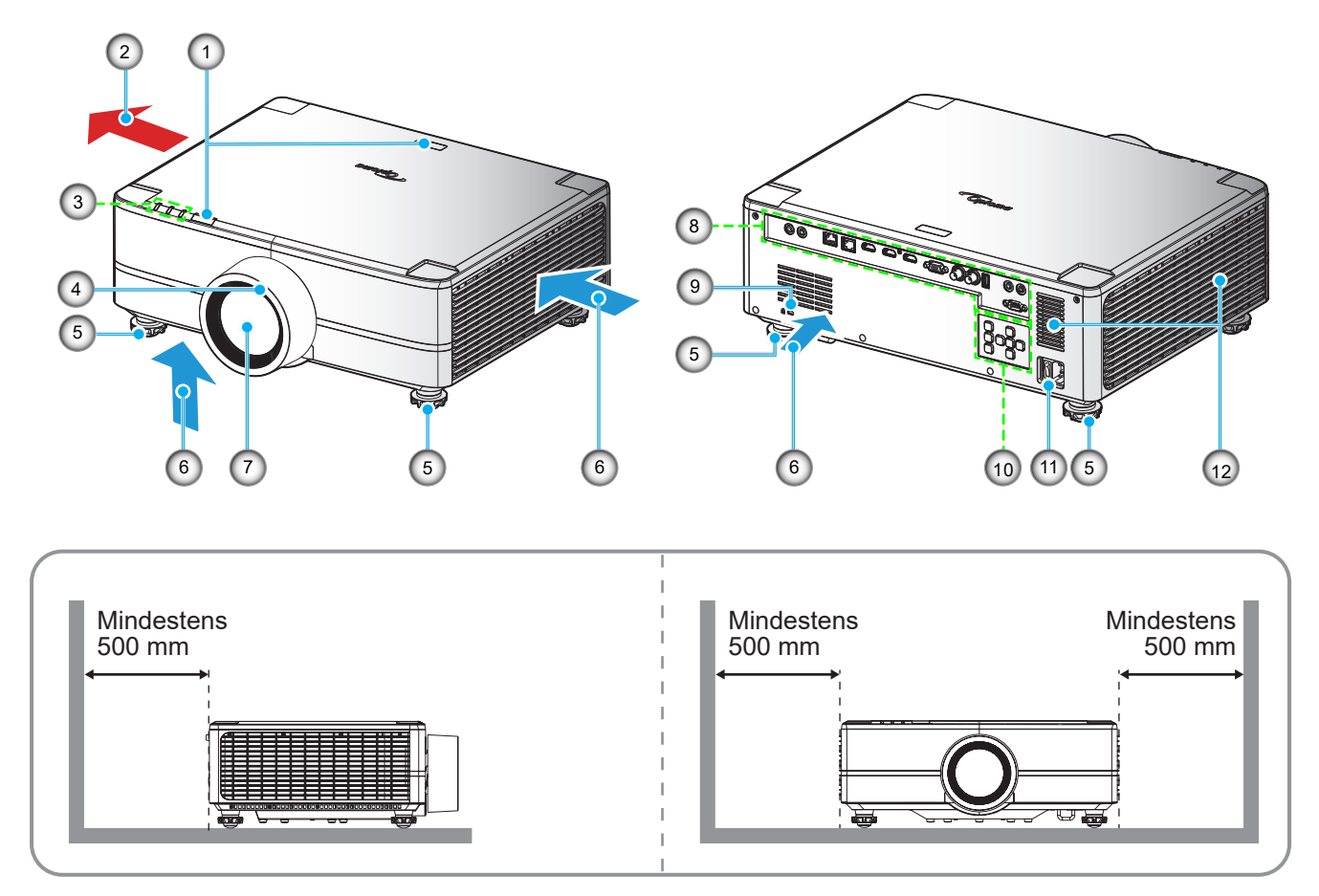

#### **Hinweis:**

- *Blockieren Sie die Zu- und Abluftöffnungen des Projektors nicht*.
	- *Halten Sie bei Betrieb des Projektors in einem eingeschlossenen Raum einen Mindestabstand von 500mm (19,69 in) rund um die Zu- und Abluftöffnungen ein.*

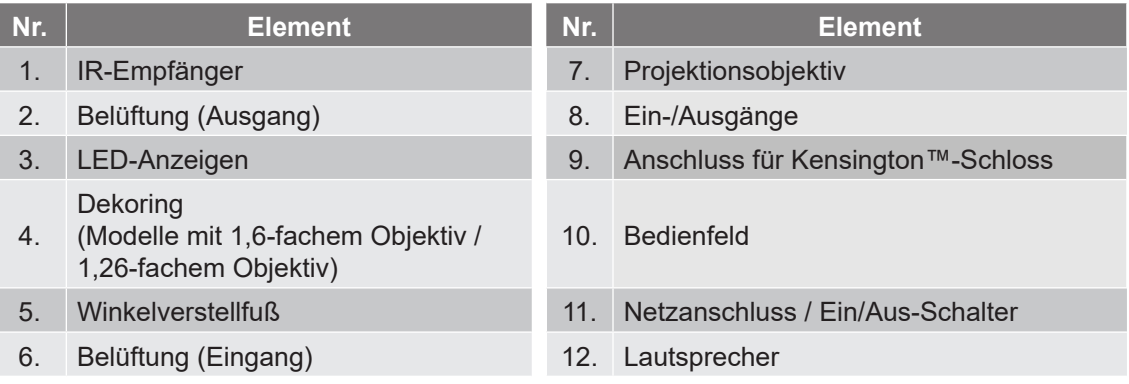

### <span id="page-11-0"></span>**Anschlüsse**

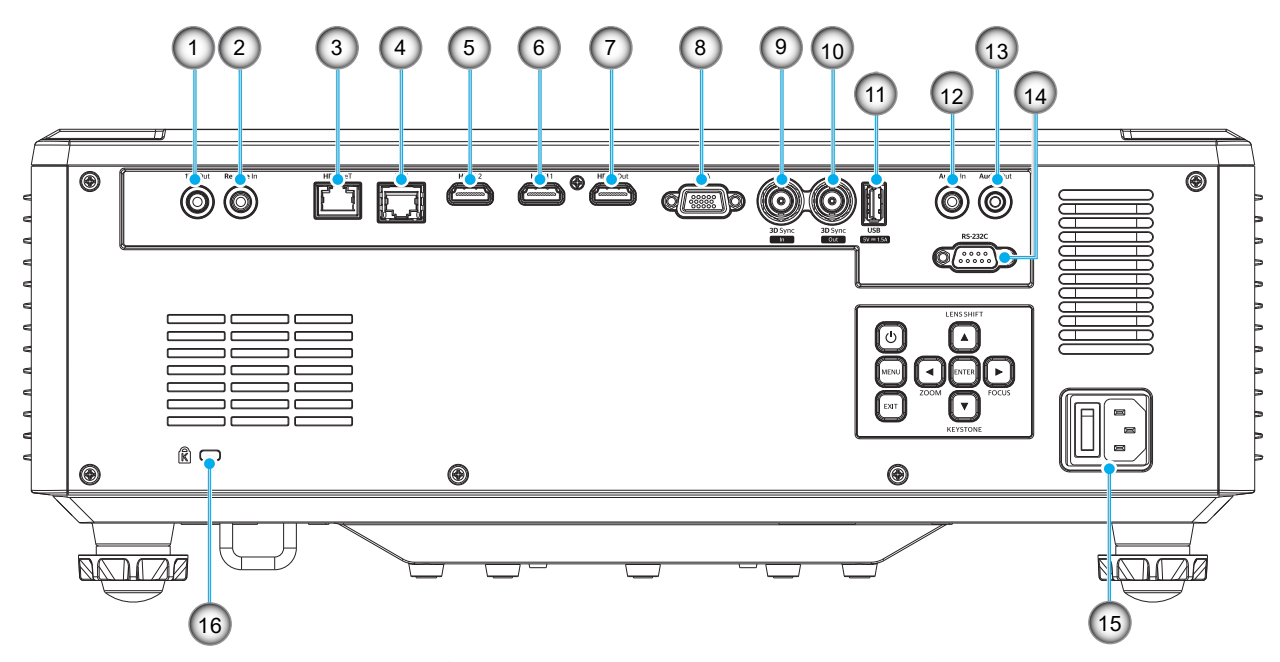

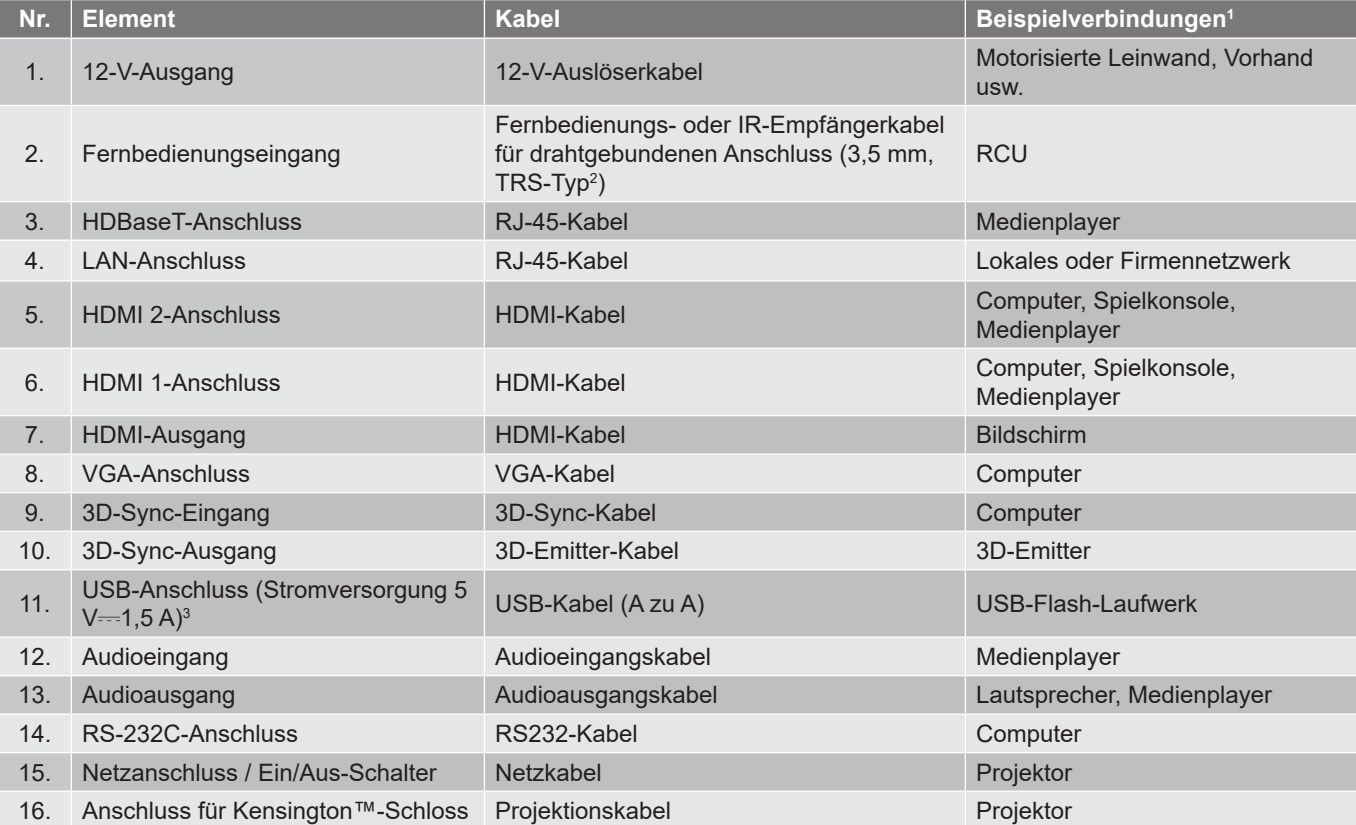

#### **Hinweis:**

- *1. Dies sind nur einige wenige Beispiele dessen, was Sie anschließen können. Bei jedem Anschluss können weitere Optionen verfügbar sein.*
- *2. 3,5 mm, TRS-Typ.*

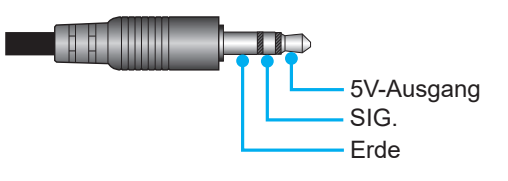

*3. Nicht empfohlen zum Aufladen eines Mobiltelefons.*

### <span id="page-12-0"></span>**Bedienfeld**

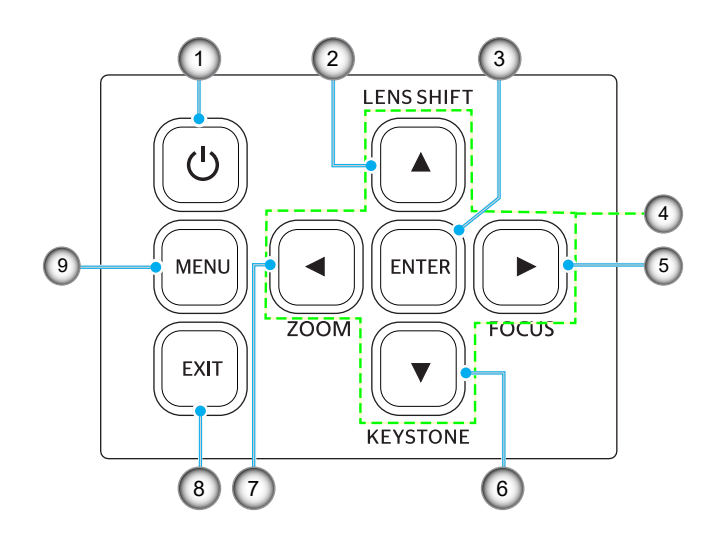

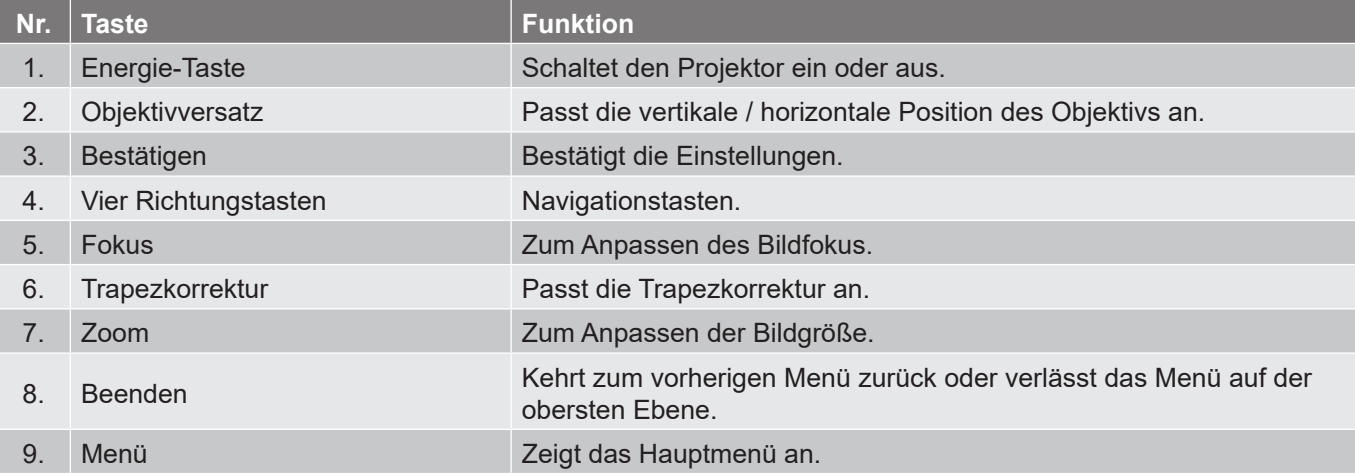

### <span id="page-13-0"></span>**Fernbedienung**

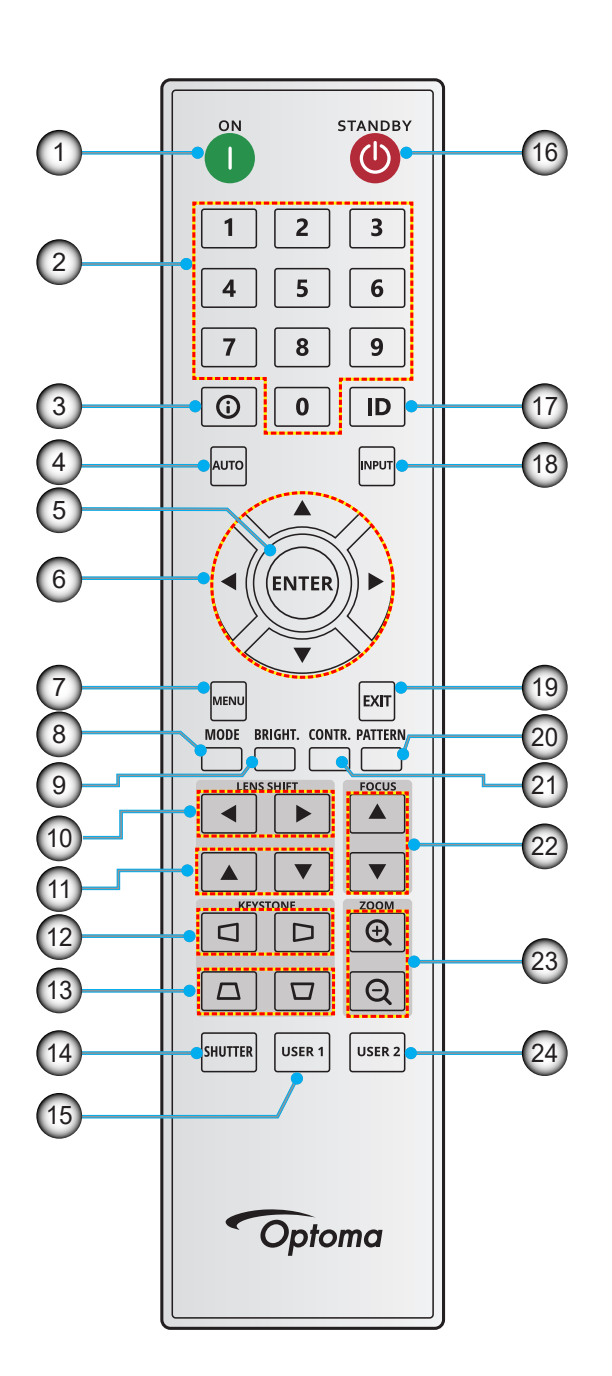

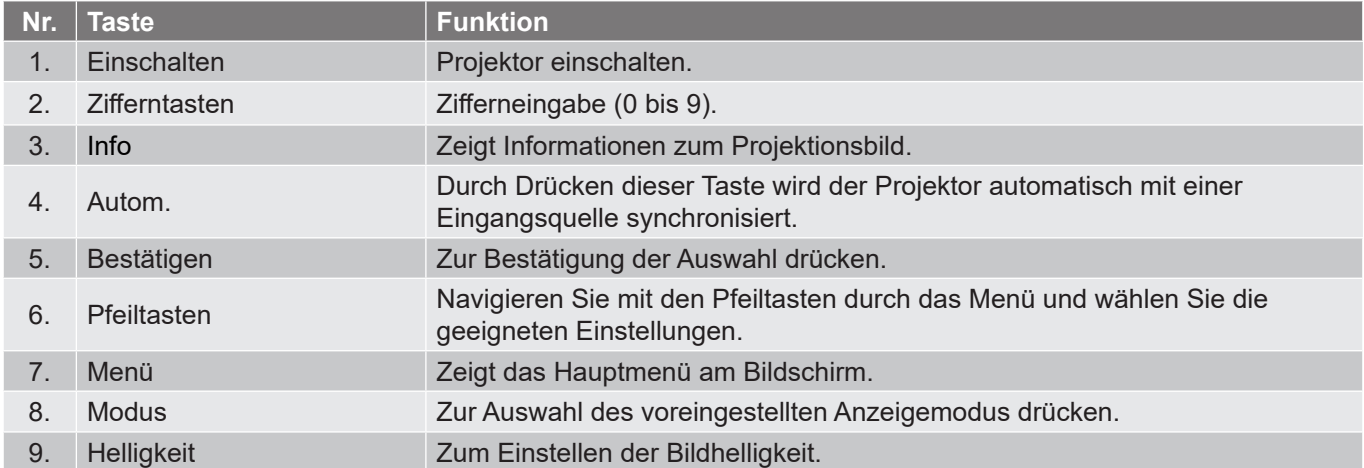

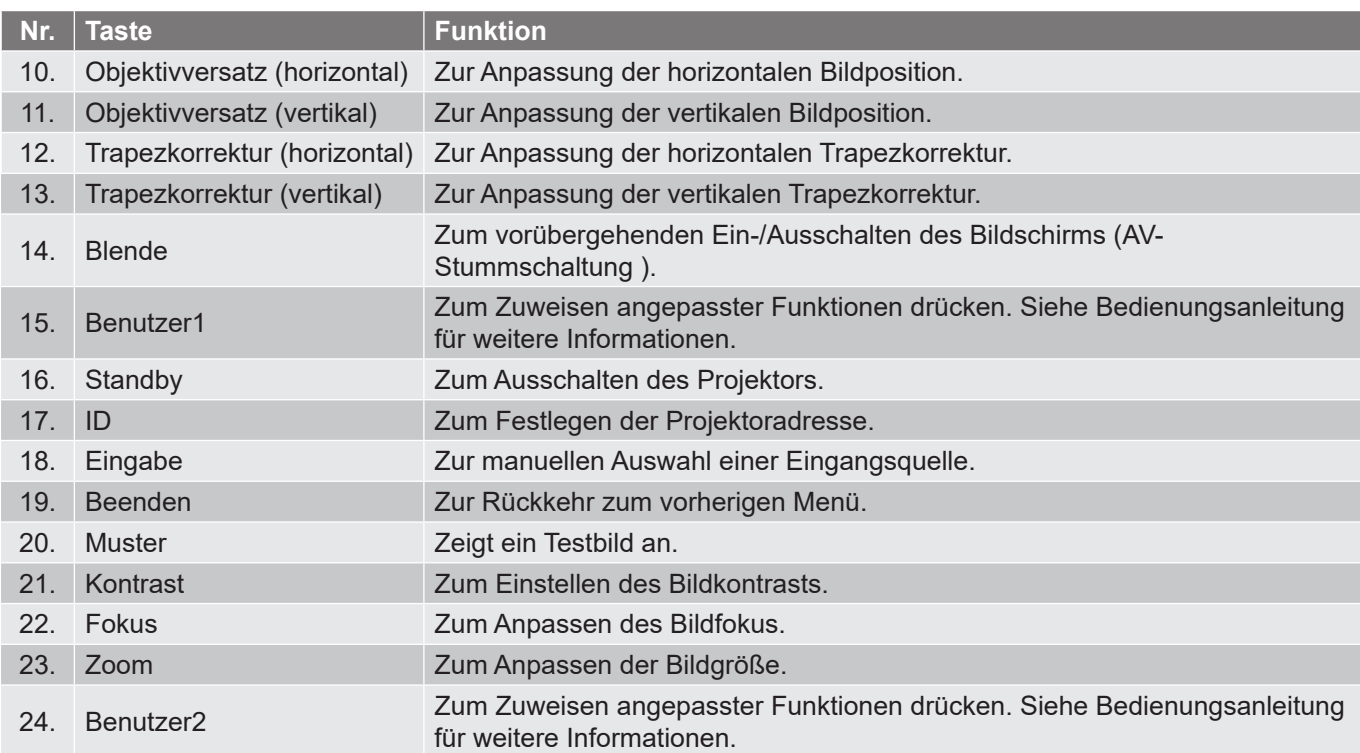

**Hinweis:** *Einige Tasten haben bei Modellen, die diese Funktionen nicht unterstützen, möglicherweise keine Funktion.*

### <span id="page-15-0"></span>**Quellen mit dem Projektor verbinden**

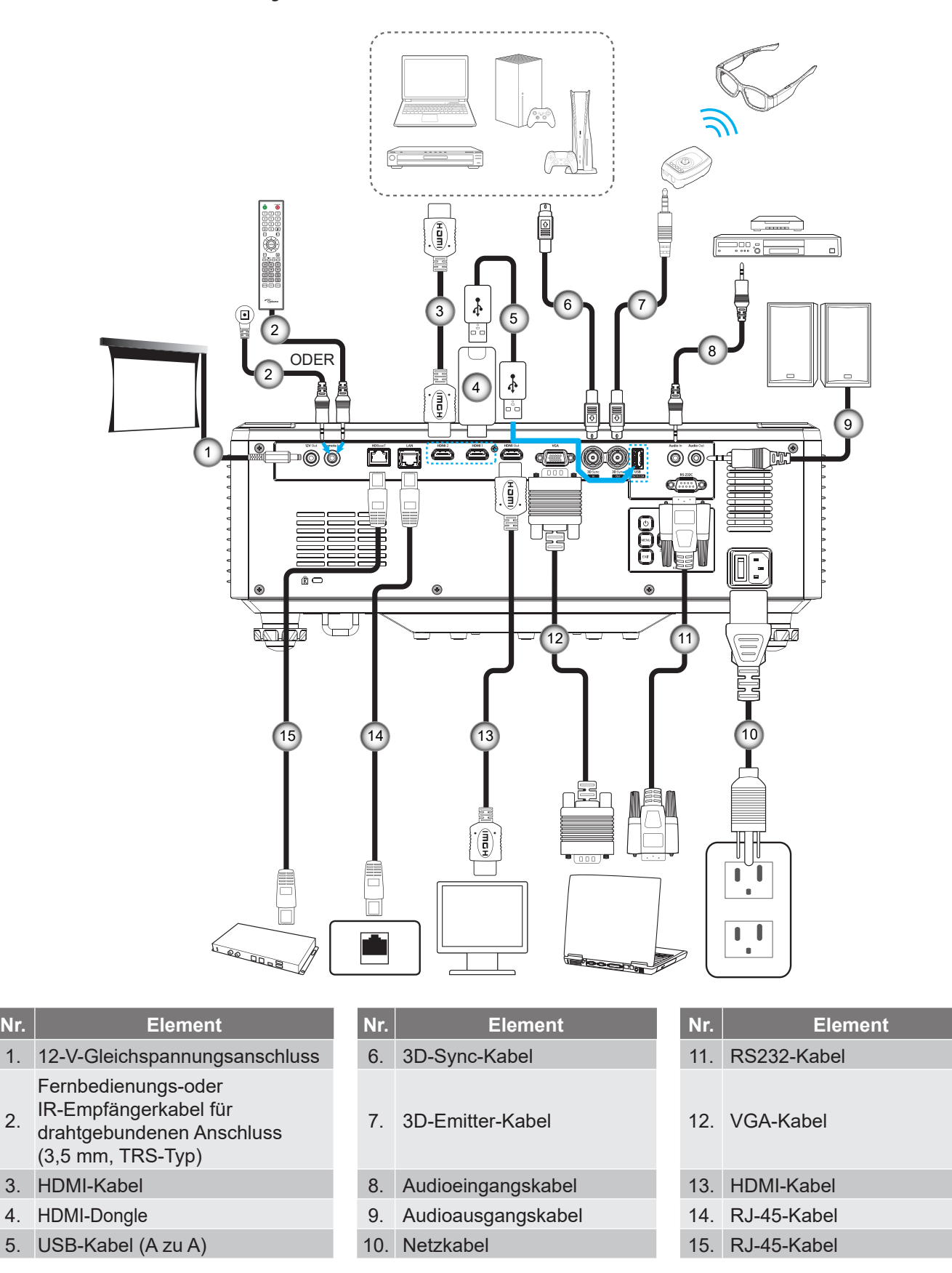

### <span id="page-16-0"></span>**Projektionsbild einstellen**

#### **Einstellen der Höhe des Projektionsbildes**

Der Projektor hat höhenverstellbare Füße, mit denen die Höhe des Projektionsbildes angepasst werden kann.

- 1. Machen Sie an der Unterseite des Projektors den höhenverstellbaren Fuß ausfindig, den Sie anpassen möchten.
- 2. Drehen Sie zum Erhöhen/Absenken des Projektors die einstellbaren Füße im bzw. gegen den Uhrzeigersinn.

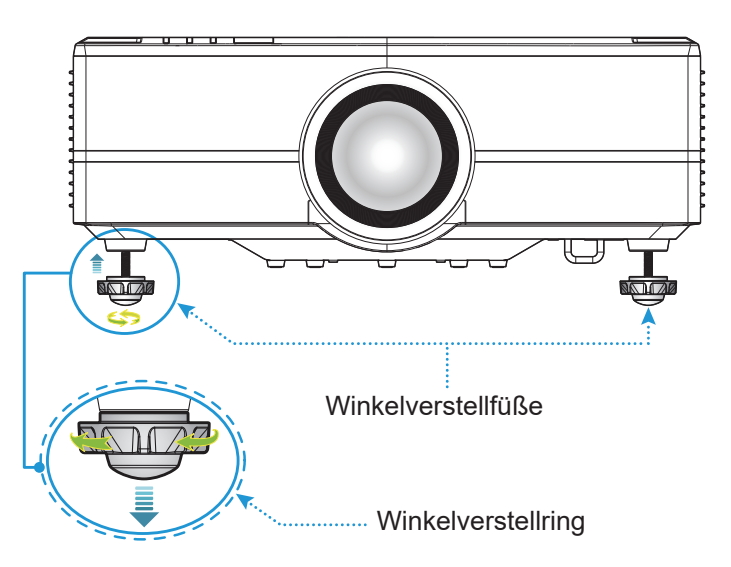

### <span id="page-17-0"></span>**Projektionsbildversatz einstellen**

Mit Hilfe der von einem Motor angetriebenen Objektivversatzfunktion kann das Projektionsobjektiv nach oben, unten, rechts und links versetzt werden. Diese Funktion erleichtert die Positionierung von Bildern auf dem Bildschirm. Der Objektivversatz wird üblicherweise als Prozentwert der Bildhöhe- oder -breite angegeben, siehe nachstehende Abbildung.

### **Vertikaler / horizontaler Objektivversatz**

Wird das Objektiv nach oben versetzt:

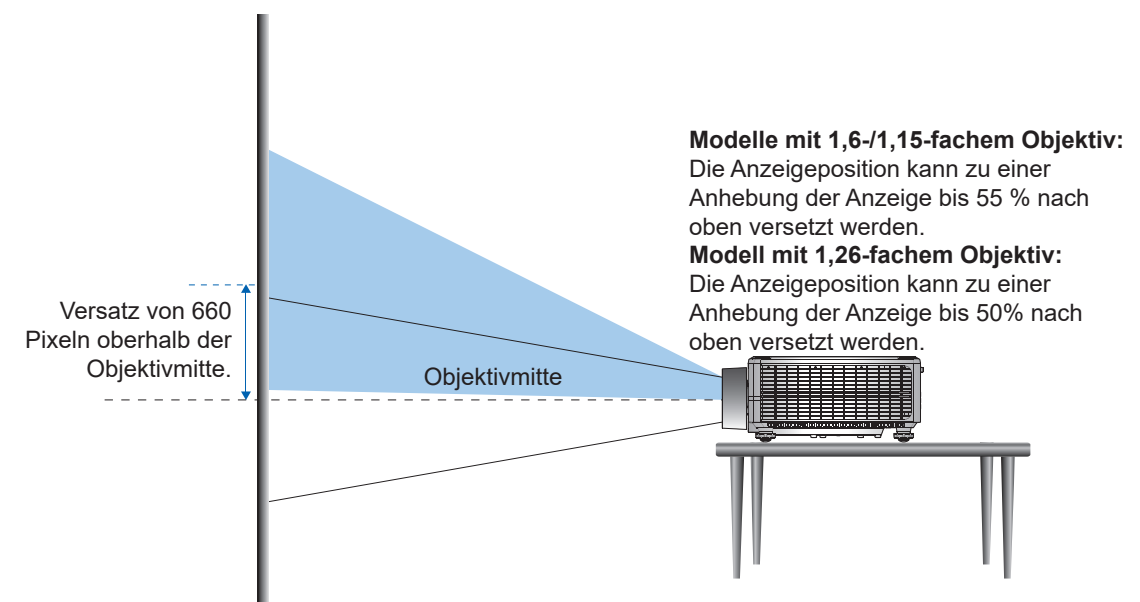

Wird das Objektiv nach unten versetzt:

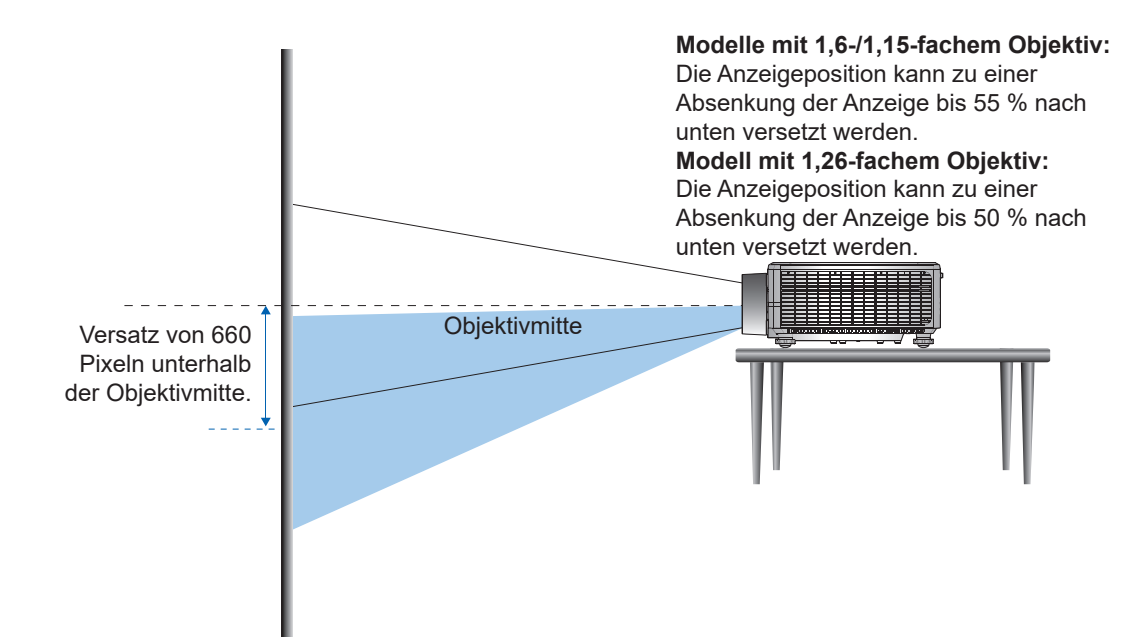

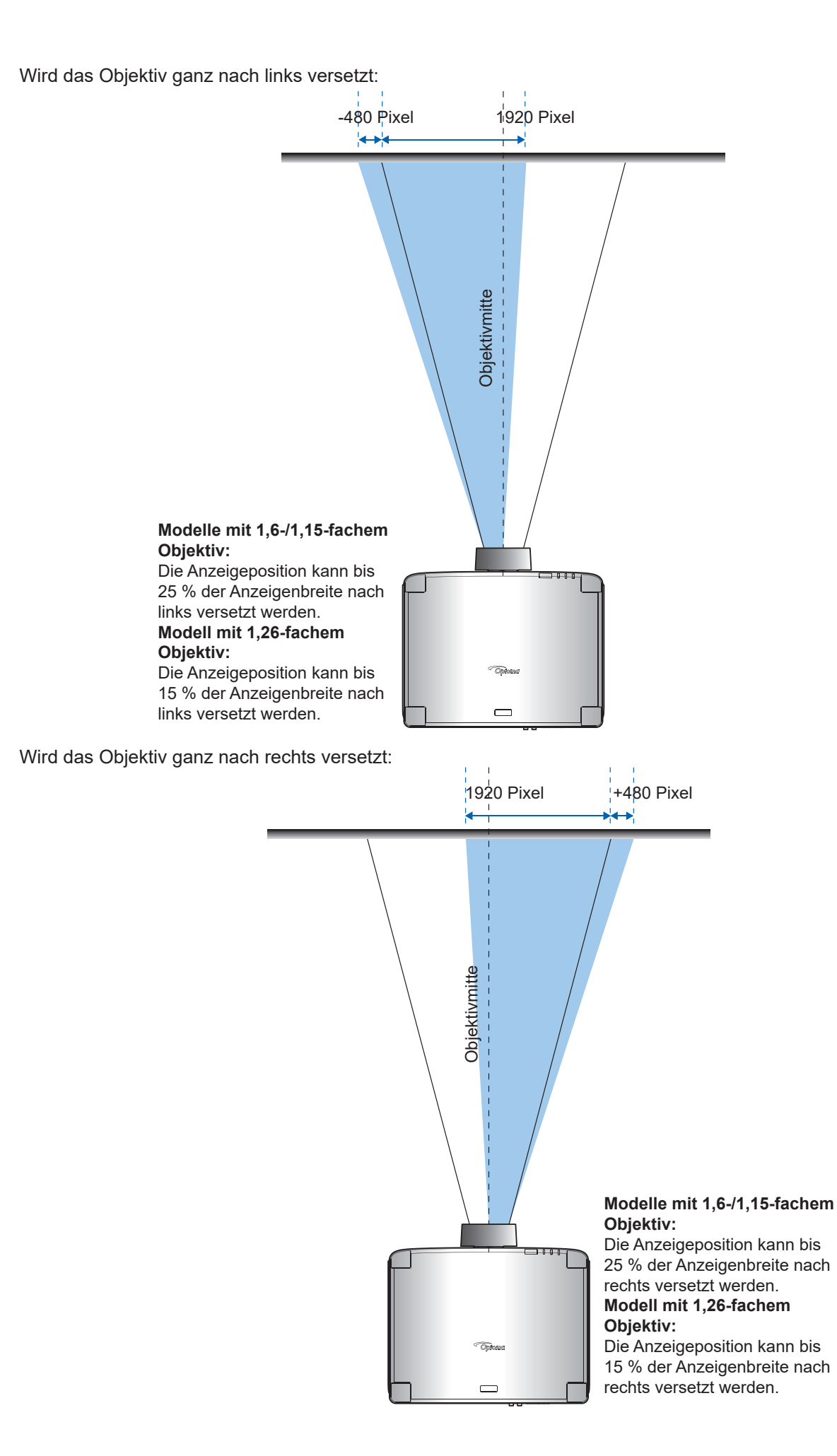

#### **Objektivversatzbereich**

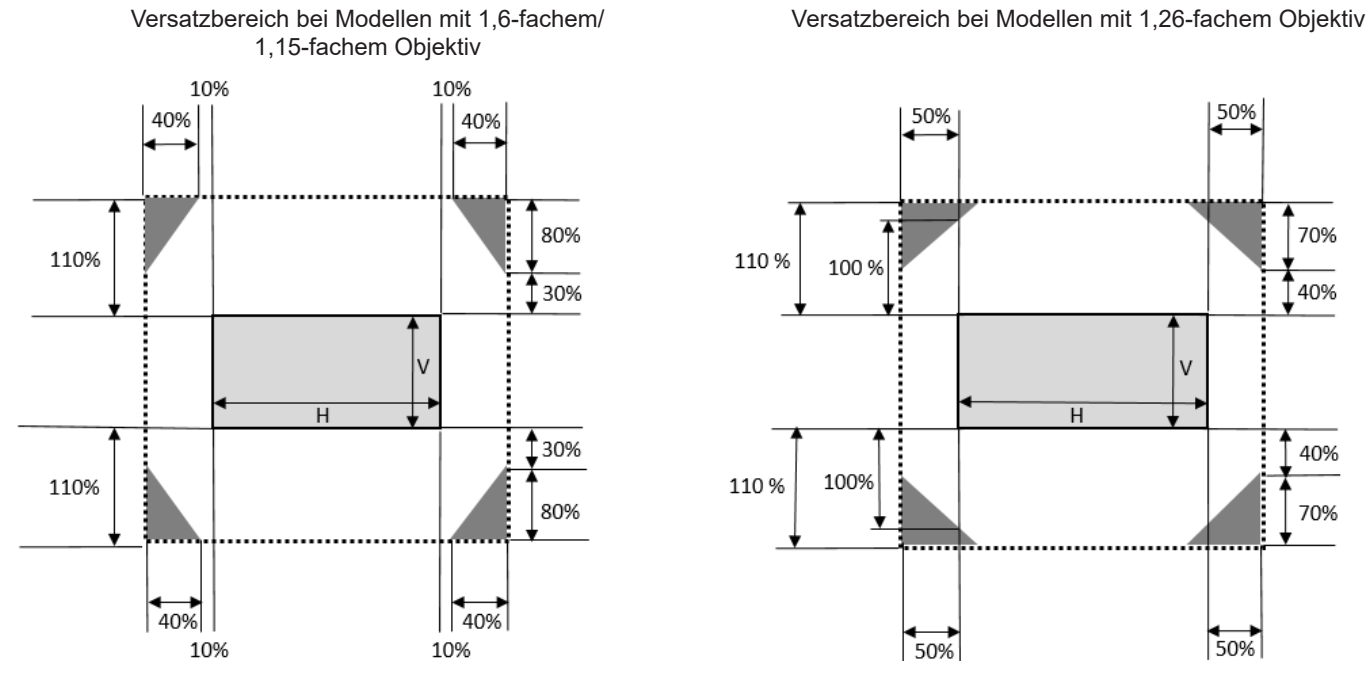

#### **Hinweis:**

- *a) ΔH: Objektivversatzbereich in horizontaler Richtung bei zentral positioniertem Objektiv.*
- *b) ΔV: Objektivversatzbereich in vertikaler Richtung bei zentral positioniertem Objektiv.*
- *c) ΔH0: Objektivversatzbereich ohne Vignettierung in horizontaler Richtung bei mittig oben oder unten positioniertem Objektiv.*
- *d) ΔV0: Objektivversatzbereich ohne Vignettierung in vertikaler Richtung bei mittig rechts oben links positioniertem Objektiv.*
- *e) V: Höhe des projizierten Bildes.*
- *f) H: Breite des projizierten Bildes.*
- *g) Projiziertes Bild..*
- *h) Wenn das Objektiv über den beschriebenen Betriebsbereich hinaus verschoben wird, könnten die Bildränder dunkler oder die Bilder unscharf werden.*
- *i) Die Berechnung basiert auf 1/2 Bildbreite und 1/2 Bildhöhe.*

### <span id="page-20-0"></span>**Zoom und Fokus des Projektors einstellen**

Passen Sie mit Fernbedienung und Projektorbedienfeld Zoom und Fokus des projizierten Bildes an.

- Drücken Sie zur Anpassung des Bildfokus **Fokus** und die Tasten **AV**, bis das Bild scharf und gut lesbar ist.  $\bigcap$
- Drücken Sie zum Anpassen des Bildzooms **Zoom** und die Tasten an der Fernbedienung oder **4** am Bedienfeld, bis die nötige Bildgröße erreicht ist. B

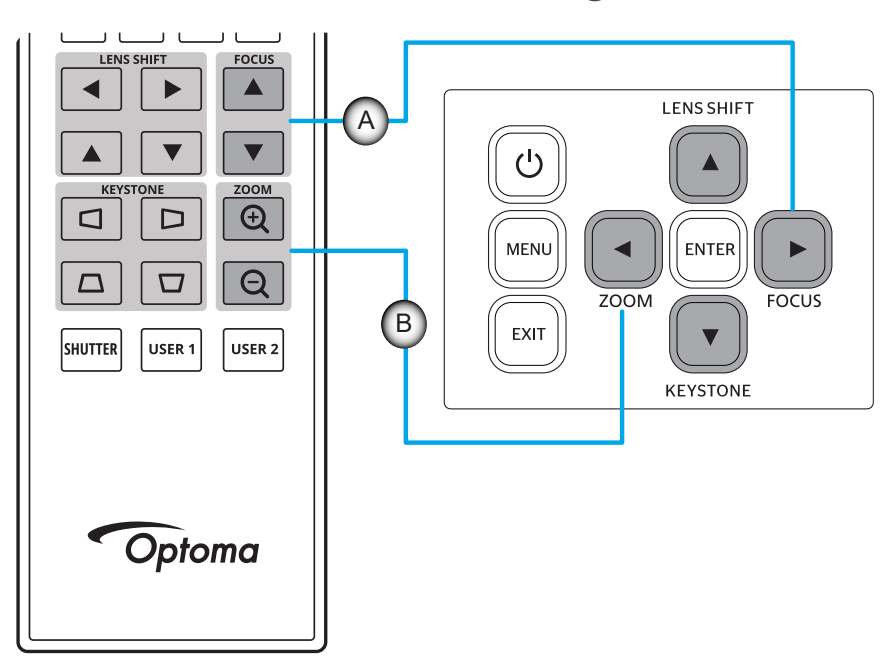

### <span id="page-21-0"></span>**Projektorposition einstellen**

Berücksichtigen Sie bei der Wahl der Projektorposition die Größe und Form Ihrer Projektionsfläche, die Verfügbarkeit von Steckdosen und den Abstand zwischen dem Projektor und Ihrer restlichen Ausrüstung.

Beachten Sie dabei die folgenden Richtlinien:

- Positionieren Sie den Projektor auf einer flachen Aufstellfläche in einem rechten Winkel zur Projektionsfläche. Projektormodelle mit 1,6-fachem/1,15-fachem/1,26-fachem Objektiv (mit Standardobjektiv) muss mindestens 50 Zoll betragen (1,6-fach: 1,33 m/ 1,15-fach: 0,69 m/ 1,26-fach: 0,81 m) von der Projektionsfläche.
- Positionieren Sie den Projektor im gewünschten Abstand zur Projektionsfläche. Der Abstand des Projektionsobjektivs zur Projektionsfläche, die Zoomeinstellung und das Videoformat bestimmen die Größe des projizierten Bildes.
- Verhältnis des Projektionsabstands: Modell mit 1,6-fachem Objektiv:1,25 bis 2,0 Modell mit 1,15-fachem Objektiv: 0,65 bis 0,75 Modell mit 1,26-fachem Objektiv: 0,75 bis 0,95 Freie Ausrichtung um 360 Grad.

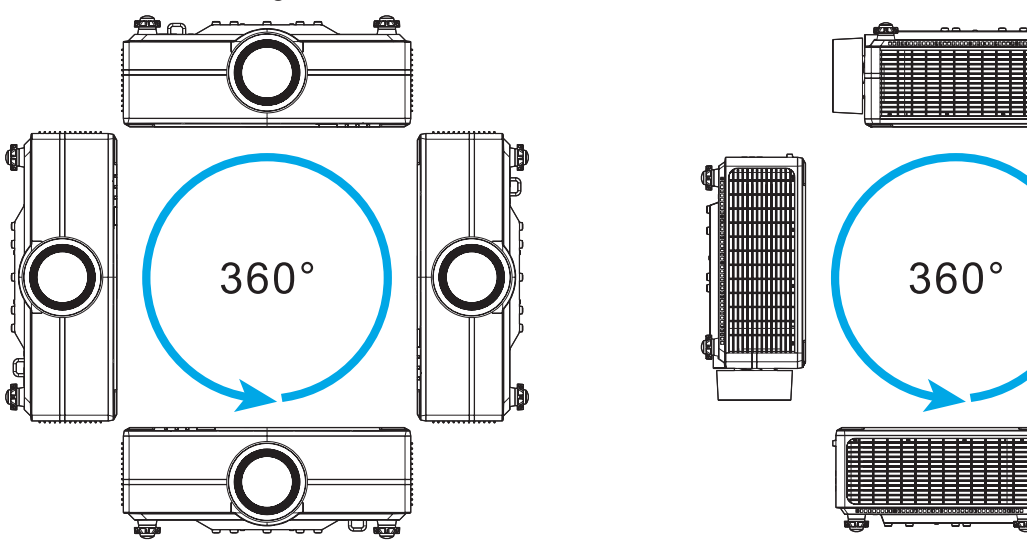

- Werden mehrere Projektoren aufgestellt, lassen Sie einen Freiraum von mindestens 1 m zwischen benachbarten Projektoren.
- Bei Montage an der Decke/Wand muss ein Abstand von 15 mm (0,6 Zoll) zwischen der Deckenhalterung und den Zuluftöffnungen an der Unterseite des Projektors vorhanden sein.

### <span id="page-22-0"></span>**Remote-Setup**

#### **Batterien der Fernbedienung einlegen /ersetzen**

Zwei AAA-Batterien werden für die Fernbedienung mitgeliefert.

- 1. Entfernen Sie die Batteriefachabdeckung an der Rückseite der Fernbedienung.
- 2. Legen Sie AAA-Batterien wie abgebildet in das Batteriefach ein.
- 3. Bringen Sie die Abdeckung wieder an der Fernbedienung an.

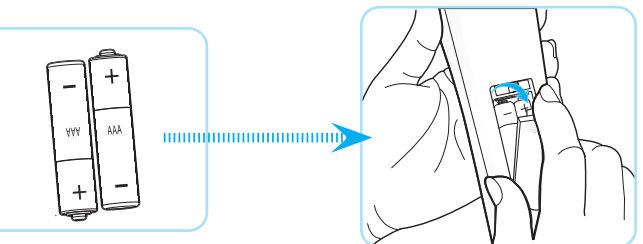

**Hinweis:** *Ersetzen Sie die Batterien nur durch den gleichen und einen gleichwertigen Batterietyp.*

#### *VORSICHT*

Bei unsachgemäßer Handhabung können Batterien auslaufen oder explodieren. Achten Sie darauf, die nachstehenden Anweisungen zu befolgen.

- Kombinieren Sie nicht unterschiedliche Batterietypen. Verschiedene Batterietypen können unterschiedliche Eigenschaften aufweisen.
- Kombinieren Sie nicht alte und neue Batterien. Die Kombination alter und neuer Batterien kann die Laufzeit der neuen Batterien verkürzen oder zu einem Auslaufen der alten Batterien führen.
- Entfernen Sie die Batterien, sobald sie erschöpft sind. Chemische Flüssigkeit, die aus den Batterien ausläuft und mit Haut in Kontakt kommt, kann Reizungen verursachen. Falls Flüssigkeit ausgelaufen ist, wischen Sie diese gründlich mit einem Tuch weg.
- Die mit dem Produkt gelieferten Batterien können aufgrund der Lagerungsbedingungen eine kürzere Laufzeit aufweisen.
- Falls Sie die Fernbedienung längere Zeit nicht benutzen, entfernen Sie die Batterien.
- Beim Entsorgen von Batterien müssen Sie die örtlichen Gesetze einhalten.

#### **Effektive Reichweite der Fernbedienung**

An der Ober- und Vorderseite des Projektors sind Infrarot- (IR-) Fernbedienungssensoren angebracht. Achten Sie darauf, die Fernbedienung in einem Winkel von 30 Grad lotrecht zum IR-Fernbedienungssensor des Projektors zu halten. Der Abstand zwischen der Fernbedienung und dem Sensor sollte 20 Meter nicht überschreiten, wenn sie auf den Sensor gerichtet wird, bzw. 30 Meter, wenn sie in einem Winkel von 0° auf den Sensor gerichtet wird.

- Achten Sie darauf, dass sich keine Hindernisse zwischen Fernbedienung und IR-Sensor am Projektor befinden, die den Infrarotstrahl stören könnten.
- Stellen Sie sicher, dass der IR-Sender des Projektors/der Fernbedienung keinem direkten Sonnenlicht oder Neonlicht ausgesetzt ist.
- Bitte halten Sie die Fernbedienung mindestens 2 Meter von Leuchtstofflampen fern, damit keine Fehlfunktionen auftreten.
- Falls sich die Fernbedienung in der Nähe von Leuchtstofflampen mit Inverter befindet, kann sie von Zeit zu Zeit ausfallen.
- Falls der Abstand zwischen Fernbedienung und Projektor zu gering ist, funktioniert die Fernbedienung möglicherweise nicht richtig.
- Wenn Sie die Fernbedienung auf die Leinwand richten, beträgt die effektive Reichweite weniger als 5 Meter zwischen Fernbedienung und Leinwand (die IR-Strahlen werden zurück zum Projektor reflektiert). Allerdings kann die effektive Reichweite je nach Leinwand variieren.

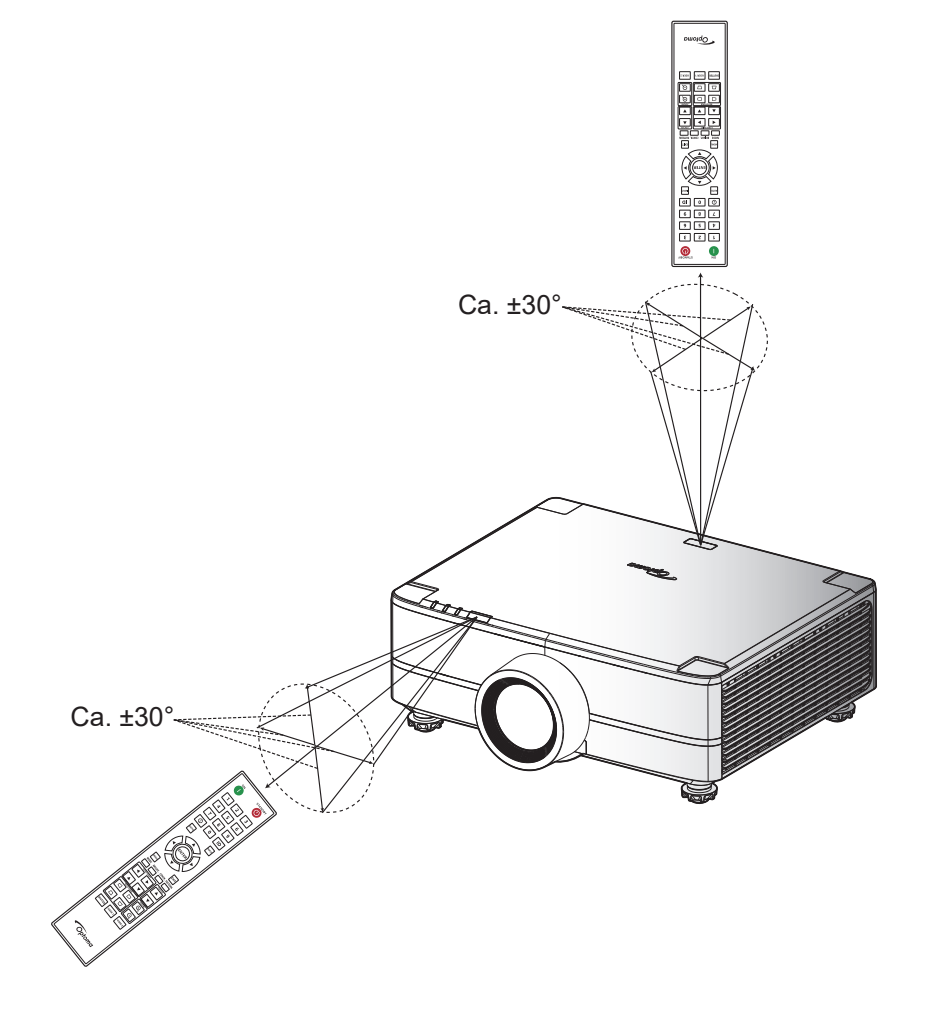

### <span id="page-24-0"></span>**Projektor ein-/ausschalten**

#### **Einschalten**

- 1. Stellen Sie sicher, dass Netzkabel und Signal-/Eingangskabel richtig verbunden sind. Die Betriebs-LED leuchtet rot.
- 2. Setzen Sie die Energie-Taste auf " $\blacksquare$  " (Einschalten) und warten Sie, bis die Taste " $\bigcirc$ " auf dem Bedienfeld des Projektors durchgehend rot leuchtet.

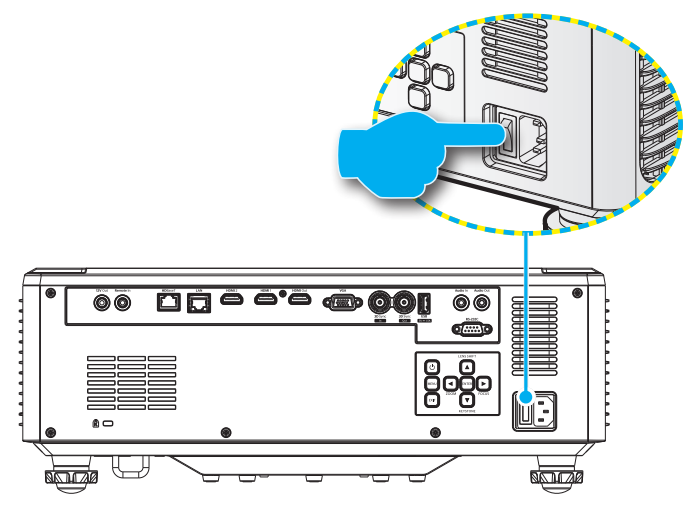

3. Schalten Sie den Projektor durch Drücken der Taste " $\bigcup$ " auf dem Bedienfeld des Projektors oder der Fernbedienung ein.

Während sich der Projektor hochfährt, blinkt die Betriebs-LED rot, und während des normalen Betriebs leuchtet die Betriebs-LED durchgehend grün.

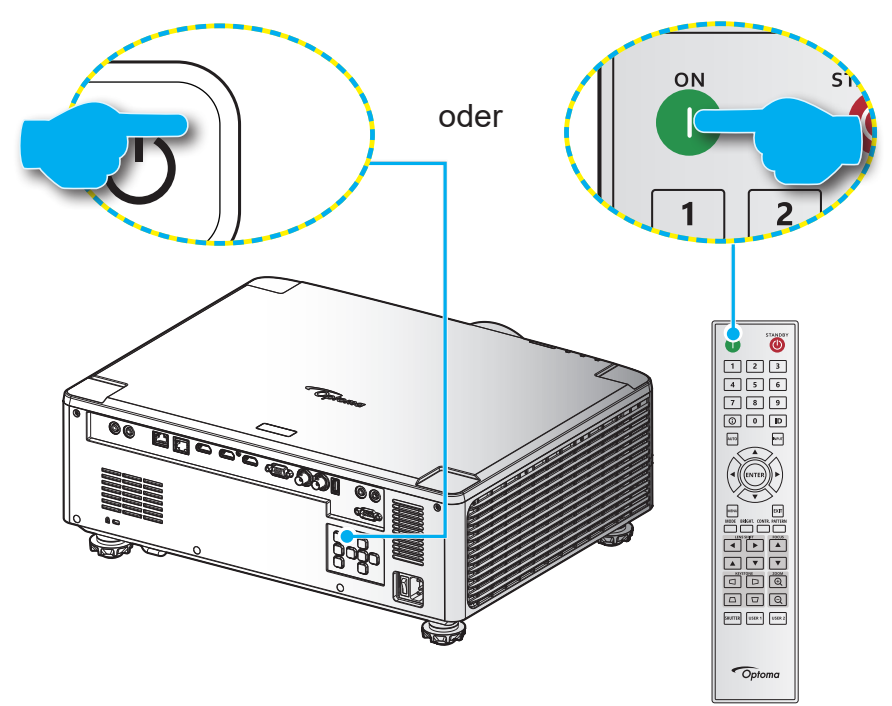

#### **Ausschalten**

1. Schalten Sie den Projektor durch Drücken der Taste " (<sup>I)</sup>" auf dem Bedienfeld des Projektors oder der Taste | auf der Fernbedienung aus. Folgende Meldung wird angezeigt:

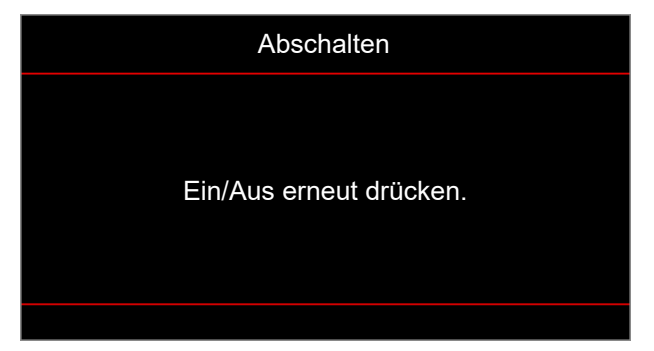

- 2. Drücken Sie zur Bestätigung erneut die Taste  $\mathbb O$  oder |, andernfalls blendet sich die Meldung nach 15 Sekunden wieder aus. Wenn Sie die Taste  $\mathbb O$  oder  $|$  ein zweites Mal drücken, schaltet sich der Projektor aus.
- 3. Während der Kühlung des Projektors blinkt die Betriebs-LED grün. Sobald die Betriebs-LED durchgehend rot leuchtet, befindet sich der Projektor im Bereitschaftsmodus. Wenn Sie den Projektor wieder einschalten möchten, müssen Sie zunächst warten, bis der Projektor den Kühlvorgang abgeschlossen und den Bereitschaftsmodus aufgerufen hat. Befindet sich der Projektor im Bereitschaftsmodus, drücken Sie zum Einschalten des Projektors einfach erneut die Taste " Ü" am Projektor oder auf der Fernbedienung.
- 4. Trennen Sie das Netzkabel von Steckdose und Projektor.

#### **Hinweis:**

- *Wir raten davon ab, den Projektor sofort nach dem Ausschalten wieder einzuschalten.*
- *Der Projektor schaltet sich nach 20 Minuten Inaktivität standardmäßig automatisch aus. Sie*  können die Dauer der Inaktivitätszeit im Menü "Autom. aus (Min.)" unter "Systemeinstellungen → *Ein-/Austaste"*. ändern. *Wenn Sie den Projektor hingegen in den Ruhezustand versetzen möchten, deaktivieren Sie die automatische Abschaltung und stellen Sie das Schlafzeitintervall unter "Systemeinstellungen Ein-/Austaste Schlaftimer (min.)" ein.*

### <span id="page-26-0"></span>**Menünavigation und -funktionen**

Der Projektor verfügt über mehrsprachige OSD-Menüs, mit denen Sie Bildeinstellungen vornehmen und Parameter verändern können.

- 1. Drücken Sie zum Öffnen des OSD-Menüs die **Menü**-Taste an der Fernbedienung oder am Bedienfeld.
- 2. Wählen Sie ein Haupt- oder Untermenü, indem Sie es mit AV hervorheben. Drücken Sie dann zum Aufrufen des Untermenüs die **Eingabe**-Taste.
- 3. Mit der **EXIT**-Taste kehren Sie zum vorherigen Menü zurück bzw. verlassen Sie das OSD-Menü, wenn Sie sich auf der obersten Ebene befinden.
- 4. Einstellungsmethoden zur Anpassung des Funktionswertes oder zur Auswahl einer Option.
	- Passen Sie die Werte der Regler an, indem Sie die Funktion hervorheben und mit den Tasten  $\blacktriangleleft$  den Wert ändern.
	- Wählen Sie ein Kontrollkästchen aus oder ab, indem Sie die Funktion hervorheben und **Eingabe** drücken.
	- Geben Sie eine Ziffer oder ein Symbol ein, indem Sie die Ziffer oder das Symbol hervorheben und mit den Tasten  $\blacktriangle$   $\blacktriangledown$  eine Auswahl machen. Zudem können Sie die Zifferntasten an Fernbedienung oder Bedienfeld nutzen.
	- Wählen Sie mit den Tasten **AVV** eine Funktionsoption. Falls kein **Eingabe-**Symbol in der Navigationsleiste erscheint, wird die hervorgehobene Option automatisch angewandt. Wenn sich ein **Eingabe**-Symbol in der Navigationsleiste befindet, drücken Sie zum Bestätigen Ihrer Auswahl **Eingabe**.

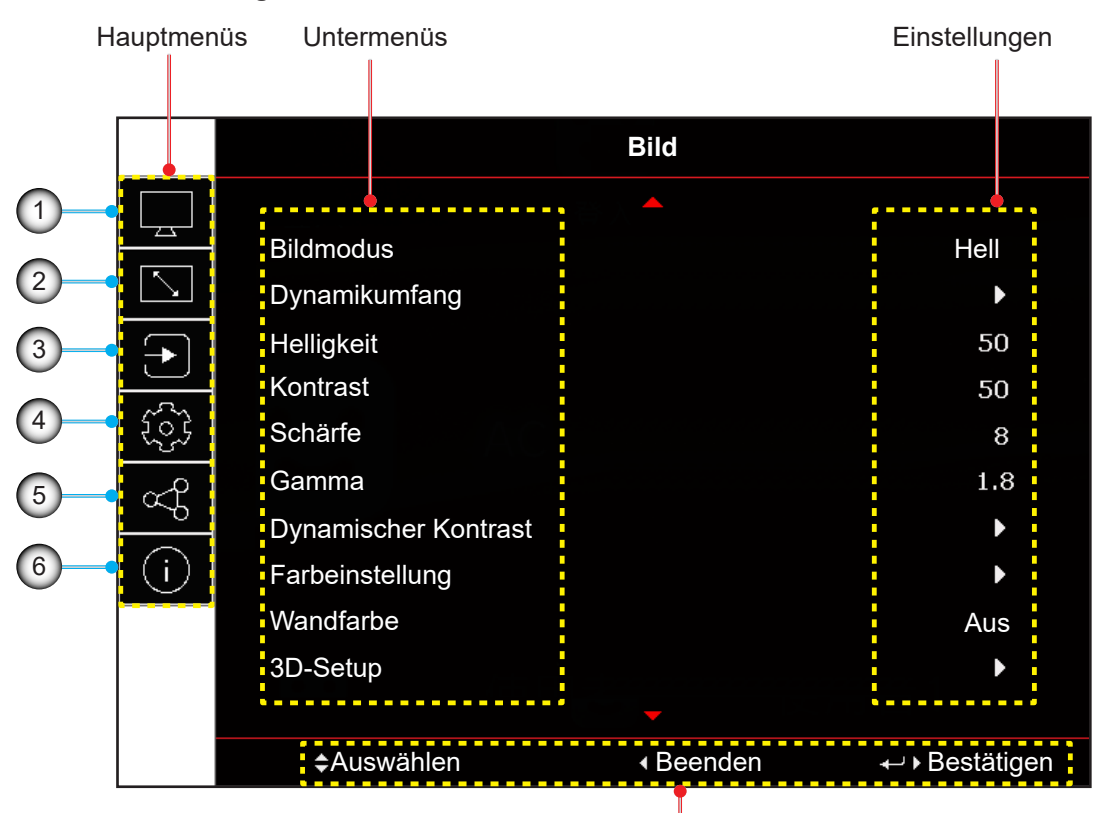

#### Navigationshinweise

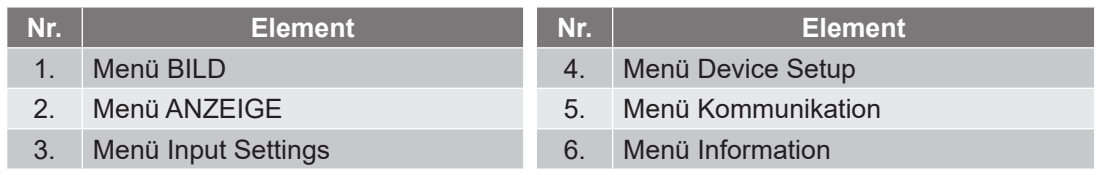

### <span id="page-27-0"></span>**OSD-Menübaum**

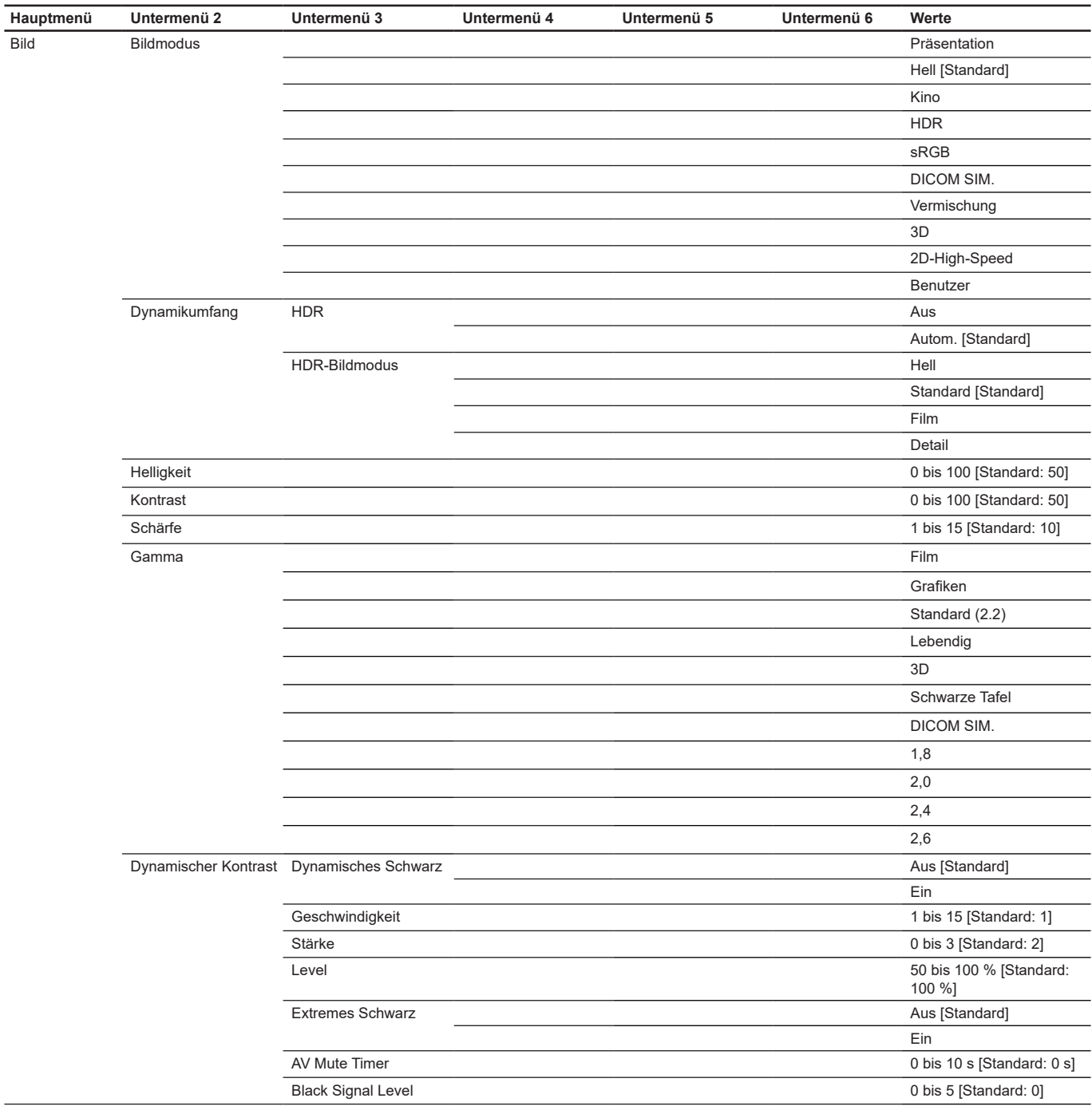

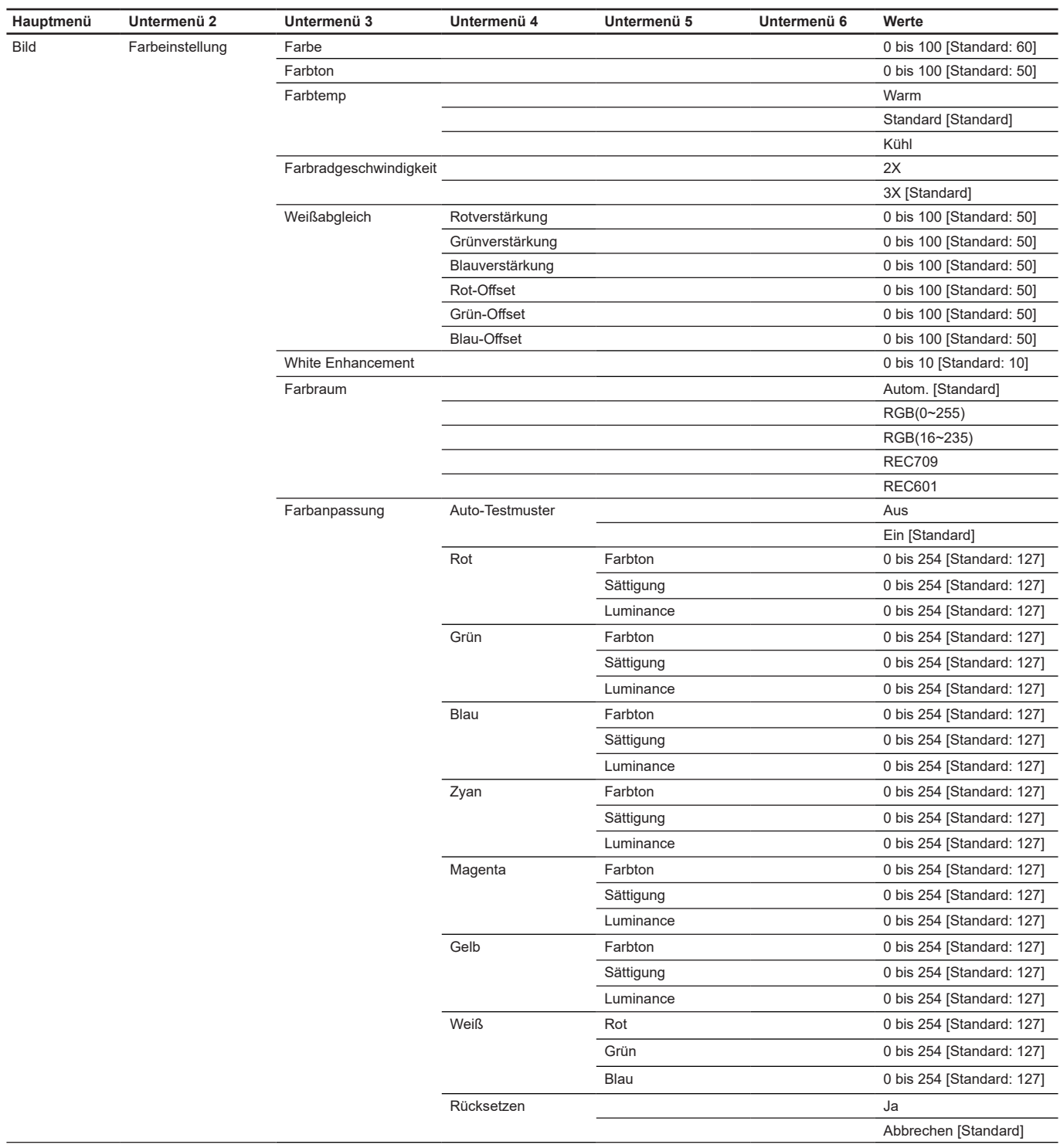

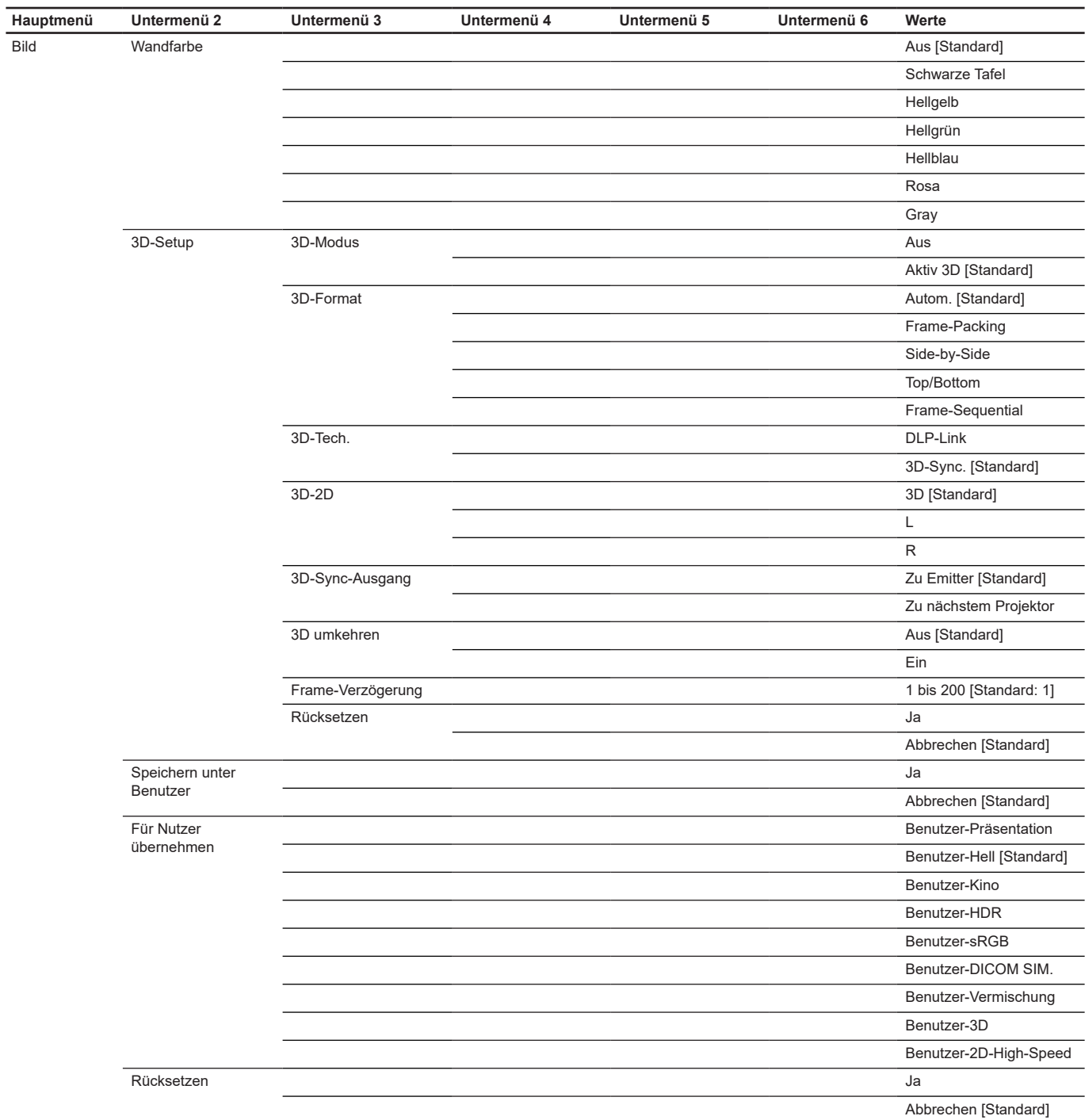

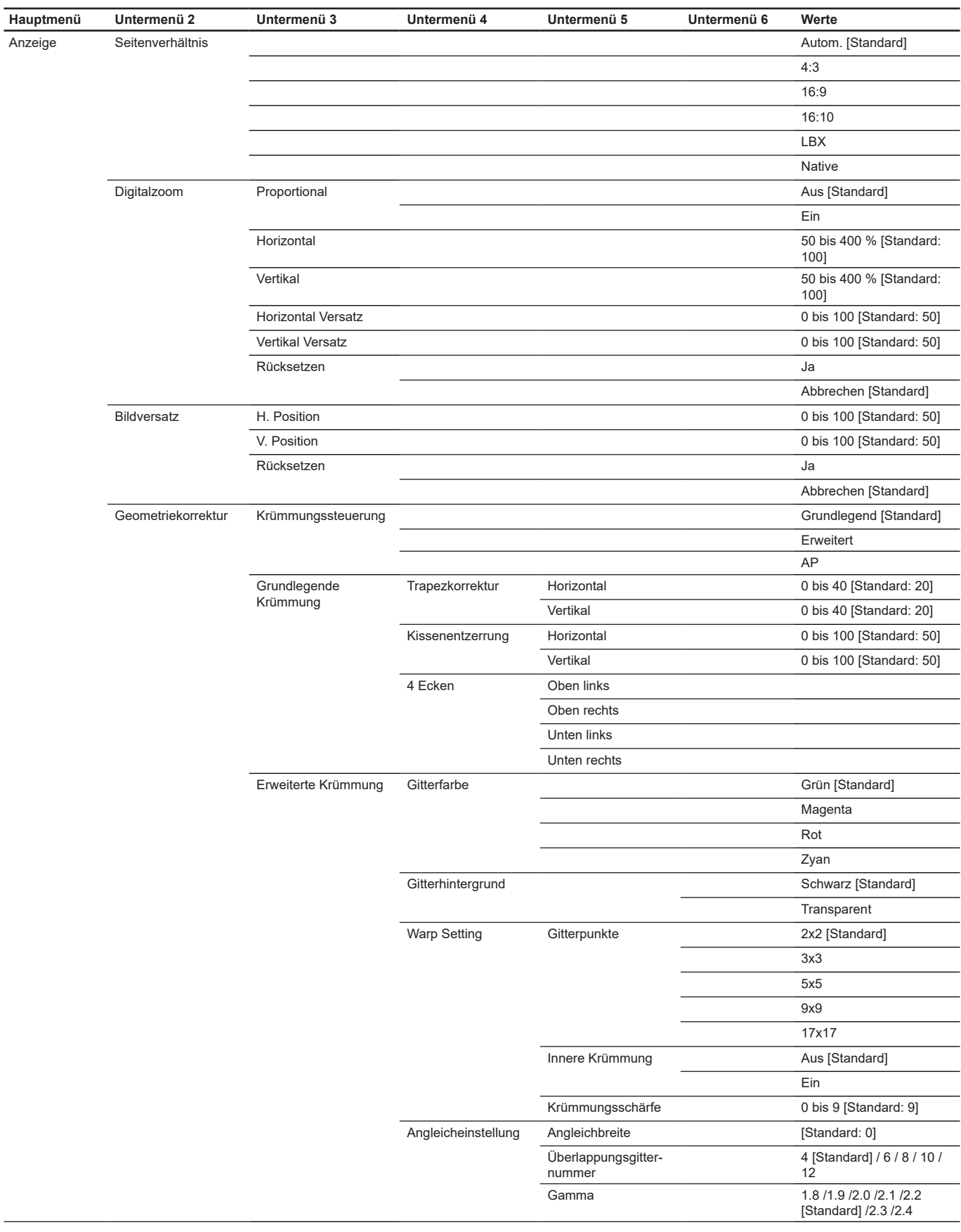

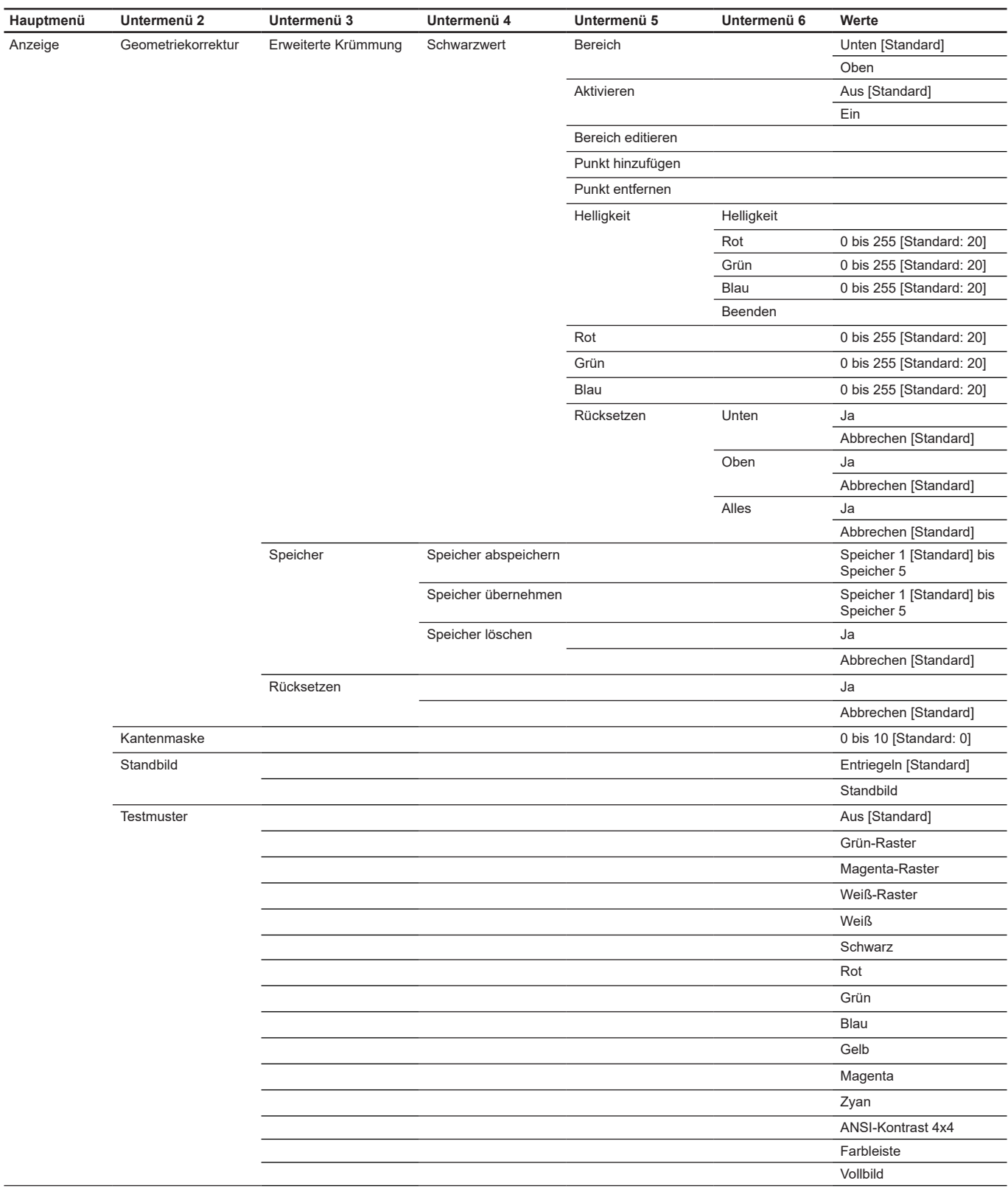

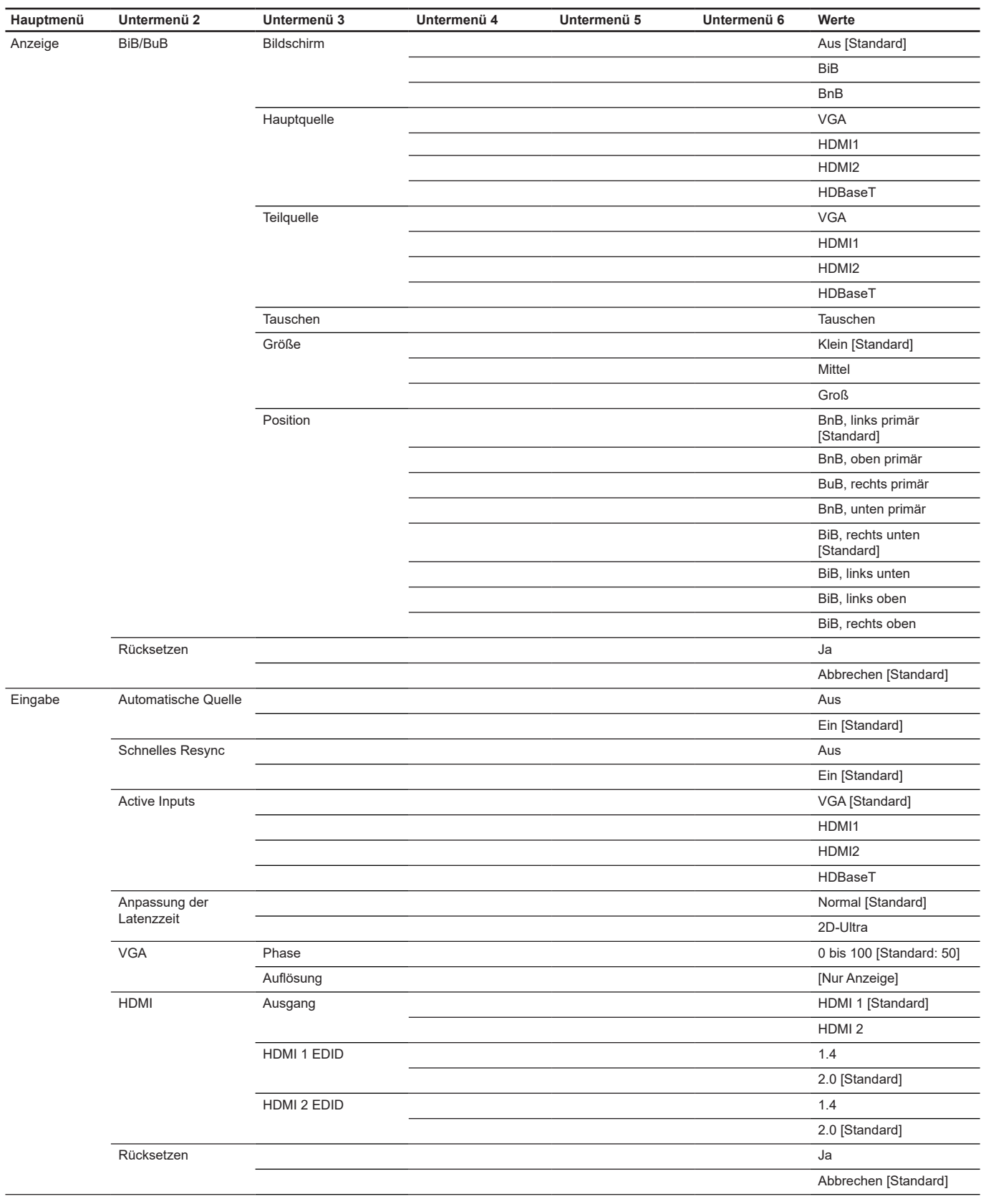

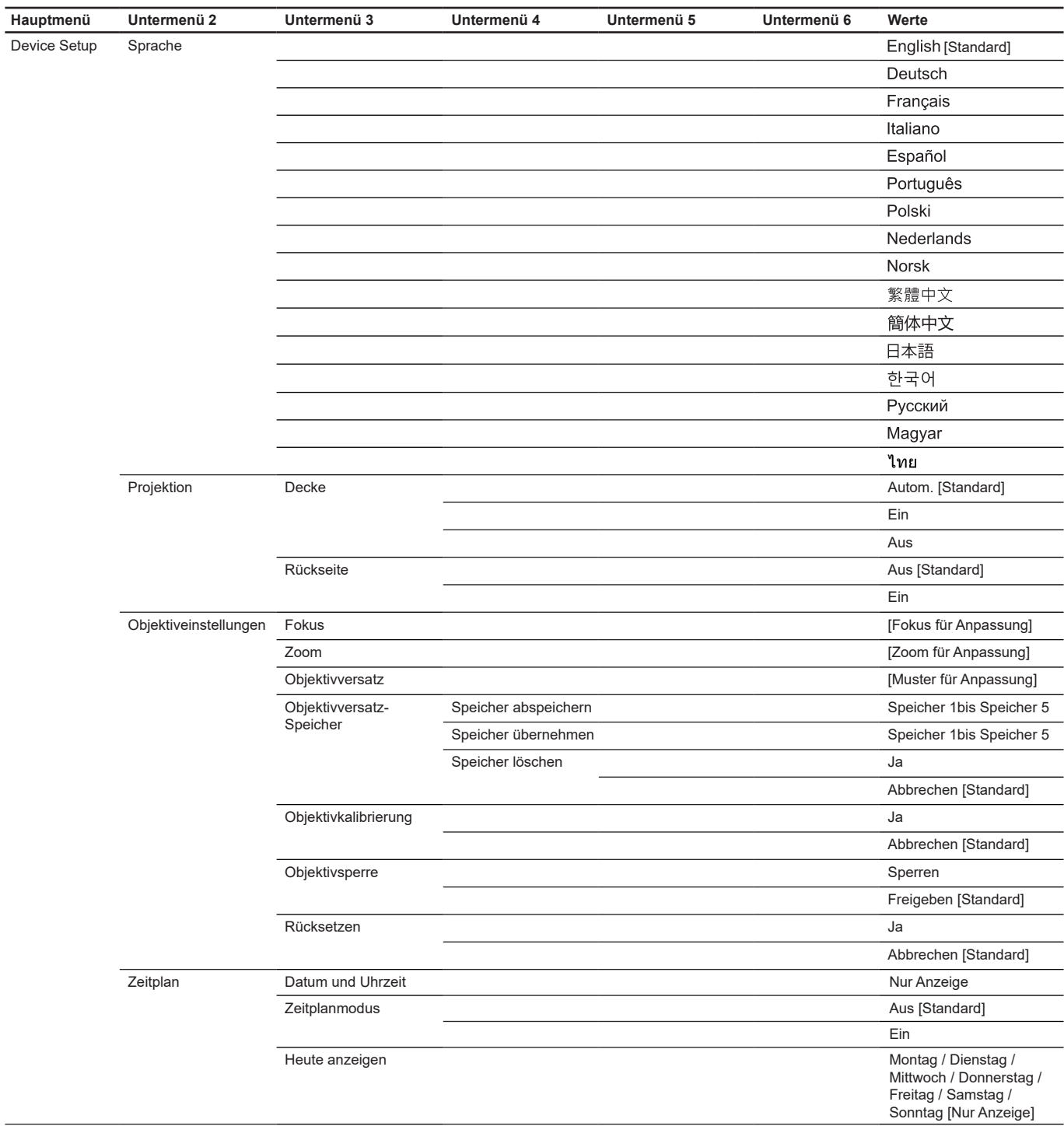

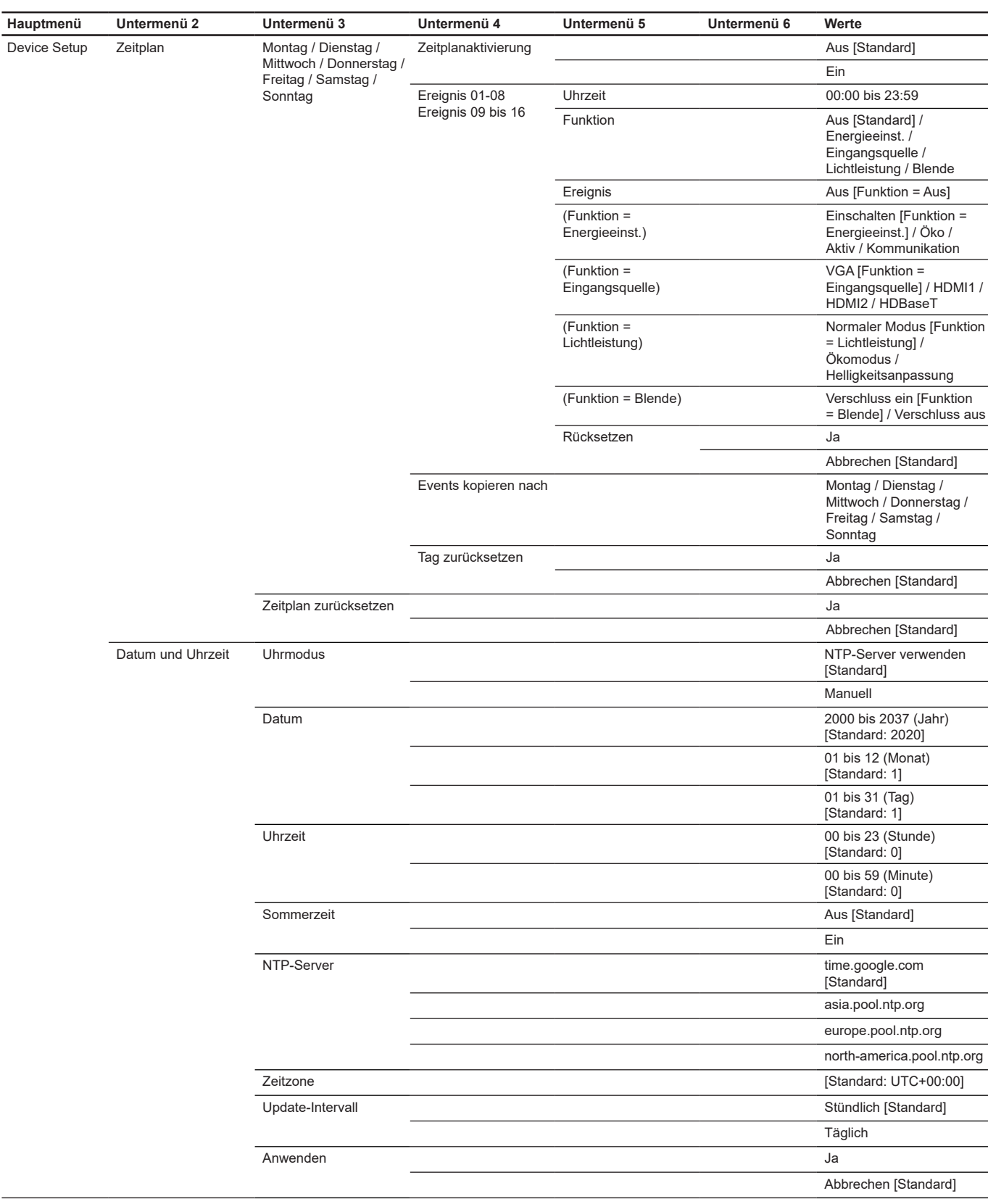

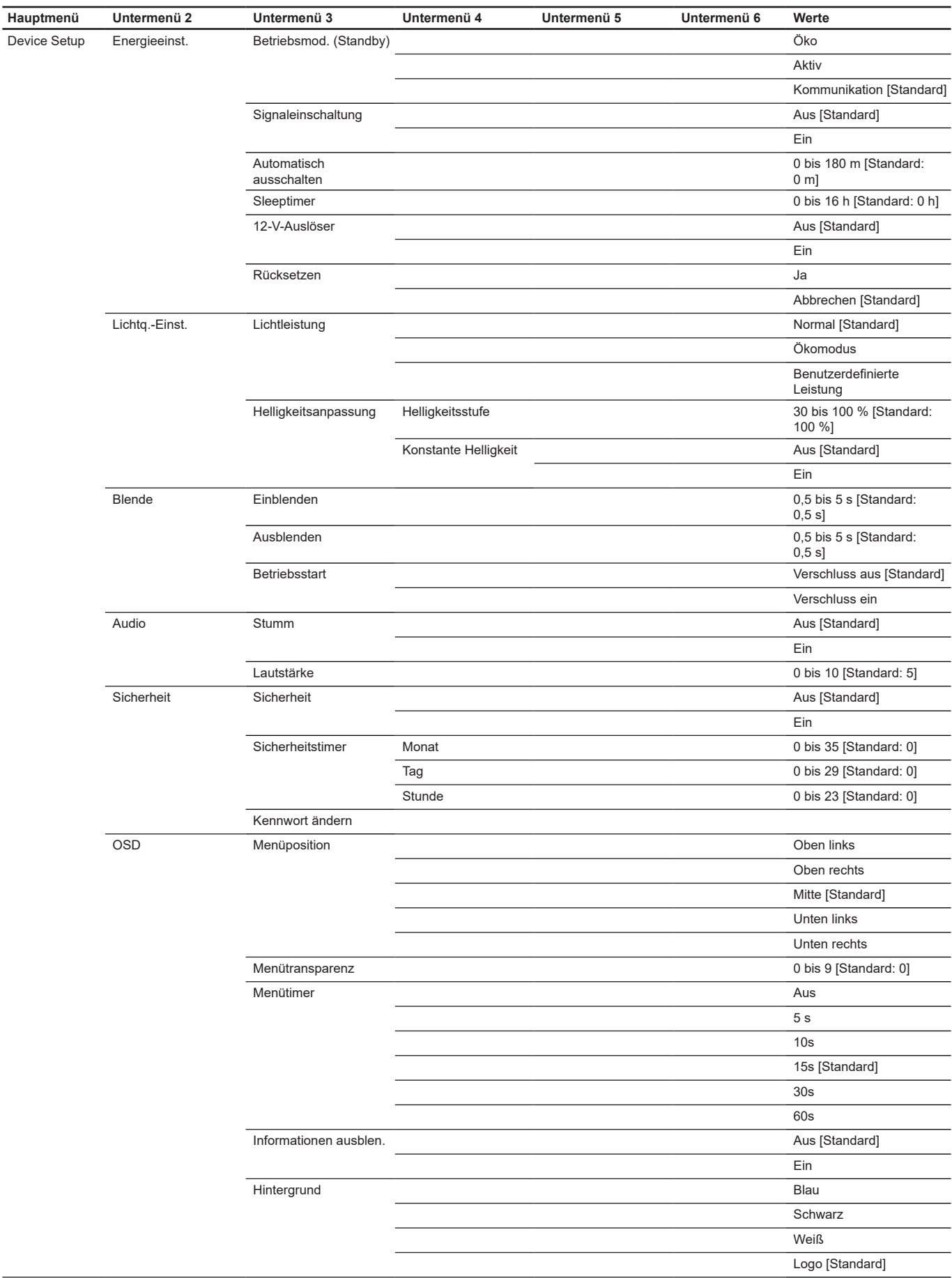
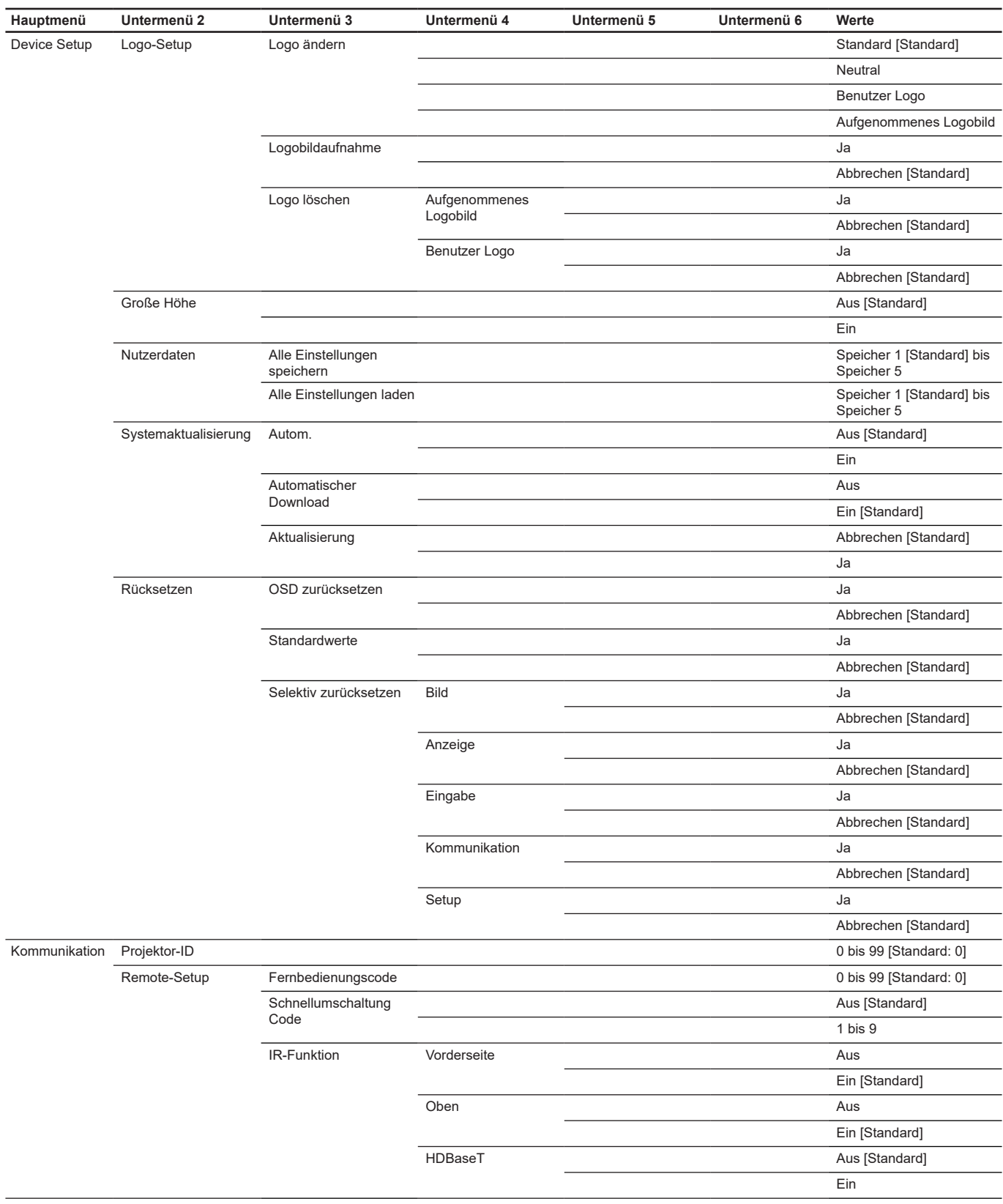

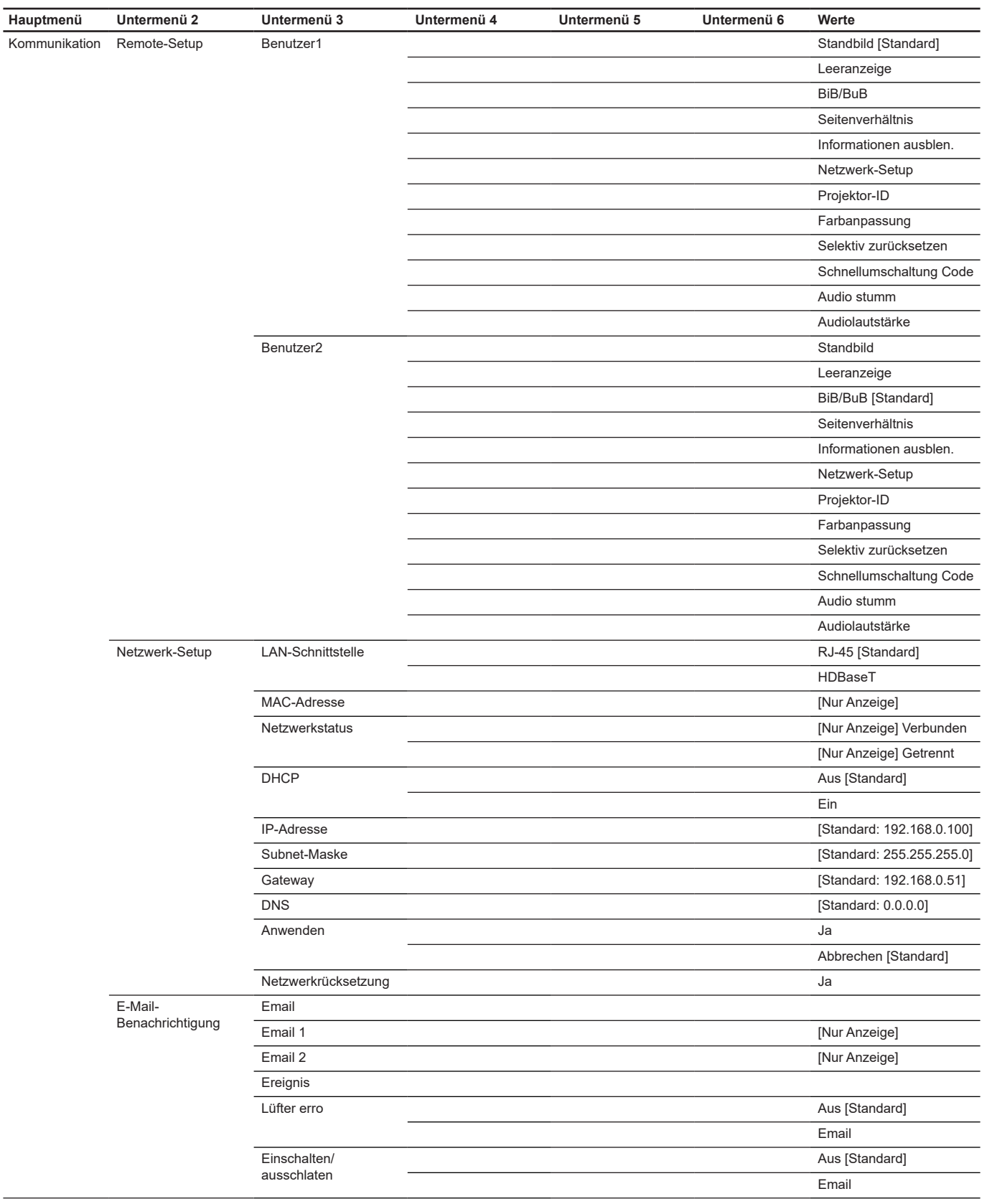

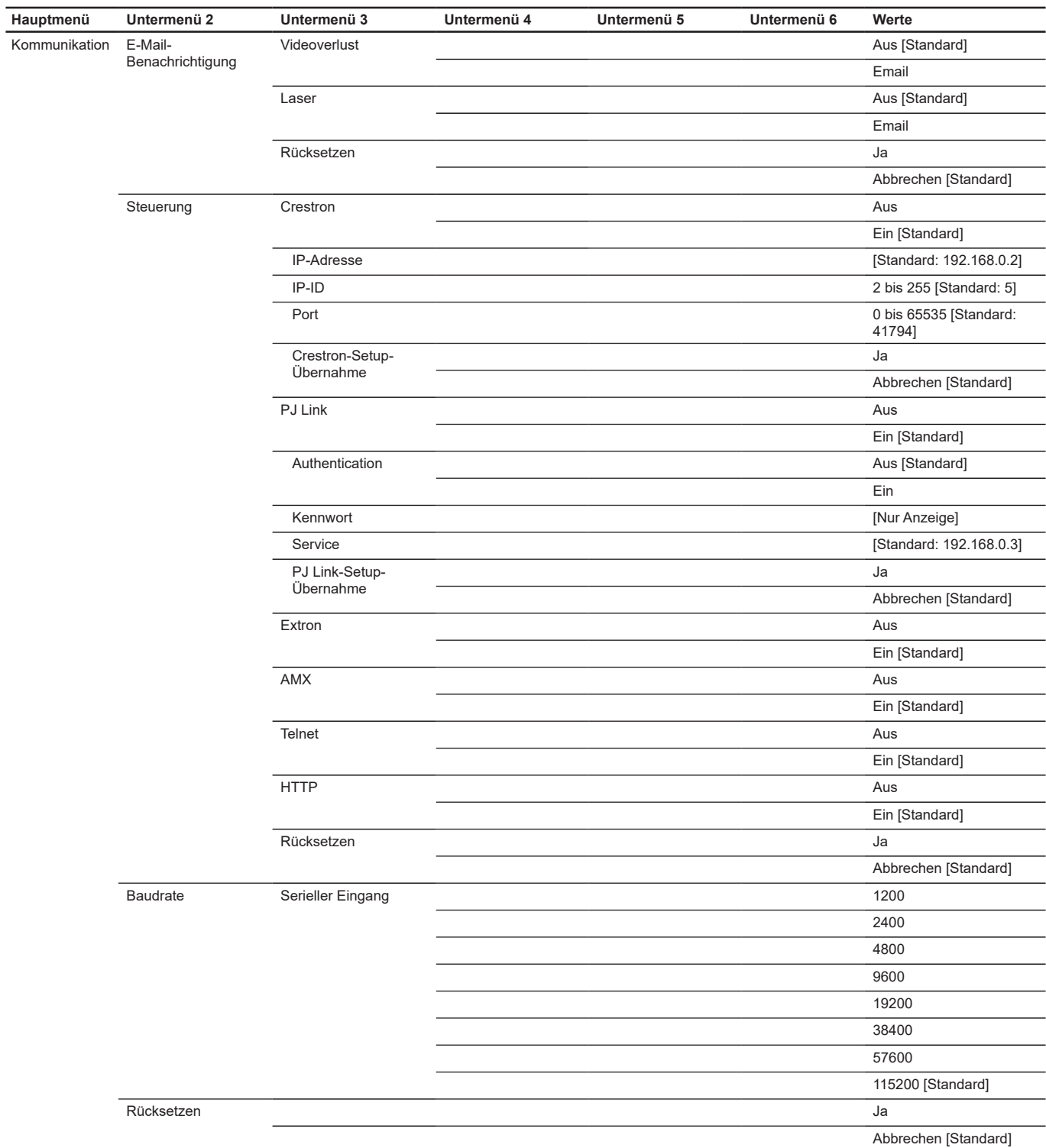

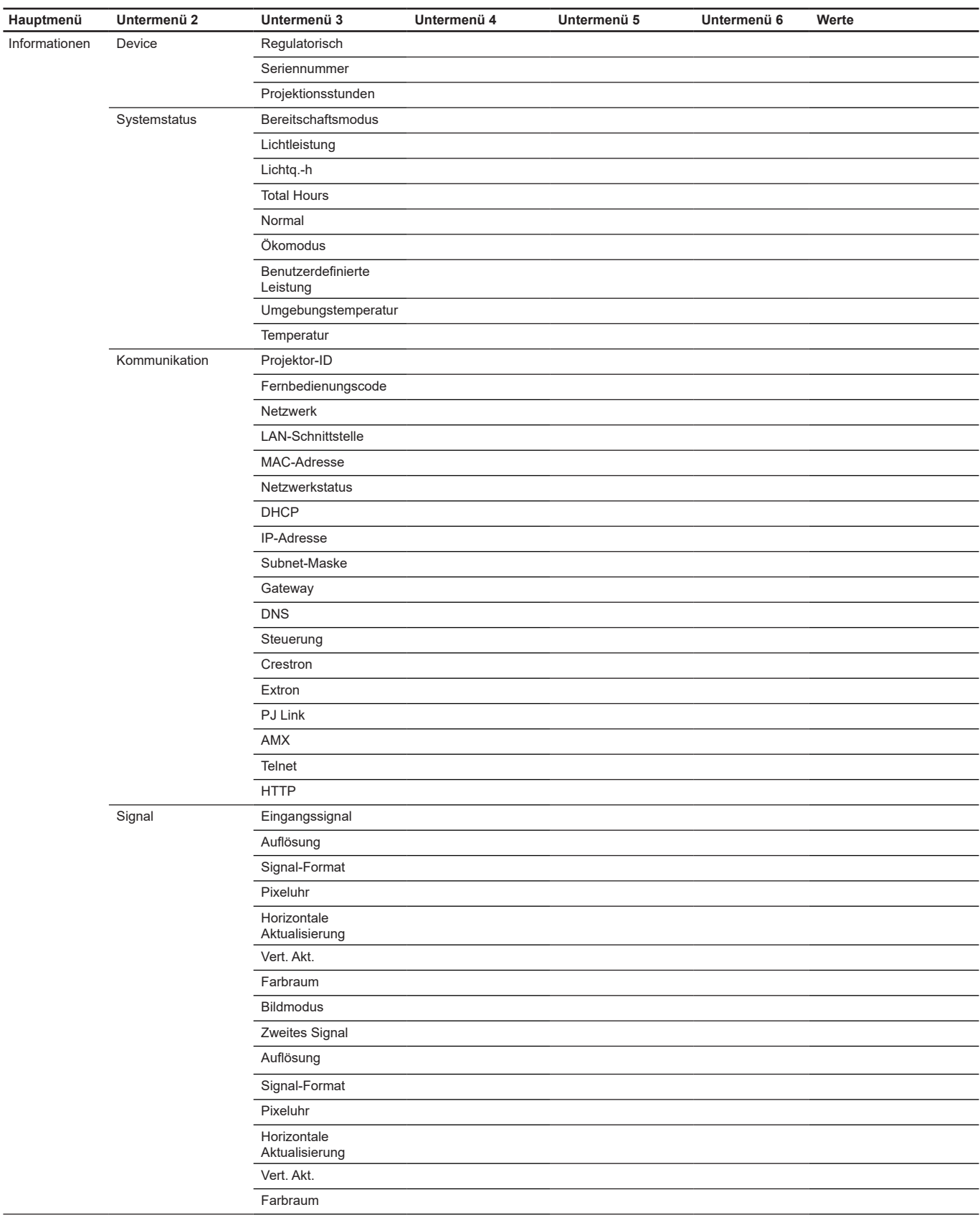

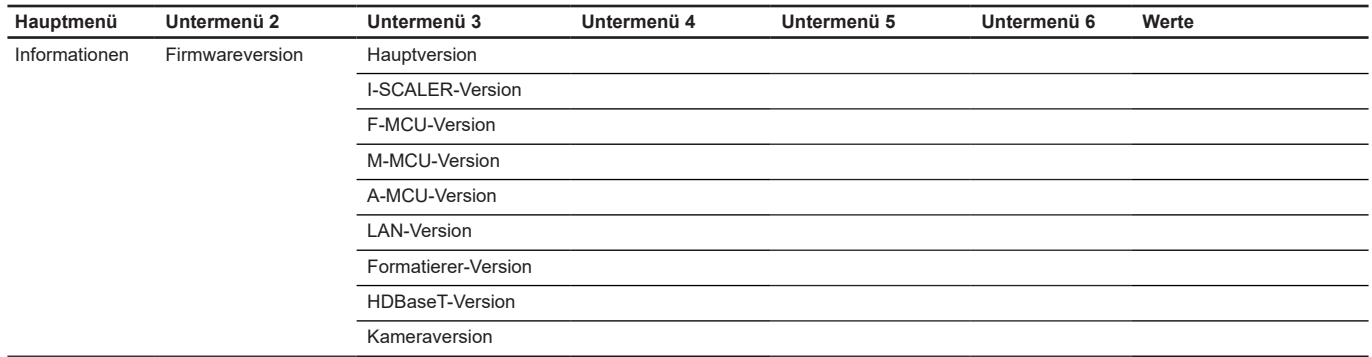

### **Menü BILD**

Erfahren Sie, wie Bildeinstellungen konfiguriert werden.

#### **Untermenüs**

- Bildmodus
- Dynamikumfang
- **Helligkeit**
- Kontrast
- Schärfe
- Gamma
- Dynamischer Kontrast
- Farbeinstellung
- **Wandfarbe**
- 3D-Setup

#### **Bildmodus**

Hier finden Sie zahlreiche für verschiedene Bildtypen optimal angepasste Werkseinstellungen.

#### **Präsentation**

Dieser Modus eignet sich zur öffentlichen Präsentation in Verbindung mit dem PC.

#### **Hell**

Maximale Helligkeit für PC-Quellen.

#### **Kino**

Bietet optimale Farben bei der Anzeige von Filmen.

#### **HDR**

Dekodiert und zeigt HDR- (großer Dynamikumfang) Inhalte für satte Schwarztöne, helle Weißstöne und lebendige Farbwiedergabe mittels REC.2020-Farbraum. Dieser Modus wird automatisch aktiviert, wenn Sie HDR auf Automatik setzen (und HDR-Inhalte an den Projektor gesendet werden – 4K-UHD-Blu-ray, 1080p/4K-UHD-HDR-Spiele, 4K-UHD-Streaming-Video). Während der HDR-Modus aktiv ist, können andere Anzeigemodi (Kino, Referenz usw.) nicht ausgewählt werden, da HDR Farben liefert, die sehr exakt sind, was die Farbleistung anderer Anzeigemodi übersteigt.

#### **sRGB**

Standardisierte exakte Farbe.

#### **DICOM SIM.**

Dieser Modus kann ein monochromes medizinisches Bild projizieren, wie z. B. eine Röntgenaufnahme, MRI etc.

#### **Vermischung**

Bei Verwendung mehrerer Projektoren kann dieser Modus sichtbare Streifen beseitigen und ein hochauflösendes Bild in gleichmäßiger Helligkeit auf dem gesamten Bildschirm erzeugen.

#### **3D**

Zum Erleben des 3D-Effekts benötigen Sie eine 3D-Brille und stellen sicher, dass Ihr PC/tragbares Gerät eine vierfach gepufferte Grafikkarte mit 120-Hz-Signalausgang und einen installierten 3D-Player besitzt.

#### **2D-High-Speed**

Zeigt den Status des Modus 2D-High-Speed.

#### **Benutzer**

Benutzerdefinierte Einstellungen speichern.

#### **Hinweis:**

- *Wenn der Modus 3D ausgewählt ist, sind die Modi Präsentation, Hell, Kino, HDR, sRGB, DICOM SIM., Vermischung und 2D-High-Speed nicht verfügbar.*
- *Wenn der Modus 2D-High-Speed ausgewählt ist, sind die Modi Präsentation, Hell, Kino, HDR, sRGB, DICOM SIM., Vermischung und 3D nicht verfügbar.*
- Wenn der Modus *Vermischung ausgewählt ist, sind HDR, 3D und 2D-High-Speed nicht verfügbar.*

#### **Dynamikumfang**

Konfigurieren Sie die Einstellung High Dynamic Range (HDR) und ihren Effekt bei Anzeige eines Videos von 4K-Blu-ray-Playern und Streaminggeräten.

#### **Hinweis:** *Nur HDMI unterstützt die Funktion Dynamikumfang.*

#### **HDR (High Dynamic Range)**

- **Aus**: Schalten Sie die HDR-Verarbeitung aus. Bei Einstellung auf Aus dekodiert der Projektor die HDR-Inhalte NICHT.
- **Autom.**: Automatische Erkennung der HDR-Signals.

#### **HDR-Bildmodus**

- **Hell**: Wählen Sie diesen Modus für hellere, stärker gesättigte Farben.
- **Standard**: Wählen Sie diesen Modus für natürlich aussehende Farben mit ausgewogenen warmen und kalten Farbtönen.
- **Film**: Wählen Sie diesen Modus für mehr Details und Bildschärfe.
- **Detail**: Signal kommt zur Erzielung optimaler Farbabstimmung von der OETF-Umwandlung.

#### **Helligkeit**

Hier stellen Sie die Bildhelligkeit ein.

#### **Kontrast**

Mit der Kontrast-Funktion wird der Unterschied zwischen den hellsten und dunkelsten Bildteilen festgelegt.

#### **Schärfe**

Hier stellen Sie die Bildschärfe ein.

#### **Gamma**

Richten Sie die Art der Gammakurve ein. Nach der Anfangseinrichtung und Feinabstimmung können Sie mit Hilfe der Gammaeinstellung Ihre Bildausgabe optimieren.

#### **Film**

Für Heimkino.

**Grafiken** Bei PC- / Fotoquellen.

#### **Standard (2.2)**

Standardisierte Einstellung.

#### **Lebendig**

Ideal zum Spielen. In diesem Modus sind Farbsättigung und Helligkeit gut ausgewogen.

#### **3D**

Ideal beim Abspielen von 3D-Videos.

#### **Schwarze Tafel**

Ideal zum Projizieren auf eine schwarze Tafel.

#### **DICOM SIM.**

Ideal beim Projizieren monochromer medizinischer Bilder, wie Röntgenbilder.

#### **1.8 / 2.0 / 2.4 / 2.6**

Bei spezifischen PC- / Fotoquellen.

**Hinweis:** *Wenn Angleichmodus ausgewählt ist, wird nur der Gamma-Standard 2.2 unterstützt.*

#### **Dynamischer Kontrast**

Stellen Sie Dynamischer Kontrast zur Maximierung des Kontrasts bei dunklen Inhalten ein.

- **Dynamisches Schwarz:** Aktivieren Sie diese Funktion zur automatischen Anpassung des Kontrastverhältnisses bei Videoquellen. Dies verbessert den Schwarzwert in dunklen Szenen durch Reduzierung der Lichtausgabe.
- **Geschwindigkeit:** Zur Anpassung der Geschwindigkeit der Lichtquellenkorrektur. Der Wertebereich geht von 1 bis 15. Ein geringerer Wert macht die Korrektur langsamer und weniger aggressiv, während ein höherer Wert zu einer schnelleren Korrektur führt.
- **Stärke:** Zur Einstellung der Stärke der Anpassung des dynamischen Kontrasts. Der Wertebereich geht von 0 bis 3. Je höher der Wert, desto stärker die Korrektur.
- **Level:** Zur Anpassung der Lichtquelle, wenn die Helligkeitsstufe des aktuellen Inhaltes unter den eingestellten Wert fällt. Der Wertebereich geht von 50 % bis 100 %. Je höher der Wert, desto größer der Bereich zur Anpassung der Lichtquelle.
- **Extremes Schwarz:** Aktivieren Sie diese Funktion zum automatischen Erhöhen des Kontrastverhältnisses durch Abschaltung des Laserlichts, wenn ein schwarzes Bild erkannt wird.
- **AV Mute Timer:** Zur Einstellung eines Timers, damit sich das Laserlicht nach Erkennung von schwarzem Inhalt ausschalten. Der eingestellte Wertebereich geht von 0 s bis 10 s.
- **Black Signal Level:** Zum Einstellen des Schwarzwertes als Schwelle für die Funktion Echtes Schwarz. Der Wert kann von 0 % bis 5 % angepasst werden, wobei 0 das dunkelste und 5 das hellste Schwarz ist.

#### **Hinweis:**

- *Wenn Dynamisches Schwarz, eingeschaltet ist, ist Extremes Schwarz nicht verfügbar.*
- *Wenn Dynamisches Schwarz ausgeschaltet ist, sind Geschwindigkeit, Stärke und Level nicht verfügbar.*
- *Wenn Extremes Schwarz eingeschaltet ist, sind Dynamisches Schwarz, Geschwindigkeit, Stärke und Level nicht verfügbar.*

#### **Farbeinstellung**

Konfigurieren Sie die Farbeinstellungen des projizierten Bildes zur Verbesserung der Farbleistung.

#### **Farbe**

Passen Sie die Sättigung der ausgewählten Farbe an. Der Wert zeigt den Farbversatz von oder zu Weiß in der Mitte des Chromatizitätsdiagramms an.

#### **Farbton**

Hier können Sie die Balance der Farben Rot und Grün in Videobildern einstellen.

#### **Farbtemp**

Passen Sie die Farbtemperatur des projizierten Bildes an. Die verfügbaren Optionen sind Warm, Standard und Kühl.

#### **Farbradgeschwindigkeit**

Stellen Sie die Farbradgeschwindigkeit des Projektors auf 2X oder 3X ein.

#### **Weißabgleich**

Passen Sie den Weißabgleich des projizierten Bildes über Verstärkung und Versatz an. Verstärkung und Versatz sind individuelle Regler für jeden verwendeten RGB-Kanal zur Festlegung der Grauskala. Verstärkung kalibriert die Farbe der dunklen Bereiche und Tendenz kalibriert die weißen Bereiche.

- **Rot / Grün / Blauverstärkung:** Passen Sie die Farbe heller Bildbereiche an.
- **Rot / Grün / Blau-Offset:** Passen Sie die Farbe dunkler Bildbereiche an.

#### **White Enhancement**

Passen Sie die Bildfarbhelligkeit während der Anzeige lebendigerer Farben in Stufen von 0 bis 10 an.

#### **Farbraum**

Wählen Sie einen Farbraum, der speziell für das Eingangssignal eingestellt wurde. Die verfügbaren Optionen sind Autom. (Standard), RGB(0~255), RGB(16~235), REC709 und REC601.

#### **Farbanpassung**

Ändern Sie die Farbe eines projizierten Bildes durch Anpassung jeder Farbkomponente im Bild. Die anpassbare Farbe beinhaltet Rot, Grün, Blau, Zyan, Gelb und Magenta (R / G / B / C / Y / M).

- **Auto-Testmuster:** Aktivieren Sie die Funktion zur Anzeige eines spezifischen Farbmusters während der Anpassung.
- **R / G / B / C / Y / M:** Wählen Sie eine Farbe zur weiteren Anpassung.
	- ± **Farbton**: Passen Sie den Farbton der ausgewählten Farbe an. Der Wert spiegelt den Grad der Drehung rund um das Chromatizitätsdiagramm ausgehend von der ursprünglichen Farbe wider. Ein Erhöhen des Wertes zeigt eine Drehung gegen den Uhrzeigersinn, eine Verringerung des Wertes eine Drehung im Uhrzeigersinn an.
	- ± **Sättigung**: Passen Sie die Sättigung der ausgewählten Farbe an. Der Wert zeigt den Farbversatz von oder zu Weiß in der Mitte des Chromatizitätsdiagramms an.
	- ± **Luminance**: Passen Sie die Luminanz der ausgewählten Farbe an. Erhöhen Sie den Wert zum Aufhellen des Bildes (fügt einer Farbe Weiß hinzu) oder verringern Sie den Wert zum Verdunkeln des Bildes (fügt einer Farbe Schwarz hinzu).
- **Rücksetzen:** Zum Zurücksetzen der Funktionseinstellungen auf die werkseitigen Standardwerte.

**Hinweis:** *Wenn der Modus 3D, 2D-High-Speed oder Vermischung ausgewählt ist, sind Farbtemp und White Enhancement nicht verfügbar.*

#### **Wandfarbe**

Legen Sie die Wandfarbe des Projektors zur Erzielung optimaler Farbleistung für eine bestimmte Wand fest. Die verfügbaren Optionen sind Aus, Schwarze Tafel, Hellgelb, Hellgrün, Hellblau, Rosa und Gray.

#### **3D-Setup**

Eine 3D-Videodatei kombiniert zwei leicht unterschiedliche Bilder (Einzelbilder) derselben Szene, die verschiedene Ansichten des linken und rechten Auges liefern. Wenn diese Einzelbilder schnell genug gezeigt und mit einer mit den linken und rechten Einzelbildern synchronisierten 3D-Brille betrachtet werden, fügt das Gehirn des Zuschauers diese zu einem einzigen 3D-Bild zusammen. Das 3D-Menü enthält Optionen zur Einrichtung der 3D-Funktionen, damit 3D-Videos richtig angezeigt werden.

#### **3D-Modus**

Aktivieren oder deaktivieren Sie die 3D-Funktion.

#### **3D-Format**

Wählen Sie ein geeignetes 3D-Format für das 3D-Eingangssignal. Die verfügbaren Optionen sind Autom., Frame-Packing, Side-by-Side, Top/Bottom und Frame-Sequential.

#### **3D-Tech.**

Wählen Sie geeignete 3D-Technologie entscheidend der Art der Verarbeitung des 3D-Sync-Signals.

- **DLP-Link:** Wählen Sie DLP-Link, wenn das 3D-Sync-Signal durch die in den Projektor integriert DLP-Link-Technologie erzeugt wird. DLP-Link funktioniert nur mit einer Brille, die mit DLP-3D-Technologie kompatibel ist, und bei aktivierter 3D-Funktion.
- **3D-Sync.:** Wählen Sie 3D-Sync., wenn das 3D-Sync-Ausgangssignal über den 3D-Sync-Ausgang an einen Emitter oder einen anderen Projektor gesendet wird.

#### **3D-2D**

Zum Transformieren von 3D-Inhalten in 2D-Bilder.

- **3D:** Zur normalen Wiedergabe der 3D-Inhalte.
- **L:** Zur Wiedergabe der linken Bilder des 3D-Inhaltes.
- **R:** Zur Wiedergabe der rechten Bilder des 3D-Inhaltes.

#### **3D-Sync-Ausgang**

Zur Einrichtung der Übertragung des 3D-Sync-Ausgangssignals.

- **Zu Emitter:** Zum Senden des 3D-Sync-Signals an den mit dem 3D-Sync-Ausgang verbundenen Emitter.
- **Zu nächstem Projektor:** Zum Senden des 3D-Sync-Signals an den nächsten Projektor, wenn mehrere Projektoren verwendet werden.

#### **3D umkehren**

Wenn das 3D-Video nicht richtig erscheint, kehren Sie mit dieser Funktion das linke und rechte 3D-Einzelbild um.

#### **Frame-Verzögerung**

Stellen Sie die Bildverzögerung für den Projektor ein, damit der Zeitunterschied zwischen 3D-Signal und Ergebnis korrigiert wird.

#### **Rücksetzen**

Zum Zurücksetzen der Funktionseinstellungen auf die werkseitigen Standardwerte.

**Hinweis:** *Wenn der Modus 2D-High-Speed oder Vermischung ausgewählt ist, sind 3D-Tech., 3D-2D, 3D-Sync-Ausgang, 3D umkehren, Frame-Verzögerung nicht verfügbar.*

#### **Speichern unter Benutzer**

Zum Speichern der Bildeinstellungen im Benutzermodus.

#### **Für Nutzer übernehmen**

Zum Anwenden der Bildeinstellungen auf Benutzer-Präsentation, Benutzer-Hell, Benutzer-Kino, Benutzer-HDR, Benutzer-sRGB, Benutzer-DICOM SIM., Benutzer-Vermischung, Benutzer-3D oder Benutzer-2D-High-Speed.

#### **Rücksetzen**

Zum Rücksetzen der Bildeinstellungen auf die werkseitigen Standardwerte.

### **Menü ANZEIGE**

Erfahren Sie, wie Einstellungen konfiguriert werden müssen, damit Bilder entsprechend Ihren Installationsbedingungen richtig projiziert werden.

#### **Untermenüs**

- Seitenverhältnis
- Digitalzoom
- **Bildversatz**
- Geometriekorrektur
- Kantenmaske
- **Standbild**
- **Testmuster**
- BiB/BuB

#### **Seitenverhältnis**

Zum Einstellen des Seitenverhältnisses des projizierten Bildes. Die verfügbaren Optionen sind Autom. (Standard), 4:3, 16:9, 16:10, LBX und Native. Wählen Sie zur Anzeige der erkannten Bildgröße Autom..

- **Autom.:** Diese Funktion wählt automatisch das passende Anzeigeformat aus.
- **4:3:** Dieses Format eignet sich für 4:3-Eingangsquellen.
- **16:9:** Dieses Format eignet sich für 16:9-Eingangsquellen wie auf Breitbildfernseher angepasstes HDTV und DVD.
- **16:10:** Dieses Format ist für 16:10-Bildquellen wie Breitbild-Notebooks vorgesehen.
- **LBX:** Dieses Format ist für Nicht-16 x 9- und Letterbox-Quellen sowie bei Verwendung eines externen 16 x 9-Objektivs zur Anzeige des 2,35:1-Seitenverhältnisses mit voller Auflösung vorgesehen.
- **Native:** Dieses Format zeigt das Originalbild ohne Skalierung an.

#### **Hinweis:**

- *Weitere Informationen zum LBX-Modus*
	- – *Einige DVDs im Letterbox-Format sind nicht für 16x9-Fernseher geeignet. In diesem Fall ist das Bild bei der Anzeige im 16:9-Modus verzerrt. Bitte zeigen Sie die DVD im 4:3-Modus an. Wenn das Format des Inhaltes nicht 4:3 ist, erscheinen bei einer 16:9-Anzeige schwarze Balken rund um das Bild. Bei dieser Art des Inhaltes können Sie durch Einsatz des LBX-Modus mit dem Bild die 16:9-Anzeige ausfüllen.*
	- – *Wenn Sie ein externes anamorphes Objektiv verwenden, ermöglicht Ihnen der LBX-Modus auch die Anzeige von 2,35:1-Inhalten (inklusive anamorpher DVD- und HDTV-Filmquellen) mit 2,35:1-Bildern als anamorphe 16x9-Breitbildanzeige. In diesem Fall werden keine schwarzen Balken angezeigt. Lichtquellenleistung und vertikale Auflösung werden maximal ausgeschöpft.*
- *Wenn der Modus 3D oder 2D-High-Speed ausgewählt ist, ist Seitenverhältnis nicht verfügbar.*

#### **WUXGA-Skalierungstabelle**

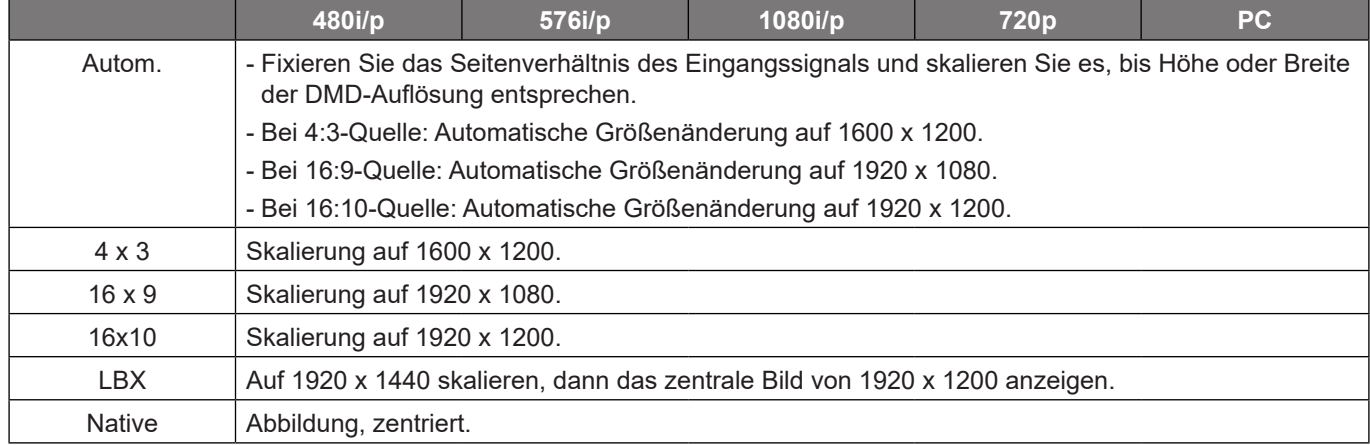

#### **Digitalzoom**

Zur digitalen Anpassung der Größe des projizierten Bildes.

#### **Proportional**

Aktivieren Sie die Funktion, damit Höhe und Breite des Bildes in demselben Verhältnis geändert werden.

#### **Horizontal**

Ändern Sie mit den Tasten < und bilde Breite des projizierten Bildes.

#### **Vertikal**

Ändern Sie mit den Tasten ▲ und ▼ die Höhe des projizierten Bildes.

#### **Horizontal Versatz**

Passen Sie mit < und > den horizontalen Bildversatz an.

#### **Vertikal Versatz**

Passen Sie mit A und  $\nabla$  den vertikalen Bildversatz an.

#### **Rücksetzen**

Zum Zurücksetzen der Digitalzoom-Einstellungen auf die werkseitigen Standardwerte.

**Hinweis:** *Wenn der Modus 3D oder 2D-High-Speed ausgewählt ist, ist Digitalzoom nicht verfügbar.*

#### **Bildversatz**

Zum Anpassen der Position des projizierten Bildes.

#### **H. Position**

Passen Sie mit den Tasten < und bei die Position der projizierten Bildes horizontal an.

#### **V. Position**

Passen Sie mit den Tasten A und  $\nabla$  die Position des projizierten Bildes vertikal an.

#### **Rücksetzen**

Zum Zurücksetzen der Bildversatzeinstellungen auf die werkseitigen Standardwerte.

**Hinweis:** *Wenn der Modus 3D oder 2D-High-Speed ausgewählt ist, ist Bildversatz nicht verfügbar.*

#### **Geometriekorrektur**

Zum Konfigurieren der Geometrieeinstellungen, um die Bildform für verschiedene Projektionsflächen anzupassen.

#### **Krümmungssteuerung**

Zum Konfigurieren der Geometrieeinstellungen, um die Bildform für verschiedene Projektionsflächen anzupassen.

- **Grundlegend:** Zum Konfigurieren von Trapezkorrektur, Kissenentzerrung und 4 Ecken.
- **Erweitert:** Zum Konfigurieren von Gitterfarbe, Gitterhintergrund, Warp Setting, Angleicheinstellung und Schwarzwert.
- **AP:** Verwenden Sie Software-Tools zum Verzerren und Vermischen, um den Projektor zu steuern. Wenn die Steuerung zum Verzerren und Vermischen der Software aktiviert ist, werden die im Projektor integrierte Geometriefunktionen deaktiviert.

#### **Grundlegende Krümmung**

Zum Konfigurieren grundlegender Verzerrungseinstellungen.

**Hinweis:** *Wenn Erweitert oder AP von Krümmungssteuerung ausgewählt ist, sind Trapezkorrektur, Kissenentzerrung, 4 Ecken nicht verfügbar.*

- **Trapezkorrektur:** Trapezkorrektur-Funktion dient der Anpassung der Bilder in asymmetrischer rechteckiger Form.
	- ± **Horizontal:** Passen Sie die linke und rechte Seite des projizierten Bildes an, damit es gleichmäßig rechteckig wird. Zur Verwendung bei Bildern mit ungleichmäßigen linken und rechten Seiten.

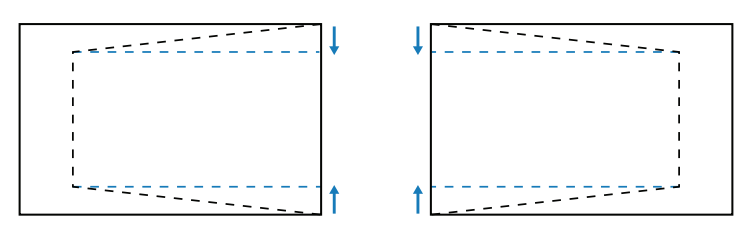

± **Vertikal:** Passen Sie die obere und untere Seite des projizierten Bildes an, damit es gleichmäßig rechteckig wird. Zur Verwendung bei Bildern mit ungleichmäßigen oberen und unteren Seiten.

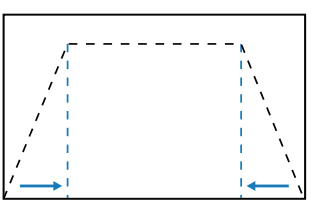

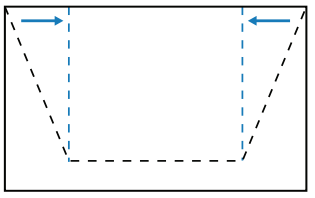

- **Kissenentzerrung:** Kissenentzerrung-Funktion dient der Anpassung von Bildern mit Fass- oder Kissenentzerrung.
	- ± **Horizontal:** Zur Korrektur projizierter Bilder mit horizontaler Fass- oder Kissenentzerrung.

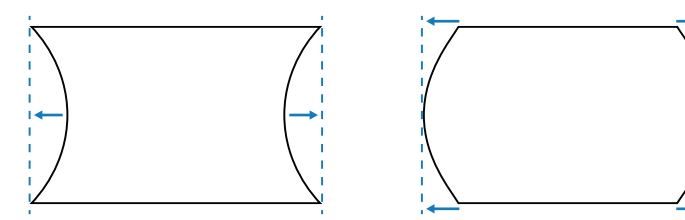

± **Vertikal:** Zur Korrektur projizierter Bilder mit vertikaler Fass- oder Kissenentzerrung.

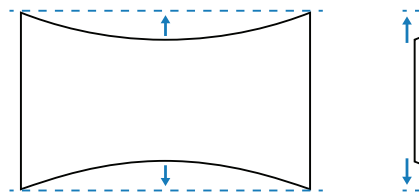

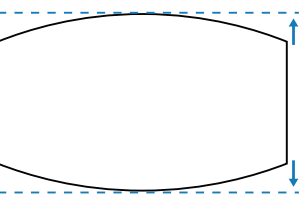

 **4 Ecken:** Zum Umformen des Bildes durch Bewegen der 4 Ecken des Bildes, damit es auf die angegebene Projektionsfläche passt.

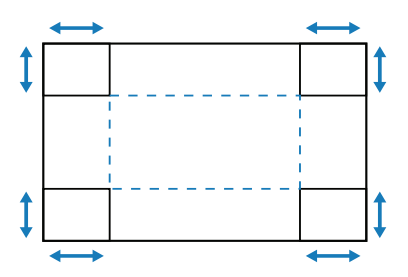

#### **Erweiterte Krümmung**

Zum Konfigurieren erweiterter Verzerrungseinstellungen.

**Hinweis:** *Wenn Grundlegend oder AP von Krümmungssteuerung ausgewählt ist, ist Erweiterte Krümmung nicht verfügbar.*

- **Gitterfarbe:** Wählen Sie eine Gitterfarbe für Verzerrungs- und Vermischungsmuster zwischen Grün, Magenta, Rot und Zyan.
- **Gitterhintergrund:** Zur Auswahl eines Gitterhintergrunds zwischen Schwarz und Transparent.
- **Warp Setting:** Zum Konfigurieren der Verzerrungseinstellungen.
	- ± **Gitterpunkte:** Legt die Rasterpunkte des Verzerrungsmusters fest. Optionen sind: 2x2 (Standard), 3x3, 5x5, 9x9 und 17x17.
	- ± **Innere Krümmung:** Zum Anpassen des Innenrasters einschalten.
	- ± **Krümmungsschärfe:** Sind die Rasterlinien nicht mehr gerade, sondern krumm verzogen, sind die Rasterlinien verzerrt und werden gezackt dargestellt. Zur Vermeidung gezackter Linien können Sie die Bildränder durch Anpassung der Verzerrungsschärfe verwischen oder scharf einstellen.
- **Angleicheinstellung:** Zur direkten Konfiguration der Vermischungseinstellungen am Projektor, um zwei oder mehr benachbarte Bilder zu einem größeren, nahtlosen Bild zusammenzufügen.
	- ± **Angleichbreite:** Legt die Vermischungsbreite des Musters fest.
	- ± **Überlappungsgitternummer:** Legt die überlappende Rasternummer der Vermischung fest.
	- ± **Gamma:** Zur Auswahl des Gamma-Wertes des Vermischungsbereichs, um die Wölbung des Vermischungseffekts anzupassen.

**Hinweis:** *Zur Installationsflexibilität haben keine FW-Beschränkung auf das Vermischung-Menü dieses Gerätes angewandt. Verzerrung kann auftreten, wenn Sie versuchen, extrem zu krümmen. Bei komplexeren Installationen wenden Sie sich bitte an Ihren Händler für externe Geräte zum Krümmen.*

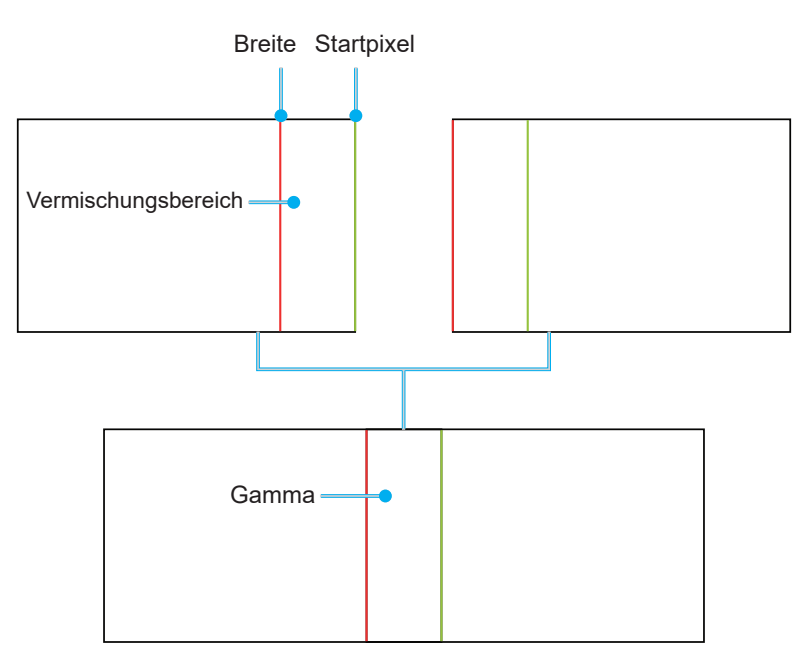

- **Schwarzwert:** Wenn zwei Bilder überlappen, kann der Überlappungsbereich anders aussehen als die nicht überlappenden Bereiche. Über die Einstellung Schwarzwert des Projektors können Sie den Unterschied weniger auffällig machen.
	- **Bereich:** Zum Markieren des Bereichs, der angepasst werden muss.
	- ± **Aktivieren:** Zum De-/Aktivieren des Schwarzwertes im ausgewählten Bereich.
	- ± **Bereich editieren:** Zum Ändern des Schwarzwertes des ausgewählten Bereichs.
	- ± **Punkt hinzufügen:** Zur Ergänzung von bis zu 32 Bereichskontrollpunkten für die Schwarzwert-Anpassung.
	- Punkt entfernen : Zum Entfernen von mindestens 4 Kontrollpunkten aus dem ausgewählten Bereich.

**Hinweis:** *Nach dem Ergänzen oder Entfernen eines Kontrollpunktes drücken Sie zum Bewegen zum nächsten Punkt entgegen den Uhrzeigersinn Eingabe.*

- ± **Helligkeit:** Zum Anpassen der Helligkeit des ausgewählten Bereichs.
- ± **Rot/Grün/Blau:** Zum individuellen Anpassen jeder Farbe des ausgewählten Bereichs.
- ± **Rücksetzen:** Zum Zurücksetzen des Schwarzwertes auf die werkseitigen Standardwerte im unteren oder oberen Bereich oder in beiden Bereichen.

#### **Speicher**

Der Projektor ermöglicht es dem Benutzer, bis zu fünf Geometriespeicher abzulegen, darunter jene, die direkt am Projektor eingestellt werden, und jene, die über externe Software-Tools konfiguriert werden. Die verfügbaren Optionen sind Speicher abspeichern, Speicher übernehmen und Speicher löschen.

#### **Rücksetzen**

Zum Zurücksetzen der Geometrieeinstellungen auf die werkseitigen Standardwerte.

#### **Kantenmaske**

Die Kantenvermischung ermöglicht Ihnen, eine oder mehrere Kanten des projizierten Bildes auszublenden. Nutzen Sie diese Funktion zum Entfernen des Videokodierungsrauschens an den Rändern der Videobilder.

**Hinweis:** *Wenn 3D, 2D-High-Speed oder BiB/BuB eingeschaltet ist, ist Kantenmaske nicht verfügbar.*

#### **Standbild**

Zum Anhalten der Anzeige unabhängig von einer Änderung des Eingangsgerätes wählen.

#### **Testmuster**

Wählen Sie ein Testmuster. Die verfügbaren Optionen sind Aus, Grün-Raster, Magenta-Raster, Weiß-Raster, Weiß, Schwarz, Rot, Grün, Blau, Gelb, Magenta, Zyan, ANSI-Kontrast 4x4, Farbleiste und Vollbild.

#### **BiB/BuB**

BiB/BuB (Bild-im-Bild/Bild-und-Bild) ermöglicht Ihnen die gleichzeitige Anzeige von zwei Bildern von zwei Eingangsquellen.

**Hinweis:** *Die Funktion BiB/BuB unterstützt nicht 3D, 2D-High-Speed-Modus, Seitenverhältnis, Digitalzoom und Bildversatz.*

#### **Bildschirm**

Zur Auswahl des geeigneten BiB- / BuB-Modus oder zum Deaktivieren der Funktion.

- **Aus:** Zum Deaktivieren des BiB- / BuB-Modus.
- **BiB:** Zur Anzeige einer Eingangsquelle im Hauptfenster und einer weiteren Eingangsquelle in einem eingefügten Fenster.
- **BnB:** Zeigt zwei Bilder in derselbe Größe an der Leinwand.

#### **Hauptquelle**

Wählen Sie eine Eingangsquelle für das Hauptfenster. Die verfügbaren Eingangsquellen sind VGA, HDMI1, HDMI2 und HDBaseT.

#### **Teilquelle**

Wählen Sie eine Eingangsquelle für das Hauptfenster. Die verfügbaren Eingangsquellen sind VGA, HDMI1, HDMI2 und HDBaseT.

#### **Tauschen**

Zum Tauschen von Haupt- und Subquelle.

#### **Größe**

Zum Ändern der Anzeigegröße der Subquelle im BiB-Modus. Die verfügbaren Optionen sind Groß, Mittel und Klein.

#### **Position**

Zur Anpassung der Position des Subbildes. Im nachstehenden Layout-Diagramm meint "P" das Hauptbild.

**PBP-Layout**

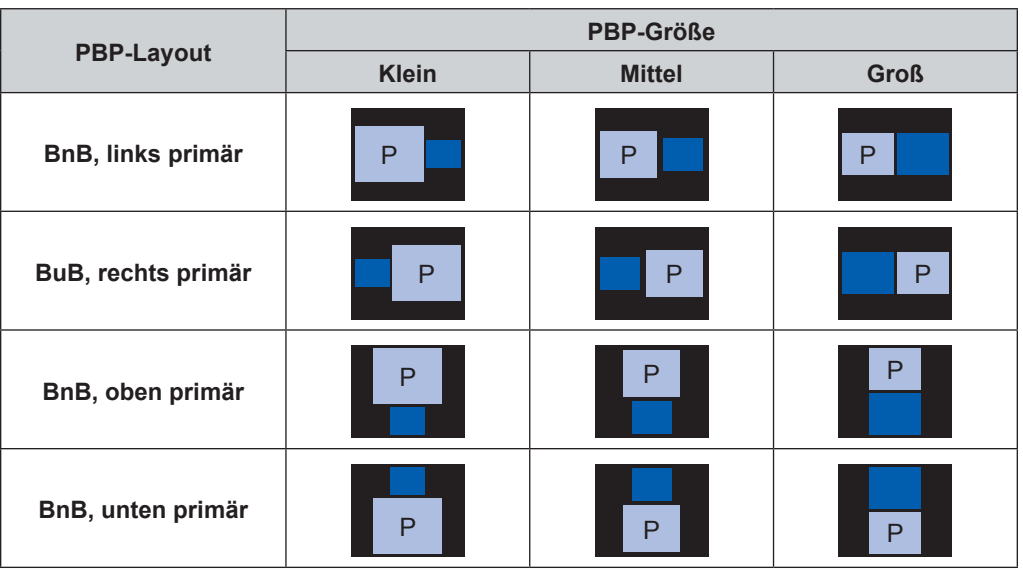

#### **PIP-Layout**

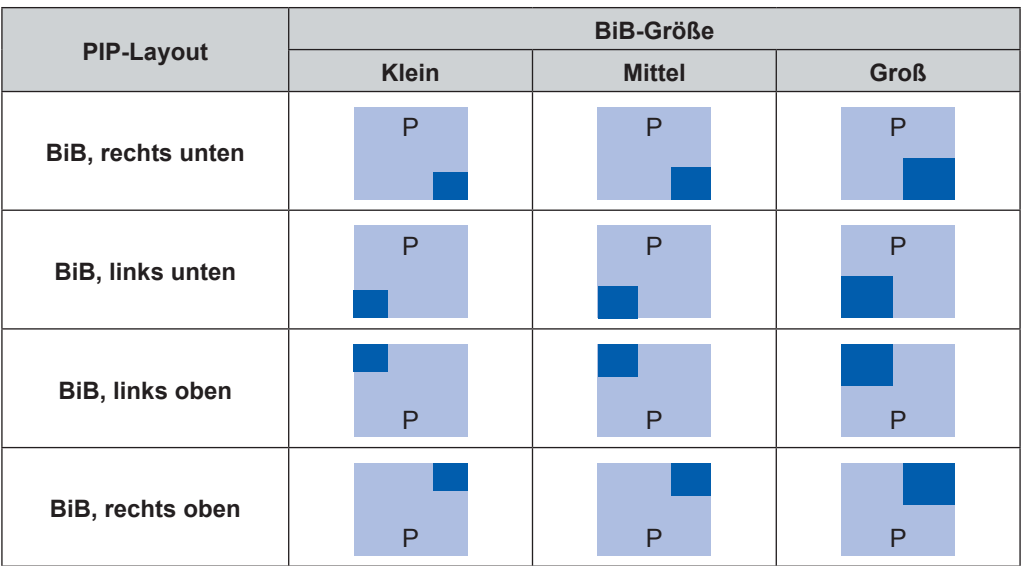

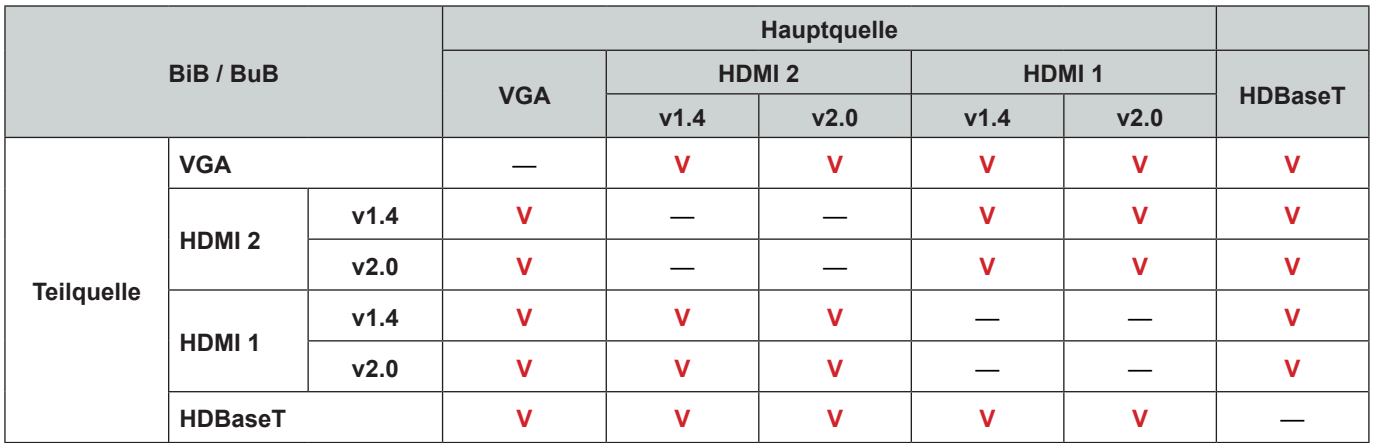

**Hinweis:** *BiB- / BuB-Kompatibilität, siehe nachstehende Tabelle.*

#### **Hinweis:**

- a*) Es können blinkende Linien auftreten, wenn die Bandbreite beider Eingänge zu hoch ist; versuchen Sie daher, die Auflösung zu verringern.*
- *b) Aufgrund von asynchroner Einzelbildwiedergabe im Haupt- und im Subbild kann es zu Screen tearing kommen; versuchen Sie daher, die Einzelbildwiedergabe für jeden einzelnen Eingang zu synchronisieren.*

#### **Rücksetzen**

Alle Einstellungen auf die werkseitigen Standardwerte zurücksetzen.

### **Menü Input Settings**

Erfahren Sie, wie die Projektoreingangseinstellungen konfiguriert werden.

#### **Untermenüs**

- Automatische Quelle
- Schnelles Resync
- Active Inputs
- Anpassung der Latenzzeit
- VGA
- HDMI

#### **Automatische Quelle**

Wenn Automatische Quelle aktiviert ist, erkennt und wählt der Projektor das Eingangssignal automatisch. Sobald eine Eingangsquelle ausgewählt ist, drücken Sie die INPUT-Taste an der Fernbedienung oder am Bedienfeld zum Umschalten zu anderen verfügbaren Quellen. Wenn die Funktion deaktiviert ist, rufen Sie mit der INPUT-Taste das Untermenü Active Inputs auf.

#### **Schnelles Resync**

Legen Sie die Funktion Schnelles Resync fest.

#### **Active Inputs**

Wählen Sie ein Eingangssignal aus der Quellenliste. Die verfügbaren Eingangsquellen sind VGA, HDMI1, HDMI2 und HDBaseT.

#### **Anpassung der Latenzzeit**

Aktivieren Sie diese Funktion zur Reduzierung der Reaktionszeit.

#### **VGA**

Richten Sie die VGA-Quelle durch Auswahl der geeigneten Phase und Auflösung ein.

#### **HDMI**

Richten Sie die HDMI-Anschlüsse des Projektors ein.

#### **Ausgang**

Stellen Sie den Anschluss HDMI 1 oder HDMI 2 auf die Signalausgabe ein.

#### **HDMI 1 EDID/HDMI 2 EDID**

Beim Empfangen eines HDMI-Signals stellen Sie die EDID-Kompatibilität des Projektors zur richtigen Anzeige des Signals ein. Wählen Sie 1.4 bei Eingangsgeräten mit HDMI 1.4 oder 2.0 bei HDMI-2.0-Geräten.

**Hinweis:** *Für ein besseres 3D-Erlebnis wird die Wahl von HDMI 1.4 empfohlen.*

#### **Rücksetzen**

Zum Rücksetzen der Eingangseinstellungen auf die werkseitigen Standardwerte.

### **Menü Device Setup**

Erfahren Sie, wie die Systemeinstellungen für den Projektor konfiguriert werden.

#### **Untermenüs**

- Sprache
- Projektion
- Objektiveinstellungen
- **Zeitplan**
- Datum und Uhrzeit
- Energieeinst.
- Lichtq.-Einst.
- Blende
- Audio
- Sicherheit
- OSD
- Logo-Setup
- Große Höhe
- Nutzerdaten
- Systemaktualisierung

#### **Sprache**

Wählen Sie eine Sprache für das Bildschirmmenü. Die verfügbaren Sprachen sind Englisch, Deutsch, Französisch, Italienisch, Spanisch, Portugiesisch, Polnisch, Niederländisch, Norwegisch, Chinesisch (traditionell), Chinesisch (vereinfacht), Japanisch, Koreanisch, Russisch, Ungarisch und Thai.

#### **Projektion**

Ändern Sie die Bildrichtung durch Auswahl eines geeigneten Projektionsmodus.

#### **Decke**

Aktivieren Sie die Funktion für die Deckenmontage.

#### **Rückseite**

Prüfen Sie die Funktion für die Rückprojektion.

#### **Objektiveinstellungen**

Konfigurieren Sie die Objektiveinstellungen zur Anpassung von Bildqualität und -position.

#### **Fokus**

Passen Sie mit ▲ und ▼ den Fokus des projizierten Bildes an.

#### **Zoom**

Passen Sie mit  $\bigoplus$  und  $\bigcirc$  die Größe des projizierten Bildes an.

#### **Objektivversatz**

Passen Sie mit  $\blacktriangle \blacktriangledown \blacktriangle \blacktriangleright$  die Objektivposition zum Verschieben des projizierten Bereichs an.

**Hinweis:** *Schwebender Ring BX-CTA17*

- *Für bessere optische Leistung passen Sie vor Anpassung von Zoom und Fokus den schwebenden Ring an.*
- *Die Schildskala des schwebenden Rings zeigt die Projektionsentfernung.*
- *Die Projektionsentfernung meint die Entfernung vom Projektorobjektiv zur Leinwand. Wenn bspw. Der Abstand zwischen Leinwand und Projektorobjektiv 1,4 m beträgt, passen Sie die Skala des schwebenden Rings für bessere Leistung auf "1,40" an.*

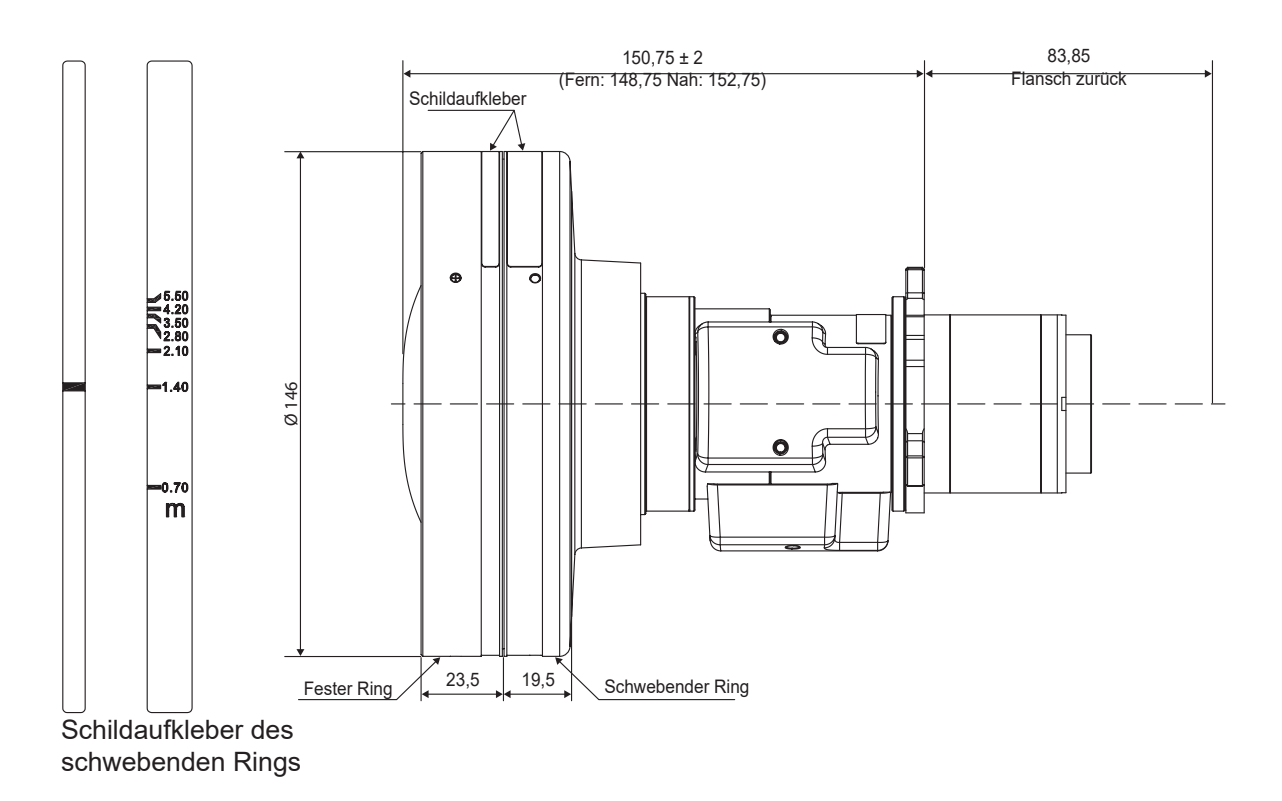

#### **Objektivversatz-Speicher**

Dieser Projektor kann bis zu fünf Objektiveinstellungen speichern, die Position des Objektivs aufzeichnen.

- **Speicher abspeichern:** Wählen Sie eine Aufzeichnung von 1 bis 5 zum Speichern der aktuellen Objektiveinstellungen.
- **Speicher übernehmen:** Wählen Sie eine Aufzeichnung von 1 bis 5 zum Anwenden der Objektiveinstellungen.
- **Speicher löschen:** Zum Löschen der gespeicherten Objektivaufzeichnungen.

#### **Hinweis:**

- *Verarbeiten Sie die Objektivkalibrierung, bevor Sie den Objektivversatz-Speicher einrichten.*
- *Durch die Ausführung einer Objektivkalibrierung werden die gespeicherten Objektivaufzeichnungen gelöscht.*
- *Wenn die Objektivkalibrierung nicht abgeschlossen ist, ist der Objektivversatz-Speicher nicht verfügbar.*

#### **Objektivkalibrierung**

Zum Kalibrieren der Objektivposition zur Rückkehr in die Mitte.

#### **Objektivsperre**

Sperren Sie das Objektiv, damit sich die Objektivmotoren nicht bewegen, was alle Objektivfunktionen deaktiviert.

**Hinweis:** *Wenn Objektivsperre eingeschaltet ist, sind die Funktionen Fokus, Zoom, Objektivversatz, Objektivversatz-Speicher und Objektivkalibrierung nicht verfügbar.*

#### **Rücksetzen**

Zum Zurücksetzen der Objektiveinstellungen auf die werkseitigen Standardwerte.

#### **Zeitplan**

Zur Planung der automatischen Ausführung von Projektorfunktionen zur festgelegten Uhrzeit.

#### **Datum und Uhrzeit**

Zur Anzeige von Datum und Uhrzeit für den Projektor.

#### **Zeitplanmodus**

Aktivieren oder deaktivieren Sie die Zeitplan-Funktion. Falls der Projektor über externe Geräte oder Software gesteuert wird, zeigt der Zeitplanmodus den AP-Modus und die Zeitplanfunktionen des Projektors werden ausgegraut.

#### **Heute anzeigen**

Zur Anzeige der für heute geplanten Ereignisliste.

#### **Montag bis Sonntag**

Zur Einrichtung des Zeitplans für die Tage einer Woche. Wählen Sie auf der Zeitplan-Menüseite einen Tag und konfigurieren Sie die Zeitplaneinstellungen.

- **Zeitplanaktivierung:** Zum De-/Aktivieren der Zeitplanfunktion für den ausgewählten Tag.
- **Ereignis 01-08:** Zur Auswahl einer Ereignisaufzeichnungsnummer und zur Einrichtung der Zeitplandetails.
	- ± **Uhrzeit:** Zur Festlegung der Zeit für das Ereignis.
	- ± **Ereignis:** Zur Auswahl einer Funktion für das Ereignis, die automatisch zur festgelegten Zeit aktiviert wird. Die verfügbaren Funktionen sind Energieeinst., Eingangsquelle, Lichtleistung und Blende.
	- ± **Rücksetzen:** Zum Rücksetzen der Ereigniseinstellungen.
- **Weitere Events / Vorherige Events (Ereignis 01 bis 16):** Zeigt weitere Ereignisaufzeichnungen und ermöglicht die Wahl einer Option zur Einrichtung der Zeitplandetails.
- **Events kopieren nach:** Zum Kopieren der für den Tag eingerichteten Ereignisse auf einen anderen Tag.
- **Tag zurücksetzen:** Zum Zurücksetzen der Zeitplaneinstellungen für den Tag.

#### **Zeitplan zurücksetzen**

Zum Zurücksetzen aller Zeitplaneinstellungen.

#### **Datum und Uhrzeit**

Zum Einstellen von Datum und Zeit des Projektors.

#### **Uhrmodus**

Zum Einstellen des Uhrmodus auf NTP-Server oder Manuell.

**Hinweis:** *Stellen Sie zur Nutzung des NTP-Servers sicher, dass der Projektor mit dem Internet verbunden ist.*

#### **Datum**

Stellen Sie ein Datum für den Projektor ein. Das Datumsformat ist Jahr/Monat/Tag.

#### **Uhrzeit**

Stellen Sie die Zeit für den Projektor ein.

#### **Sommerzeit**

Aktivieren oder deaktivieren Sie die Sommerzeit-Funktion.

#### **NTP-Server**

Wählen Sie einen NTP-Server für den Netzwerkuhrmodus.

#### **Zeitzone**

Stellen Sie eine Zeitzone für den Netzwerkuhrmodus ein.

#### **Update-Intervall**

Stellen Sie das Aktualisierungsintervall von Datum und Uhrzeit ein.

#### **Anwenden**

Zur Anwendung von Änderungen an Datum und Uhrzeit.

#### **Hinweis:**

- *Wenn NTP-Server verwenden von Uhrmodus ausgewählt ist, ist Datum und Uhrzeit nicht verfügbar.*
- *Wenn Manuell von Uhrmodus ausgewählt ist, sind Sommerzeit, NTP-Server, Zeitzone und Update-Intervall nicht verfügbar.*

#### **Energieeinst.**

Zur Konfiguration der Energieeinstellungen der Projektors.

#### **Betriebsmod. (Standby)**

Zum Einrichten des Bereitschaftsmodus des Projektors.

- **Öko:** Minimale Leistungsaufnahme (0,5 Watt), ermöglicht keine Netzwerksteuerung.
- **Aktiv:** Geringe Leistungsaufnahme: (< 2 Watt), ermöglicht dem LAN-Modul das Aufrufen des Ruhezustands und unterstützt das Aufwecken über Wake on LAN (WoL). Wenn das LAN-Modul per WoL aufgeweckt wird, kann der Projektor Befehle über das Netzwerk empfangen.
- **Kommunikation:** Höhere Leistungsaufnahme, ermöglicht Steuerung des Projektors über das Netzwerk.

#### **Signaleinschaltung**

Schalten Sie diese Funktion aus, damit sich der Projektor automatisch einschaltet, wenn eine Verbindung zu einer HDMI-Eingangsquelle besteht. Dies gilt nur für den auf den Kommunikationsmodus eingestellten Standby-Projektor.

#### **Automatisch ausschalten**

Zum Festlegen eines Intervall-Timers, damit sich der Projektor automatisch abschaltet, wenn innerhalb des angegebenen Zeitraums kein Signal erkannt wird. Drücken Sie zum Erhöhen oder Verringern der Zeit die Tasten und ▶, mit jeder Betätigung erhöht/verringert sie sich um 1 Minuten.

#### **Sleeptimer**

Zum Festlegen eines Intervall-Timers, damit sich der Projektor nach einer angegebenen Betriebszeit automatisch abschaltet.

#### **12-V-Auslöser**

Nutzen Sie diese Funktion zum Aktivieren oder Deaktivieren des Auslösers.

**Hinweis:** *3,5-mm-TS-Typ-Miniklinke, die zur Steuerung des Relaissystems 12 V / 200 mA (max.) ausgibt.*

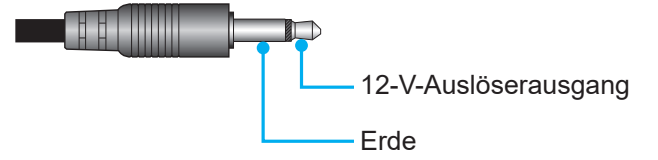

#### **Rücksetzen**

Zum Zurücksetzen der Energieeinstellungen auf die werkseitigen Standardwerte.

#### **Lichtq.-Einst.**

Zum Einrichten der Lichtquelle zur Steuerung der Projektorhelligkeit.

#### **Lichtleistung**

Zur Auswahl eines Lichtquellenmodus entsprechend den Installationsanforderungen. Die verfügbaren Optionen sind Normal, Ökomodus und Benutzerdefinierte Leistung.

#### **Helligkeitsanpassung**

Wenn Lichtleistung auf Modusanpassung eingestellt ist, legen Sie die angepasste Helligkeit fest. Richten Sie Konstante Helligkeit ein, damit die Bildhelligkeit bei dem angegebenen Niveau bleibt. Ein spezieller Algorithmus zur Kompensation der natürlichen Helligkeitsabnahme, damit das Bild bei einer festen Helligkeit angezeigt werden kann.

- **Helligkeitsstufe:** Zur Anpassung der Helligkeit von 30 % auf 100 %.
- **Konstante Helligkeit:** Aktivieren Sie dies, damit die Bildhelligkeit bei der eingestellten Helligkeit gewahrt wird. Ein spezieller Algorithmus zur Kompensation der natürlichen Helligkeitsabnahme, damit das Bild bei einer festen Helligkeit angezeigt werden kann.

#### **Hinweis:** *Wenn Dynamisches Schwarz oder Extremes Schwarz eingeschaltet ist, wird nur Normal von Lichtleistung unterstützt.*

#### **Blende**

Zur Einrichtung des Blendenverhaltens.

#### **Einblenden**

Diese Funktion ermöglicht das Ausblenden, wenn die Blende ausgeschaltet wird. Die Länge der Überblendung kann von 0,5 bis 5 s eingestellt werden.

#### **Ausblenden**

Diese Funktion ermöglicht das Ausblenden, wenn die Blende eingeschaltet wird. Die Länge der Überblendung kann von 0,5 bis 5 s eingestellt werden.

#### **Betriebsstart**

Zur Auswahl des Blendenverhaltens, wenn der Projektor eingeschaltet wird.

- **Verschluss aus:** Der Projektor projiziert nach dem Einschalten normal.
- **Verschluss ein:** Der Projektor schaltet nach dem Einschalten automatisch die Blende ein.

#### **Audio**

Zum Einrichten des Projektoraudios.

#### **Stumm**

Zum Ein-/Ausschalten des Projektortons.

#### **Lautstärke**

Zur Anpassung der Lautstärke des Projektoraudios.

#### **Sicherheit**

Zur Einrichtung der Sicherheitsverifizierung zum Schutz des Projektors.

#### **Sicherheit**

Zum Schutz des Projektors mit einem Kennwort einschalten. Wenn der Benutzer dreimal das falsche Kennwort eingibt, erscheint eine Warnmeldung, dass sich der Projektor in 10 Sekunden ausschaltet.

#### **Sicherheitstimer**

Zur Festlegung, wie lange der Projektor ohne das Kennwort genutzt werden kann. Sobald der Timer auf 0 herunterzählt, muss der Benutzer zur Verwendung des Projektors ein Kennwort eingeben. Der Timer startet bei jedem Einschalten des Projektors neu.

#### **Kennwort ändern**

Zum Ändern des Projektorkennwortes.

**Hinweis:** *In der letzten Minute vor Erreichen eines angegebenen Timers, einschließlich Automatisch ausschalten, Sleeptimer und Sicherheitstimer, erscheint eine Meldung, die warnt, dass sich der Projektor in 60 Sekunden ausschaltet. Drücken Sie zum Rücksetzen des Projektors eine beliebige Taste an der Fernbedienung oder am Bedienfeld und der Projektor bleibt eingeschaltet.* 

#### **OSD**

Zur Einrichtung der OSD-Menüs.

#### **Menüposition**

Wählen Sie als Menüposition Oben links, Oben rechts, Mitte, Unten links oder Unten rechts.

#### **Menütransparenz**

Zur Festlegung der Menütransparenz.

#### **Menütimer**

Zur Festlegung, wie lange das Menü angezeigt werden soll.

#### **Informationen ausblen.**

Zum De-/Aktivieren der Eckinformationen, wie Eingangsquelle, IP-Adresse usw.

#### **Hintergrund**

Zur Festlegung einer Hintergrundfarbe, wenn kein Eingangssignal erkannt wird. Die verfügbaren Optionen sind Blau, Schwarz, Weiß und Logo.

#### **Logo-Setup**

Zur Festlegung des Logos im Startbild.

#### **Logo ändern**

Zum Ändern des Logos im Startbild. Neben Standardlogo können Benutzer aus Standard, Neutral, Benutzer Logo und Aufgenommenes Logobild wählen.

- **Standard:** Standardlogo des Projektors.
- **Neutral:** Das Logo wird nicht im Startbild angezeigt.
- **Benutzer Logo:** Das vom Webbedienfeld hochgeladene Nutzerlogo.
- **Aufgenommenes Logobild:** Das über die Funktion Logobildaufnahme gespeicherte Logo.

**Hinweis:** *Das unterstützte Logoformat ist PNG und die Größe beträgt 1920 x 1200 Pixel.*

#### **Logobildaufnahme**

Zur Aufnahme eines Teils des projizierten Bildes und zum Speichern als angepasstes Logo.

#### **Logo löschen**

Zum Löschen des gespeicherten angepassten Logos, einschließlich Aufgenommenes Logobild und. Benutzer Logo

#### **Große Höhe**

Zum Erhöhen der Lüftergeschwindigkeit einschalten. Zur Gewährleistung der Bildqualität und zur Verhinderung von Projektorschäden aktivieren Sie in Umgebunden mit hoher Temperatur, hoher Feuchtigkeit sowie in großer Höhe den Modus Große Höhe.

#### **Nutzerdaten**

Sie können Projektoreinstellungen als Nutzerdaten speichern und die Einstellungen später wieder laden.

- **Alle Einstellungen speichern:** Zum Speichern aller Projektoreinstellungen als Nutzerdaten. Sie können bis zu 5 Aufzeichnungen speichern.
- **Alle Einstellungen laden:** Zum Laden zuvor gespeicherter Nutzerdaten.

#### **Systemaktualisierung**

Zur automatischen oder manuellen Aktualisierung des Systems.

- **Autom.:** Das System sucht automatisch nach Aktualisierungen, wann immer er mit dem Internet verbunden wird.
- Automatischer Download: Wenn sowohl "Autom." als auch "Automatischer Download" leuchten, werden neue Aktualisierungen bei einem Projektorneustart automatisch heruntergeladen.

#### **Hinweis:**

- *1. Wenn neue Aktualisierungen automatisch heruntergeladen werden, gibt es keine Aufforderungen.*
- *2. Wenn bei Abschluss des Downloads die Abschalttaste gedrückt wird, erscheint eine Aktualisierungsaufforderung.*
- *3. Wählen Sie zum Starten der Aktualisierung die Aktualisieren-Option.*
- **Aktualisierung**: Zur manuellen Aktualisierung der System-Firmware.

#### **Rücksetzen**

Zum Zurücksetzen der Einstellungen auf werkseitigen Standardwerte.

- **OSD zurücksetzen:** Zum Zurücksetzen der OSD-Einstellungen auf die Standardwerte.
- **Standardwerte:** Zum Zurücksetzen aller Projektoreinstellungen auf die Standardwerte.
- **Selektiv zurücksetzen: Zum Zurücksetzen der Einstellungen auf eines der Hauptmenüs.** Sie können zwischen Bild, Anzeige, Eingabe, Kommunikation und Setup wählen.

### **Menü Kommunikation**

Über das Menü Kommunikation können Sie die Einstellungen konfigurieren, mit deren Hilfe der Projektor mit anderen Projektoren oder Steuergeräten kommunizieren kann.

#### **Untermenüs**

- Projektor-ID
- Remote-Setup
- Netzwerk-Setup
- E-Mail-Benachrichtigung
- Steuerung
- **Baudrate**

#### **Projektor-ID**

Weisen Sie den Projektor einen ID-Code von 00 bis 99 zu- Verwenden Sie diesen Code als Projektor-ID, wenn Sie den Projektor per RS232, Telnet oder über andere Steuermethoden steuern.

#### **Remote-Setup**

Zum Konfigurieren der Einstellungen der Infrarot- (IR) Fernbedienung.

#### **Fernbedienungscode**

Halten Sie die Fernbedienungstaste **ID** gedrückt. Wenn alle Tastenleuchten eingeschaltet sind, drücken Sie zum Zuweisen einer Nummer von 00 bis 99 die Zifferntasten. Wenn alle Tastenleuchten zweimal schnell blinken, wurde der Fernbedienungscode geändert. Lassen Sie zu dieser Zeit die Fernbedienungstaste **ID** los.

#### **Schnellumschaltung Code**

Die IR-Empfangsfunktion des Projektors kann mit Hilfe der Schnelltaste (0 bis 9) vorübergehend deaktiviert werden, damit keine IR-Störungen zwischen Projektoren auftreten. Die Fernbedienungs-ID muss auf Alles eingestellt sein.

**Hinweis:** *Wenn die Schnelltaste eingeschaltet ist, wird die Standardfunktion (Direktquelle, Zoom/Fokus, 3D) vorübergehend inaktiv.*

#### **IR-Funktion**

Stellen Sie den Fernbedienungsempfänger für den Projektor zur Steuerung der Kommunikation zwischen Projektor und IR-Fernbedienung ein.

- **Vorderseite:** Zum De-/Aktivieren des vorderen Fernbedienungsempfängers.
- **Oben:** Zum De-/Aktivieren des oberen Fernbedienungsempfängers.
- **HDBaseT:** Zum Einstellen des HDBaseT-Terminals als Fernbedienungsempfängers einschalten.

#### **Benutzer1 / Benutzer2**

Weisen Sie den Tasten USER 1 und USER 2 an der Fernbedienung eine Funktion zu. Ermöglicht Ihnen die einfache Verwendung der Funktion, ohne OSD-Menüs durchlaufen zu müssen. Die verfügbaren Funktionen sind Standbild [Standard Nutzer 1], Leeranzeige, BiB/BuB [Standard Nutzer 2], Seitenverhältnis, Informationen ausblen., Netzwerk-Setup, Projektor-ID, Farbanpassung, Selektiv zurücksetzen, Schnellumschaltung Code, Audio stumm und Audiolautstärke.

#### **Netzwerk-Setup**

Zur Konfiguration der Netzwerkeinstellungen der Projektors.

#### **LAN-Schnittstelle**

Legen Sie zur Vermeidung von Konflikten die LAN-Schnittstelle auf RJ-45 oder HDBaseT fest.

#### **MAC-Adresse**

Zeigt die MAC-Adresse. (schreibgeschützt)

#### **Netzwerkstatus**

Zeigt den Netzwerkverbindungsstatus. (schreibgeschützt)

#### **DHCP**

Schalten Sie DHCP ein, damit IP-Adresse, Subnet-Maske, Gateway und DNS automatisch bezogen werden.

#### **IP-Adresse**

Weisen Sie die IP-Adresse des Projektors zu.

#### **Subnet-Maske**

Weisen Sie die Subnet-Maske des Projektors zu.

#### **Gateway**

Weisen Sie das Gateway des Projektors zu.

#### **DNS**

Weisen Sie das DNS des Projektors zu.

#### **Anwenden**

Zum Anwenden Sie die Kabelnetzwerkeinstellungen.

#### **Netzwerkrücksetzung**

Zum Zurücksetzen der Netzwerkeinstellungen auf die werkseitigen Standardwerte.

**Hinweis:** *Ist DHCP eingeschaltet, sind IP-Adresse, Subnet-Maske, Gateway und DNS nicht verfügbar.*

#### **E-Mail-Benachrichtigung**

Richten Sie die E-Mail-Benachrichtigung für den Projektor ein.

#### **Lüfter erro / Einschalten/ ausschlaten / Videoverlust / Laser**

Wenn Lüfter erro, Einschalten/ ausschlaten, Videoverlust oder Laser am Projektor auftritt, wird eine E-Mail-Benachrichtigung an den Nutzer gesendet.

#### **Steuerung**

Der Projektor kann aus der Ferne über einen Computer oder andere externe Geräte mittels kabelgebundener Netzwerkverbindung gesteuert werden. Ermöglicht dem Benutzer die Steuerung von einem oder mehreren Projektoren über ein Fernsteuerungscenter, wie z. B. das Ein- oder Abschalten des Projektors und die Anpassung von Bildhelligkeit und -kontrast.

Wählen Sie über das Steuerung-Untermenü ein Steuergerät für den Projektor.

#### **Crestron**

Zur Steuerung des Projektors mit einer Crestron-Steuerung und relevanter Software (Port: 41794) Weitere Informationen finden Sie auf der Webseite http://www.crestron.com.

 **Crestron-Setup-Übernahme:** Richten Sie IP-Adresse, IPID und Port der Crestron-Steuerung ein. Wählen Sie dann Crestron-Setup-Übernahme zum Speichern der Änderungen.

#### **PJ Link**

Zur Steuerung des Projektors mit PJLink-v1.0-Befehlen (Port: 4352)

Weitere Informationen finden Sie auf der Webseite http://pjlink.jbmia.or.jp/english.

 **PJ Link-Setup-Übernahme:** Richten Sie die Adresse für die PJ-Link-Authentifizierung, Kennwort und Service ein und wählen Sie PJ Link-Setup-Übernahme zum Speichern der Änderungen.

#### **Extron**

Zur Steuerung des Projektors mit Extron-Geräten (Port: 2023) Weitere Informationen finden Sie auf der Webseite http://www.extron.com.

#### **AMX**

Zur Steuerung des Projektors mit AMX-Geräten. (Port: 9131)

Weitere Informationen finden Sie auf der Webseite http://www.amx.com.

#### **Telnet**

Zur Steuerung des Projektors mit RS232-Befehlen über die Telnet-Verbindung. (Port: 23)

Weitere Informationen finden Sie unter ["RS-232-Befehl per Telnet verwenden" auf Seite 66](#page-65-0).

#### **HTTP**

Zur Steuerung des Projektors mit einem Webbrowser. (Port: 80)

Weitere Informationen finden Sie unter ["Webbedienfeld verwenden" auf Seite 64.](#page-63-0)

#### **Rücksetzen**

Zum Zurücksetzen der Steuerungsfunktionen auf die werkseitigen Standardwerte.

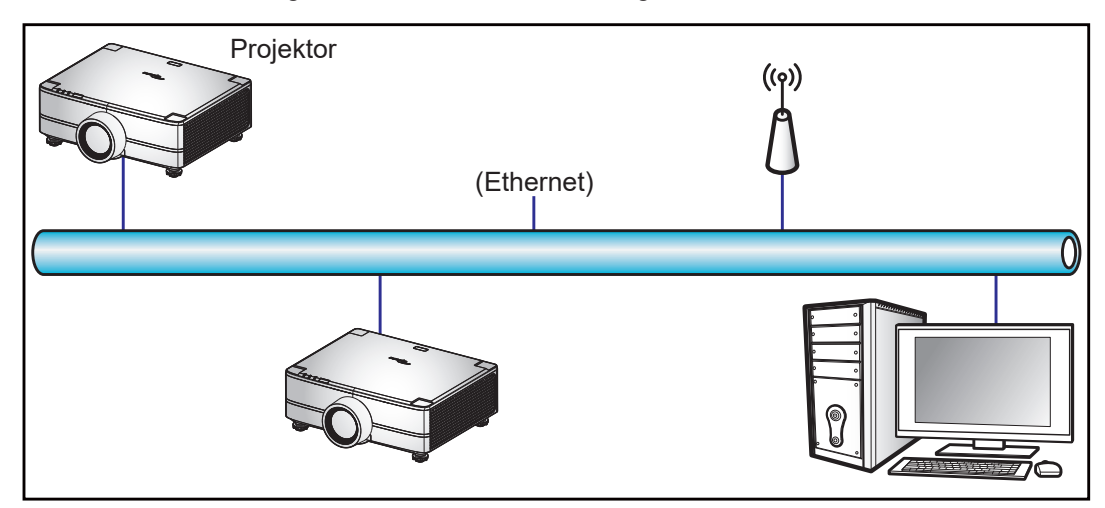

#### **Hinweis:**

- *Crestron ist eine eingetragene Marke der Crestron Electronics, Inc. in den Vereinigten Staaten.*
- *Extron ist eine eingetragene Marke der Extron Electronics, Inc. in den Vereinigten Staaten.*
- *AMX ist eine eingetragene Marke von AMX LLC in den Vereinigten Staaten.*
- *PJLink hat die Eintragung einer Marke und eines Logos in Japan, den Vereinigten Staaten von Amerika und anderen Ländern durch die JBMIA beantragt.*
- *Informationen zu den unterschiedlichen Arten externer Geräte, die mit dem LAN- / RJ-45-Anschluss und verbunden und den Projektor steuern können, sowie zu unterstützten Befehlen für diese externen Geräte erhalten Sie direkt beim Kundendienst.*
- *Unterstützt OMSC und OMSL. Weitere Informationen erhalten Sie direkt vom Kundendienst.*

#### **Baudrate**

Zum Festlegen der Baudrate von Serieller Eingang und Serieller Ausgang. Die verfügbaren Optionen sind 1200, 2400, 4800, 9600, 19200, 38400, 57600 und 115200 (Standard).

#### **Rücksetzen**

Zum Zurücksetzen aller Netzwerkeinstellungen auf Alle werkseitigen Standardwerte.

#### <span id="page-63-0"></span>*Webbedienfeld verwenden*

Das Webbedienfeld ermöglicht die Benutzer die Konfiguration verschiedener Projektoreinstellungen über einen Webbrowser von einem PC oder Mobilgerät aus.

#### **Systemanforderungen**

Stellen Sie zur Nutzung des Webbedienfeldes sicher, dass Ihre Geräte und die Software die Mindestsystemanforderungen erfüllen.

- RJ45-Kabel (CAT-5e) oder WLAN-Dongle
- PC, Laptop, Mobiltelefon oder Tablet mit installiertem Webbrowser
- Kompatible Webbrowser:
	- $-$  Microsoft Edge 40 oder höher
	- ± Firefox 57 oder höher
	- ± Chrome 63 oder höher

#### **Webbedienfeld im Überblick**

Zur Konfiguration der Projektoreinstellungen über einen Webbrowser.

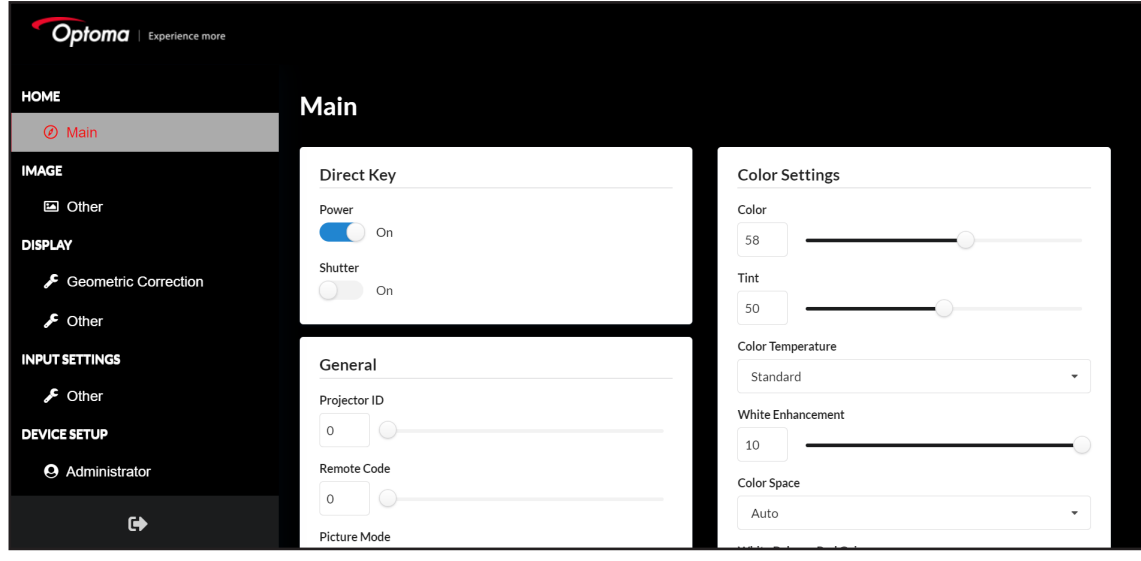

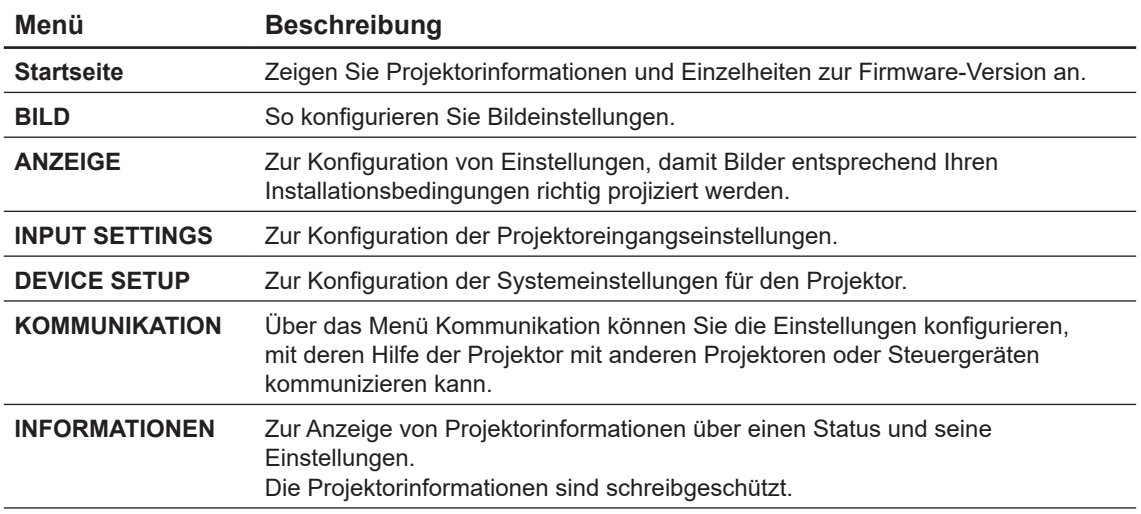

#### **Auf das Webbedienfeld zugreifen**

Wenn ein Netzwerk verfügbar ist, verbinden Sie Projektor und Computer mit demselben Netzwerk. Verwenden Sie die Projektoradresse als Web-URL zum Öffnen des Webbedienfeldes in einem Browser.

- 1. Prüfen Sie die Projektoradresse über das OSD-Menü.
	- Wählen Sie in einem Kabelnetzwerk **Kommunikation > Netzwerk-Setup > IP-Adresse**. **Hinweis:** *Stellen Sie sicher, dass DHCP aktiviert ist.*
- 2. Öffnen Sie einen Webbrowser und geben Sie die Projektoradresse in die Adressleiste ein.
- 3. Die Webseite leitet Sie zum Webbedienfeld weiter.
- 4. Geben Sie in das Nutzername-Feld den Nutzernamen ein. Standard-Nutzername: admin. Geben Sie in das Kennwort-Feld das Kennwort ein. Standardkennwort: Geräte-Seriennummer (Standard). Pfad: Menü -> Informationen -> Device -> Seriennummer.

**Hinweis:** *Sie müssen Nutzernamen und Kennwort nach der ersten Anmeldung ändern. Wir empfehlen ein sicheres Kennwort.*

Wenn das Netzwerk nicht verfügbar ist, beachten Sie den Abschnitt "Projektor direkt mit einem Computer verbinden".

#### <span id="page-64-0"></span>**Projektor direkt mit einem Computer verbinden**

Wenn kein Netzwerk verfügbar ist, verbinden Sie den Projektor über ein RJ-45-Kabel direkt mit dem Computer und konfigurieren Sie die Netzwerkeinstellungen manuell.

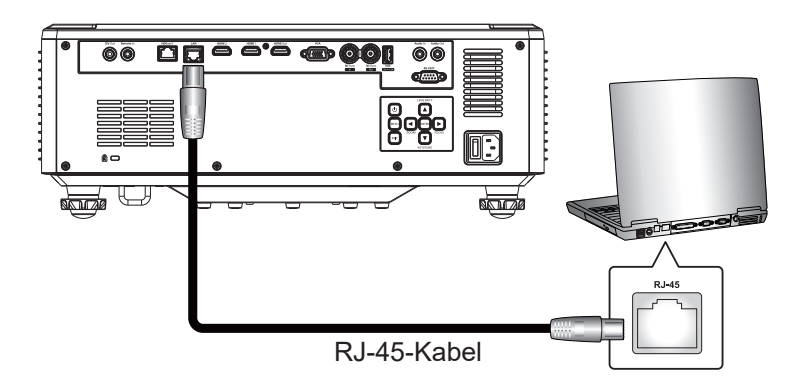

- 1. Weisen Sie dem Projektor eine IP-Adresse zu.
	- Wählen Sie aus dem OSD-Menü **Netzwerk-Setup > DHCP**.
	- Schalten Sie DHCP aus und legen Sie IP-Adresse, Subnet-Maske und Gateway des Projektors manuell fest.
	- Drücken Sie zum Bestätigen der Einstellungen **Eingabe**.
- 2. Weisen Sie dem Computer eine IP-Adresse zu.
	- Legen Sie Standard-Gateway und Subnetzmaske des Computers entsprechend dem Projektor fest.
	- Stellen Sie die IP-Adresse des Computers entsprechend den ersten drei Ziffern des Projektors ein.

Beispiel: Wenn die Projektor-IP-Adresse 192.168.000.100 ist, stellen Sie die Computer-IP-Adresse auf 192.168.000.xxx, wobei xxx nicht 100 ist.

- 3. Öffnen Sie einen Webbrowser und geben Sie die Projektoradresse in die Adressleiste ein.
- 4. Die Webseite leitet Sie zum Webbedienfeld weiter.

#### <span id="page-65-0"></span>*RS-232-Befehl per Telnet verwenden*

Dieser Projektor unterstützt den Einsatz von RS232-Befehlen durch Telnet-Verbindung.

- 1. Richten Sie eine direkte Verbindung zwischen dem Projektor und Computer ein. Beachten Sie bitte *Projektor direkt mit einem Computer verbinden* auf [Seite 65](#page-64-0).
- 2. Deaktivieren Sie die Firewall am Computer.
- 3. Öffnen Sie den Befehlsdialog auf dem Computer. Wählen Sie unter einem Windows 7-Betriebssystem **Start > Alle Programme > Zubehör > Eingabeaufforderung**.
- 4. Geben Sie den Befehl "telnet ttt.xxx.yyy.zzz 23" ein.

Ersetzen Sie "ttt.xxx.yyy.zzz" durch die IP-Adresse des Projektors.

5. Drücken Sie an der Tastatur des Computers **Eingabe**.

#### **Spezifikationen für RS232 per Telnet**

- Telnet: TCP
- Telnet-Port: 23 (wenden Sie sich für weitere Details an das Serviceteam)
- Telnet-Dienstprogramm: Windows "TELNET.exe" (Konsolenmodus).
- Normale Trennung der RS232-per-Telnet-Steuerung: Schließen
- Nachstehend sind die Beschränkungen für die Verwendung des Dienstprogrammes Windows Telnet direkt nach Bereitstellung einer TELNET-Verbindung:
	- ± Die aufeinanderfolgende Netzwerklast bei der Telnet-Steuerung muss weniger als 50 Bytes betragen.
	- Ein kompletter RS232-Befehl muss bei der Telnet-Steuerung weniger als 26 Bytes betragen.
	- Mindestverzögerung für den nächsten RS232-Befehl muss mehr als 200 (ms) betragen. Menü Information.

### **Menü Infos**

Zur Anzeige von Projektorinformationen über einen Status und seine Einstellungen. Die Projektorinformationen sind schreibgeschützt.

#### **Untermenüs**

- Device
- Systemstatus
- Kommunikation
- **Signal**
- Firmwareversion

# **ZUSÄTZLICHE INFORMATIONEN**

### **Kompatible Auflösungen**

*Digital-*

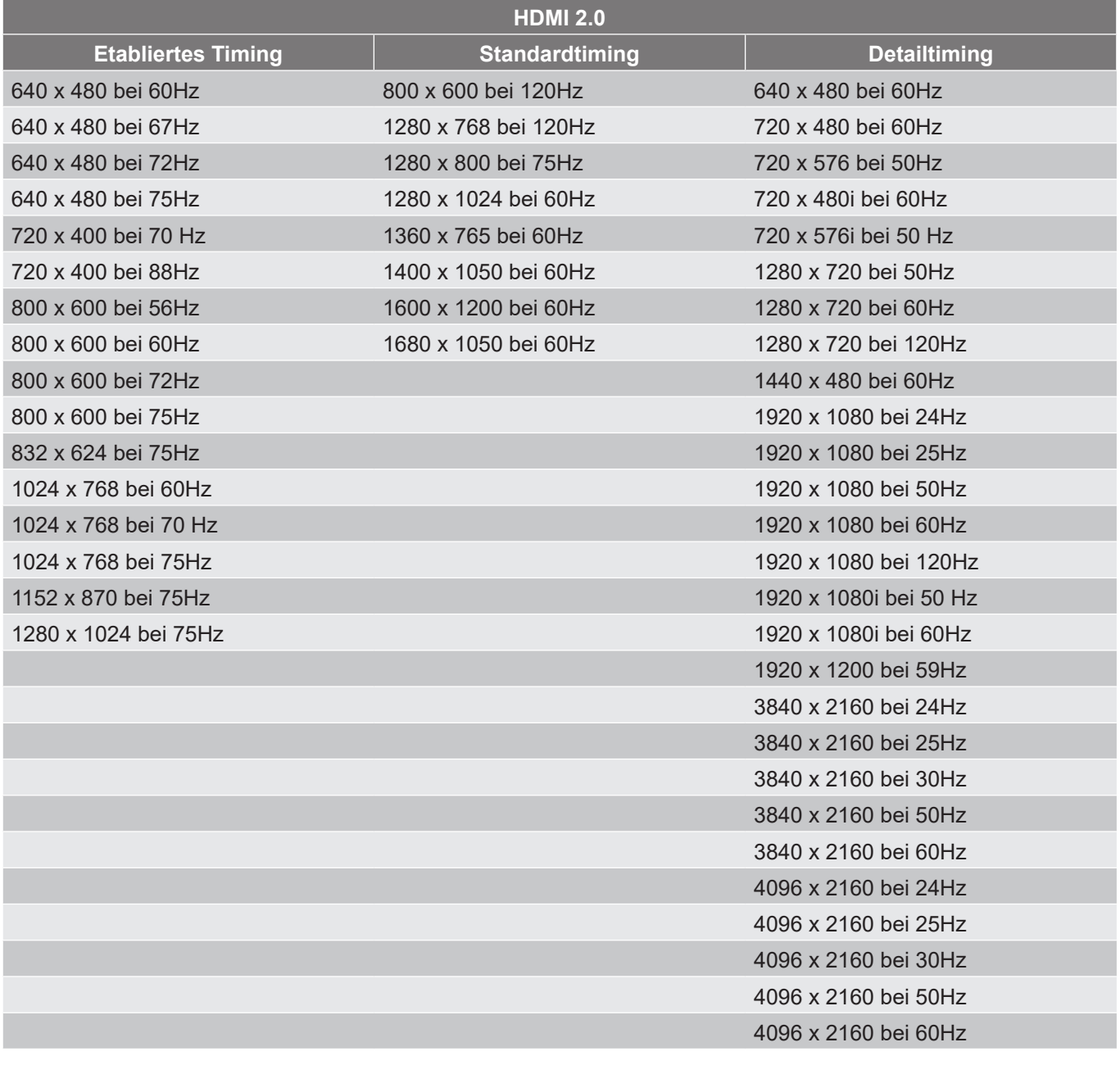

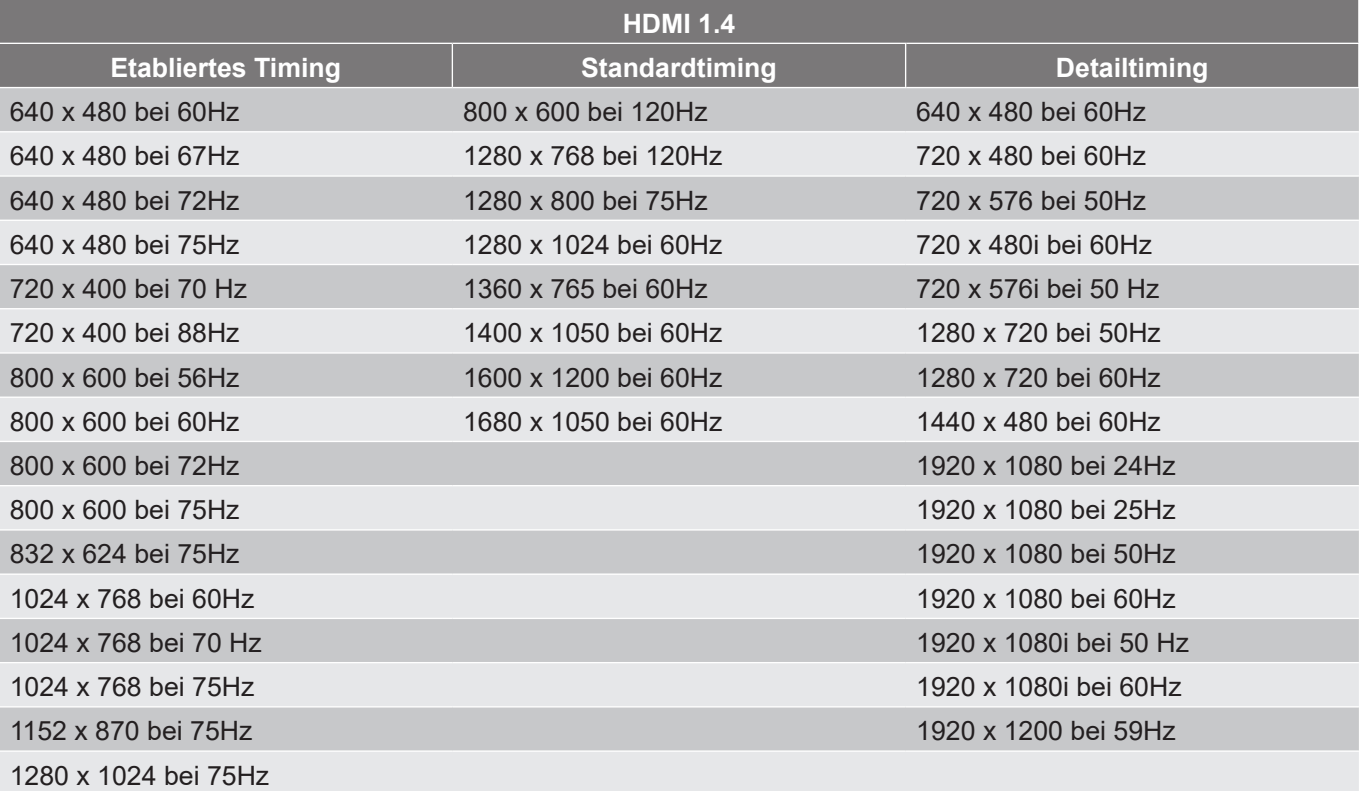

#### *Analog*

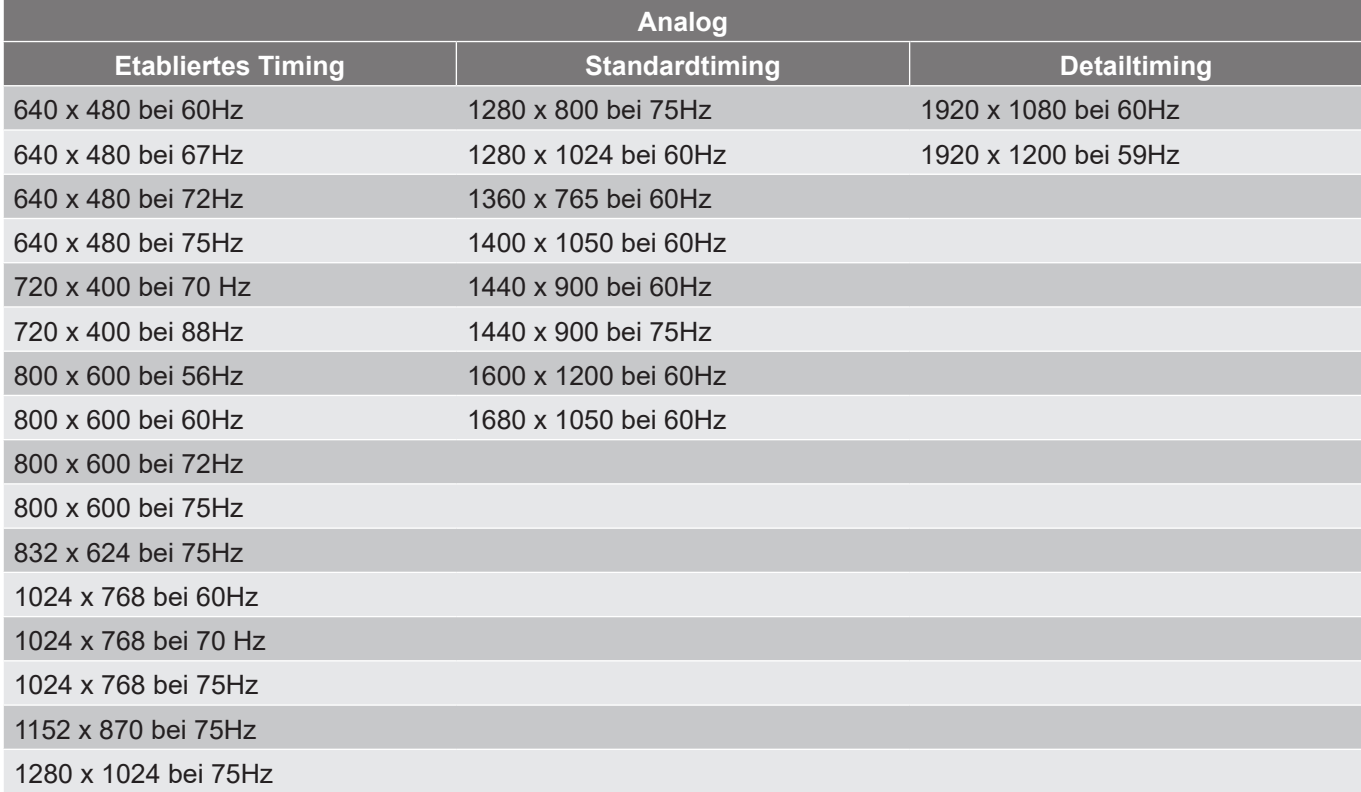

#### *True-3D-Videokompatibilität*

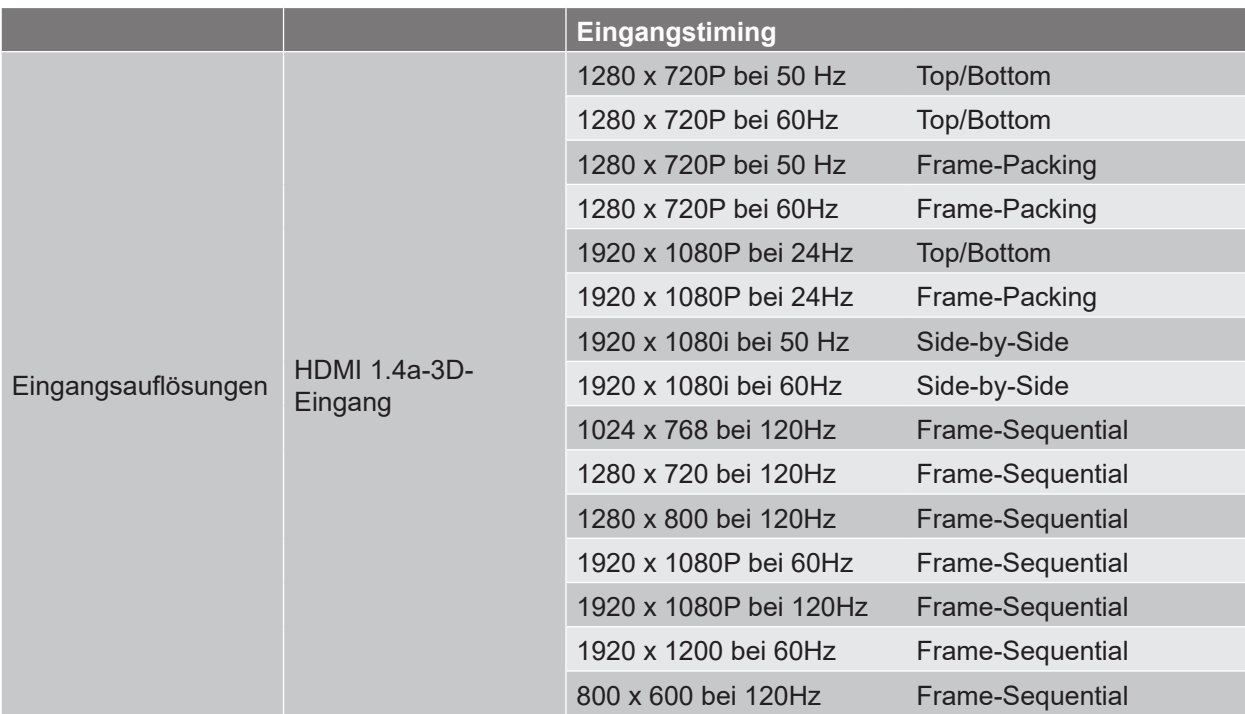

**Hinweis:** *Wenn der 3D-Eingang 1080p bei 24 Hz ist, sollte das DMD mit ganzzahligem Vielfachem mit 3D-Modus wiedergeben.*

### **RS232-Anschlusseinstellung und -Signalverbindung**

### **RS232-Anschlusseinstellung**

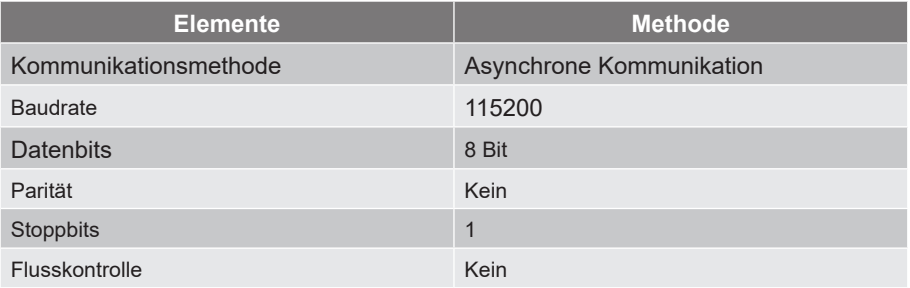

### **RS232-Signalverbindung**

COM-Anschluss des Computers (D-Sub, 9-pol. Steckanschluss)

COM-Anschluss des Projektors (D-Sub, 9-pol. Steckanschluss)

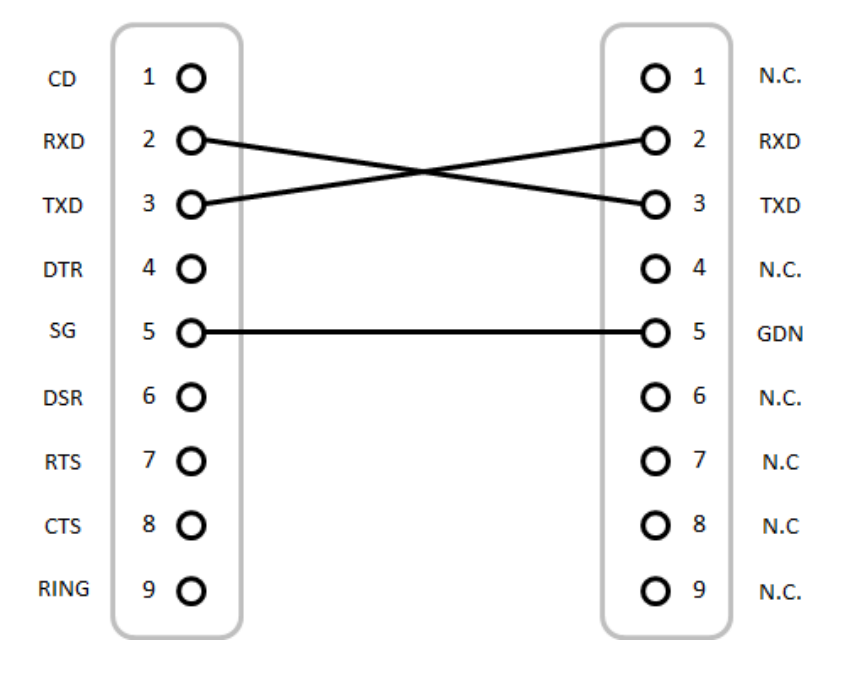

**Hinweis:** *RS232 Shell ist geerdet.*

### **Bildgröße und Projektionsabstand**

### **Modell mit 1,6-fachem Objektiv**

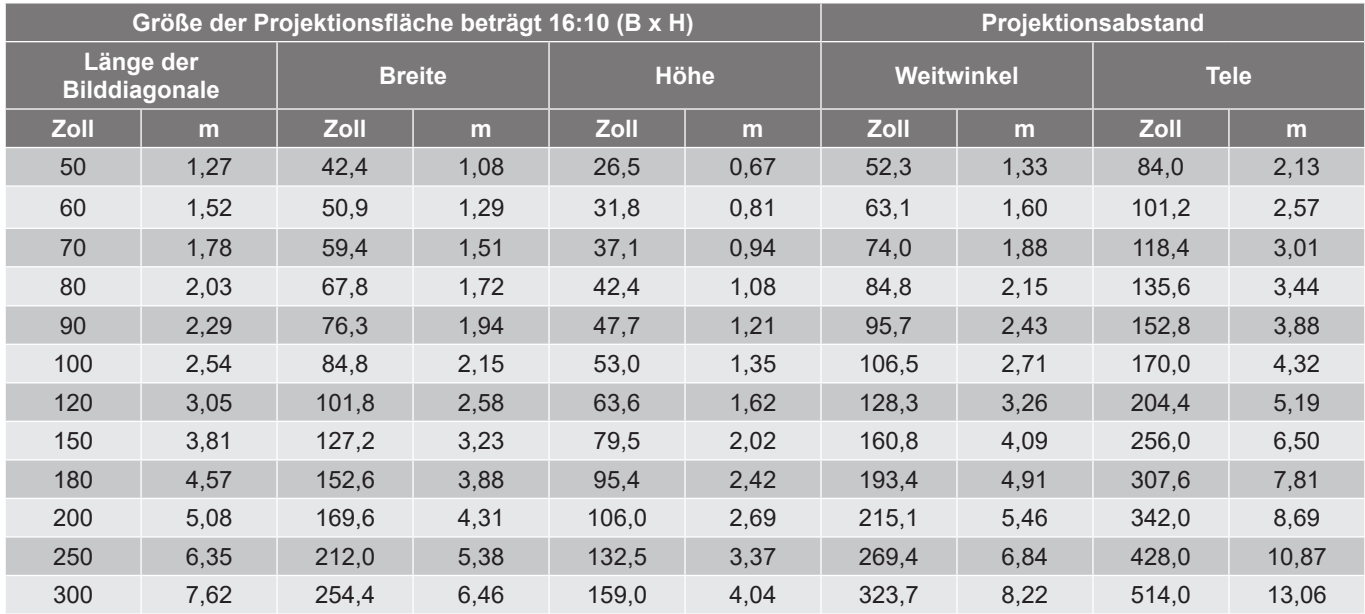

Die Größe der projizierten Bilder liegt zwischen 1,27 m und 7,62 m (50 Zoll und 300 Zoll)

### **Modell mit 1,15-fachem Objektiv**

Die Größe der projizierten Bilder liegt zwischen 1,27 m und 25,4 m (50 Zoll und 1000 Zoll)

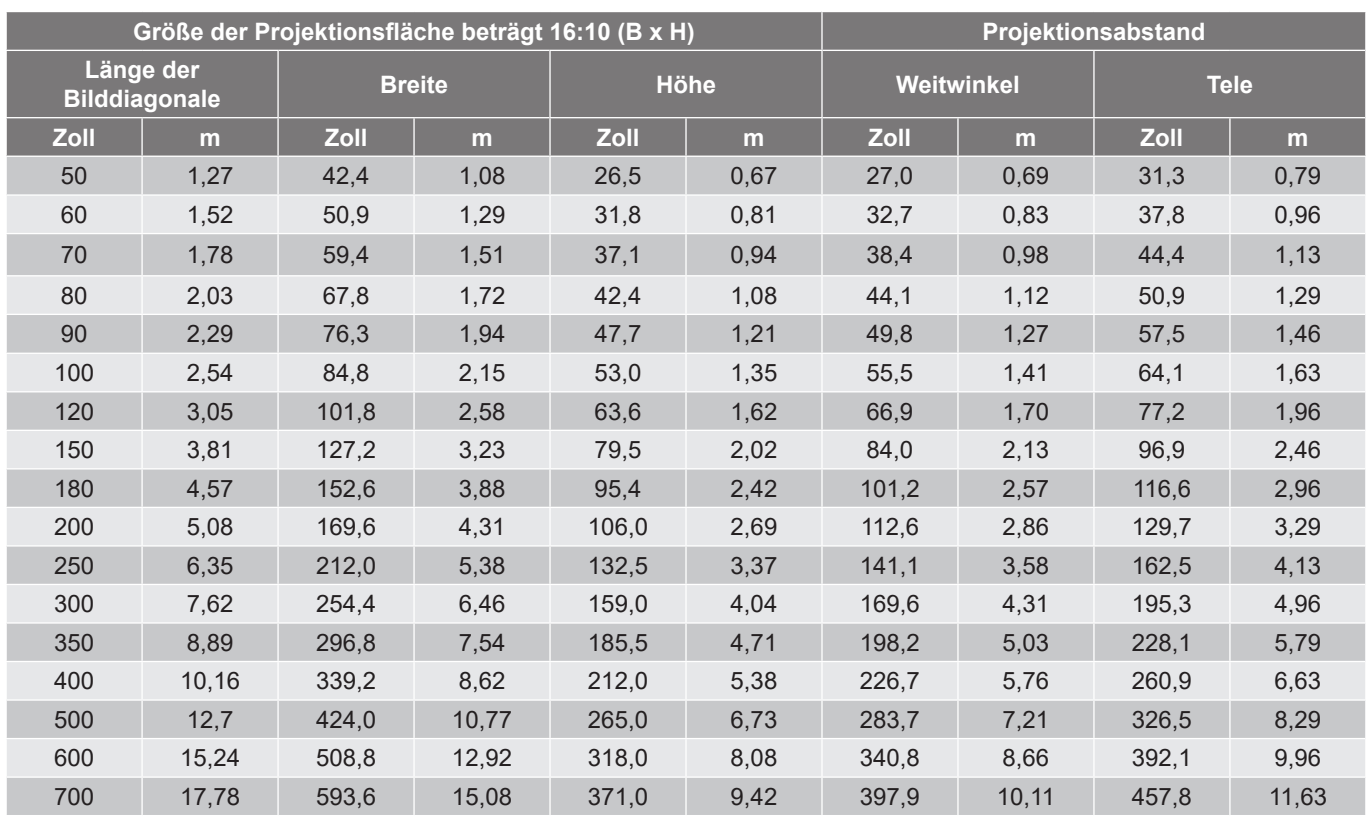

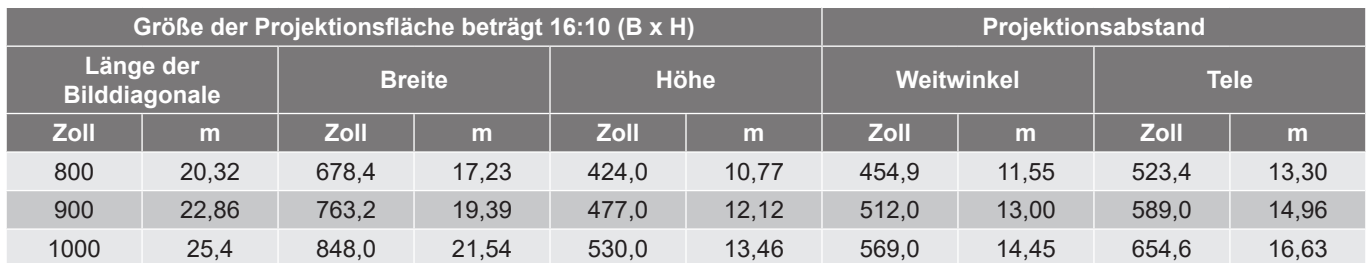

### **Modell mit 1,26-fachem Objektiv**

Die Größe der projizierten Bilder liegt zwischen 1,05 m und 7,62 m (50 Zoll und 300 Zoll)

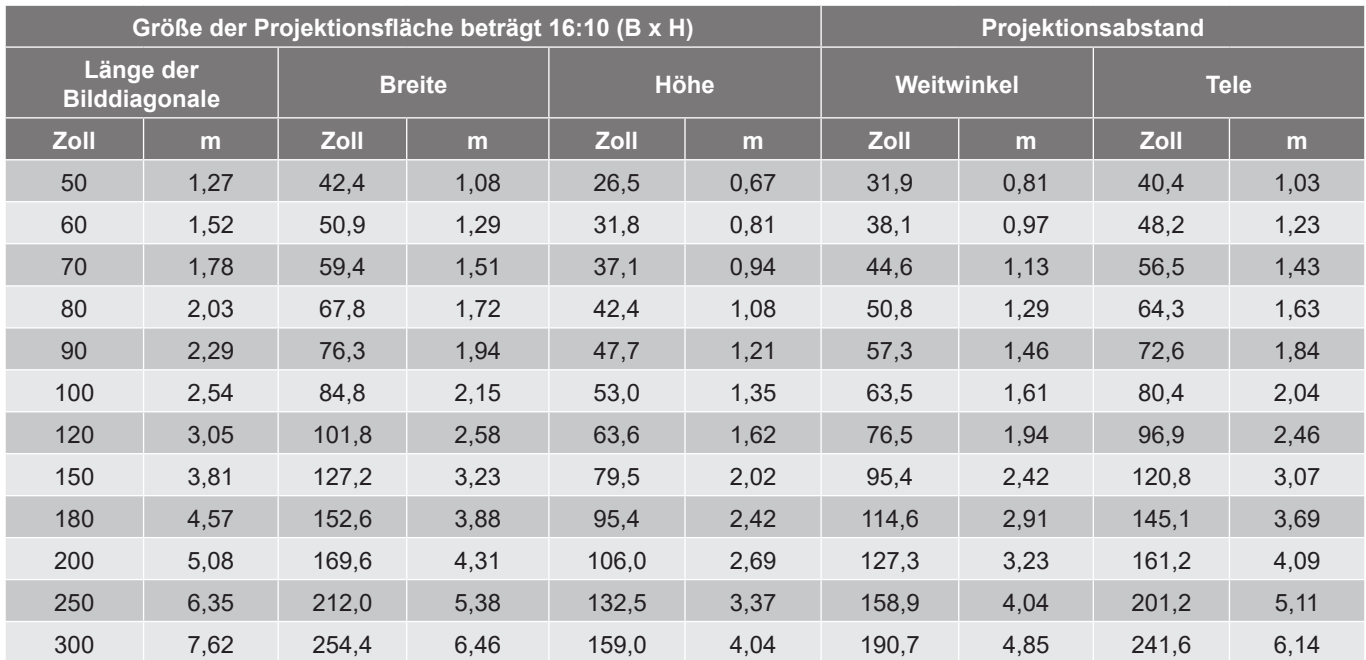
### **Deckenmontage**

- 1. Bitte verwenden Sie bei der Installation zur Vermeidung von Schäden am Projektor unser Deckenmontageset.
- 2. Falls Sie ein Deckenmontageset eines Drittherstellers nutzen möchten, vergewissern Sie sich bitte, dass die Schrauben zur Befestigung einer Halterung am Projektor mit den folgenden Spezifikationen übereinstimmen:
- Schraubentyp: M4\*4
- Mindestschraubenlänge: 8 mm

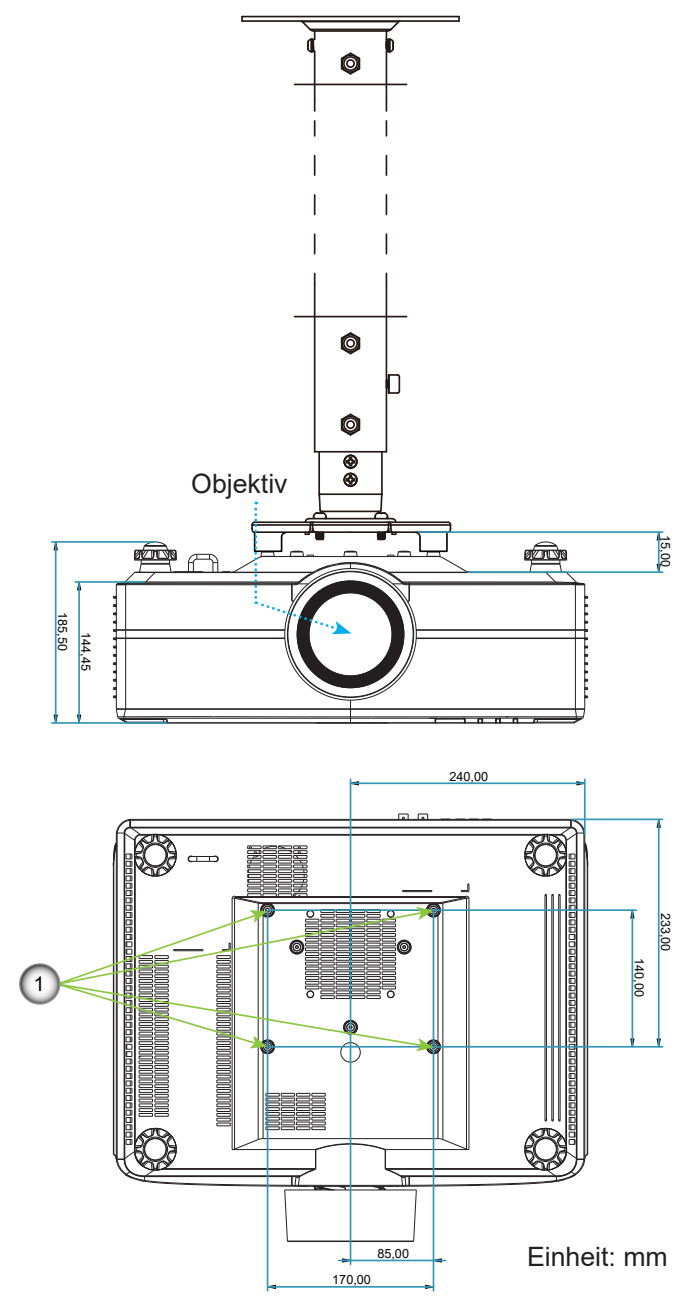

#### **Hinweis:**

- *1. Montagelöcher für Deckenmontage.*
- *2. Bitte beachten Sie, dass die Garantie keine Schäden durch falsche Installation abdeckt.*

### **IR-Fernbedienungscodes**

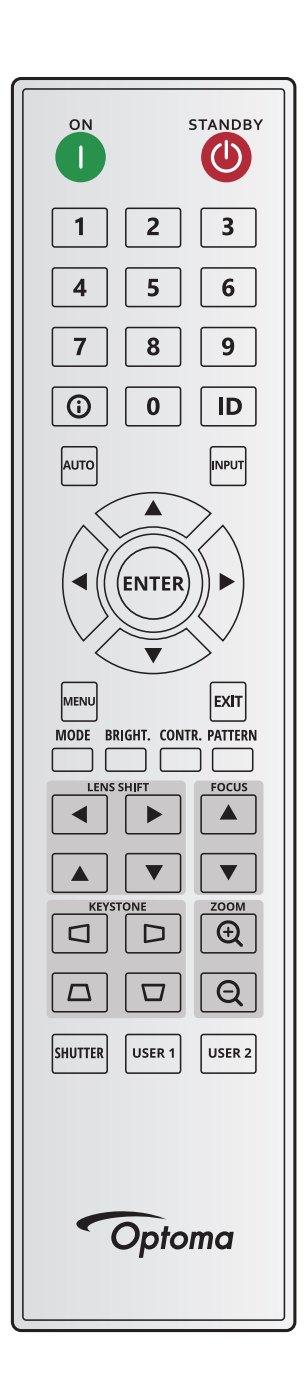

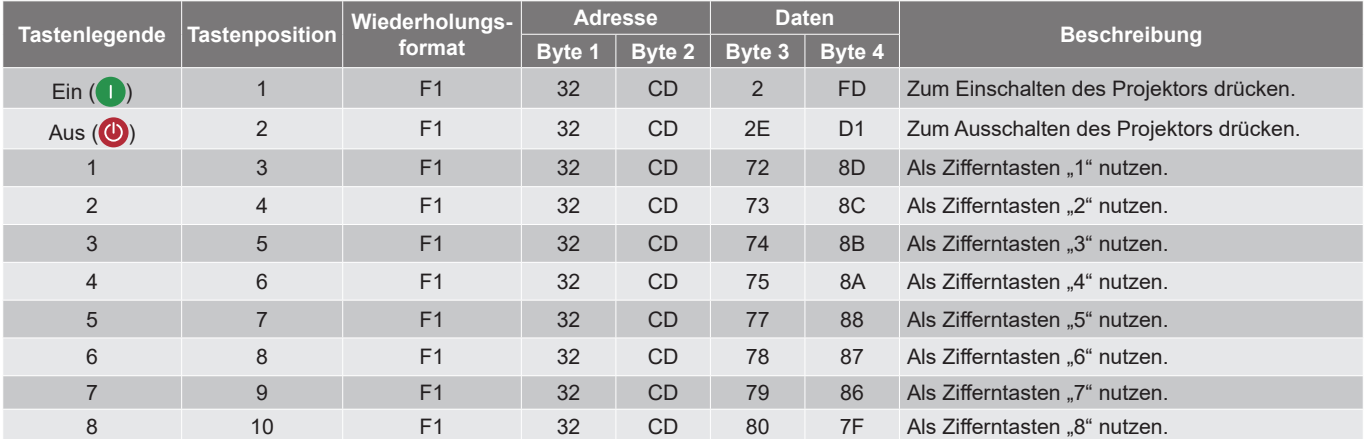

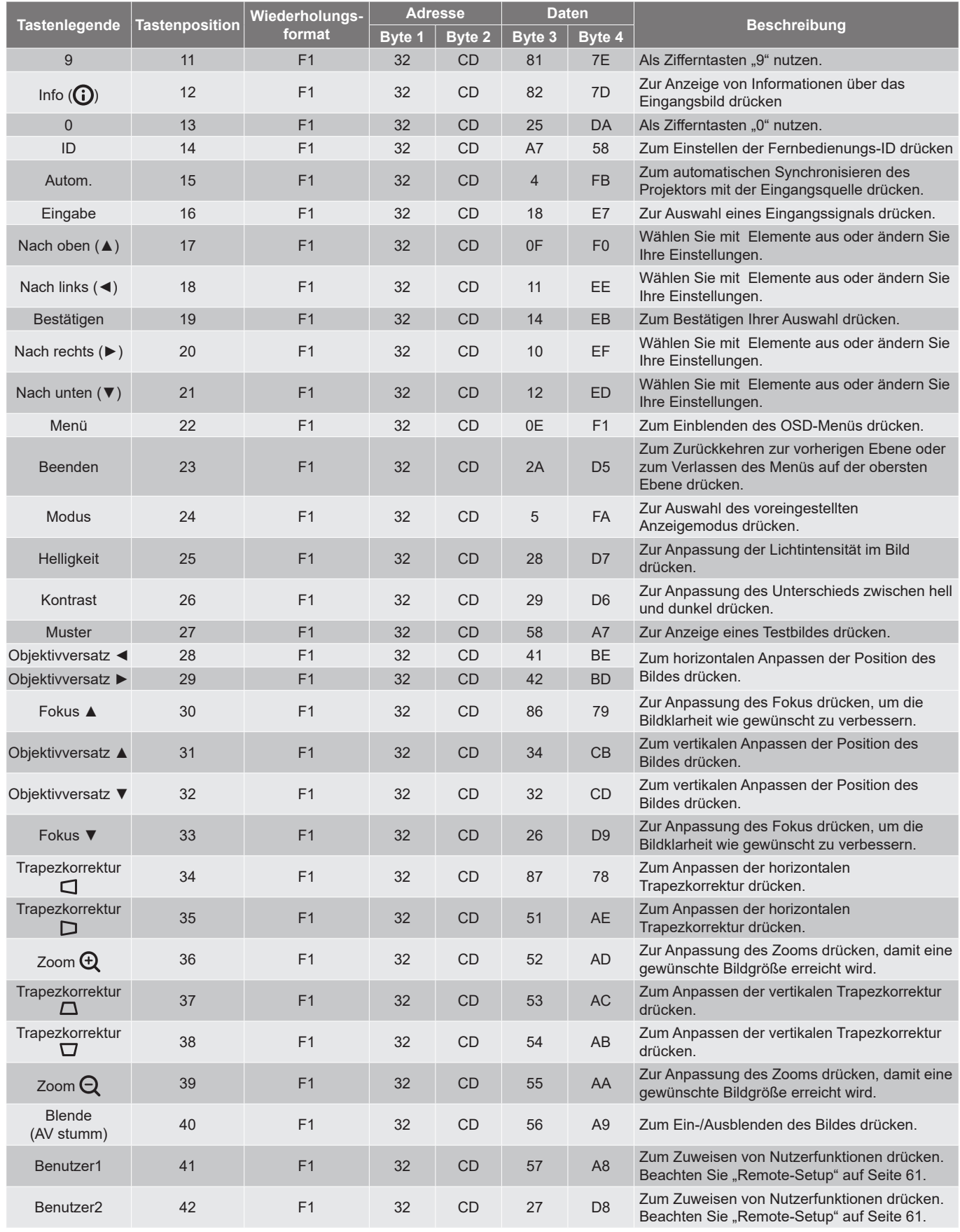

### **Problemlösung**

Falls Probleme mit dem Projektor auftreten, beachten Sie bitte folgende Informationen. Falls sich ein Problem nicht beseitigen lässt, wenden Sie sich bitte an Ihren Händler oder das nächstgelegene Kundencenter.

#### **Bildprobleme**

- *Es wird kein Bild angezeigt*
	- Überprüfen Sie, ob alle Kabel und Stromverbindungen, wie im Abschnitt *Setup und Installation* beschrieben, richtig und fest angeschlossen sind.
	- Überprüfen Sie, ob die Kontaktstifte der Anschlüsse verbogen oder abgebrochen sind.
	- Stellen Sie sicher, dass die Funktion Blende (AV stumm) nicht eingeschaltet ist.

#### *Das Bild ist unscharf*

- Drücken Sie zum Anpassen des Fokus die Taste **FOCUS** ▲ oder **FOCUS** ▼ an der Fernbedienung oder am Bedienfeld des Projektors, bis das Bild scharf und leserlich ist.
- Achten Sie darauf, dass sich die Leinwand in der richtigen Entfernung zum Projektor befindet. (Bitte beachten Sie *Bildgröße und Projektionsabstand* [Seite 71](#page-70-0)).

*Das Bild ist bei Anzeige eines TVT-Titels im 16:10-Format gestreckt.*

- Wenn eine anamorph aufgezeichnete DVD oder 16:10-DVD wiedergegeben wird, zeigt der Projektor das beste Bild im 16:10-Format an.
- Wenn Sie einen DVD-Titel im 4:3-Format wiedergeben, ändern Sie bitte über das OSD-Menü des Projektors das Format in 4:3.
- Bitte stellen Sie an Ihrem DVD-Player das Seitenverhältnis auf 16:10 (Breitbild) ein.

#### *Das Bild ist zu klein oder zu groß*

- Drücken Sie zum Anpassen der Größe des projizierten Bildes **ZOOM**  $\oplus$  oder **ZOOM**  $\ominus$  an der Fernbedienung oder am Projektorbedienfeld.
- Rücken Sie den Projektor näher an die Leinwand oder weiter von der Leinwand weg.
- Wählen Sie aus dem OSD-Menü zum Ändern des Seitenverhältnisses **Anzeige > Seitenverhältnis**.
- *Die Seiten des Bildes sind schräg:*
	- Ändern Sie nach Möglichkeit die Position des Projektors, sodass er in der Mitte und unterhalb der Leinwand steht.
	- Drücken Sie zum Anpassen der Bildform die Tasten KEYSTONE QD/Q/O an der Fernbedienung.
- *Das Bild wird falsch herum angezeigt*
	- Wählen Sie aus dem OSD-Menü **Device Setup > Projektion > Rückseite** zur Umkehr des Bildes, damit Sie von der einer transluzenten Leinwand projizieren können.

#### **Sonstige Probleme**

- *Der Projektor reagiert auf keine Steuerung*
	- Schalten Sie den Projektor nach Möglichkeit aus, ziehen Sie das Netzkabel und warten Sie mindestens 20 Sekunden, bevor Sie das Netzkabel wieder anschließen.

#### **Fernbedienungsprobleme**

- *Wenn die Fernbedienung nicht funktioniert*
	- Achten Sie darauf, dass die Fernbedienung innerhalb eines Winkels von ± 30° auf die IR-Empfänger am Gerät gerichtet ist, wenn Sie die Fernbedienung verwenden.
	- Achten Sie darauf, dass sich keine Hindernisse zwischen Fernbedienung und Projektor befinden. Achten Sie darauf, dass die Fernbedienung nicht weiter als 20 Meter von dem Projektor entfernt ist.
	- Achten Sie darauf, dass die Batterien richtig eingelegt sind.
	- Wechseln Sie die Batterien aus, wenn sie erschöpft sind.

### **LED-Anzeigen und Lightning-Meldungen**

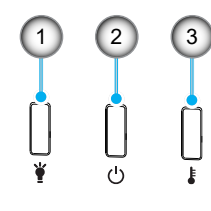

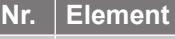

1. Licht-LED

- 2. Betriebs-LED
- 3. Temperatur-LED

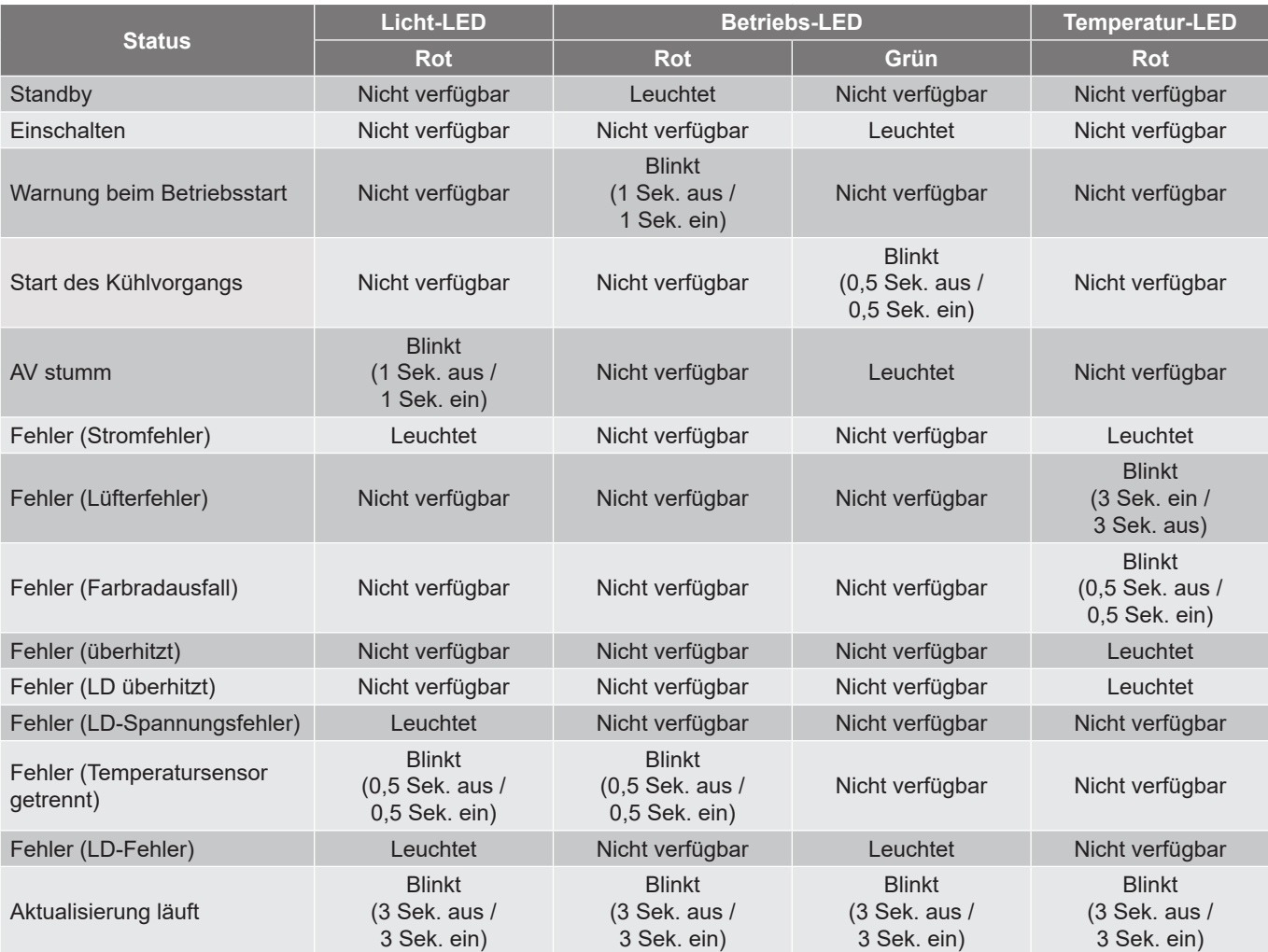

**Hinweis:** *Während der Projektor aktualisiert wird, ist das Licht 10 Minuten lang ausgeschaltet und alle LEDs blinken (3 Sek. aus/ 3 Sek. ein)* 

### **Technische Daten**

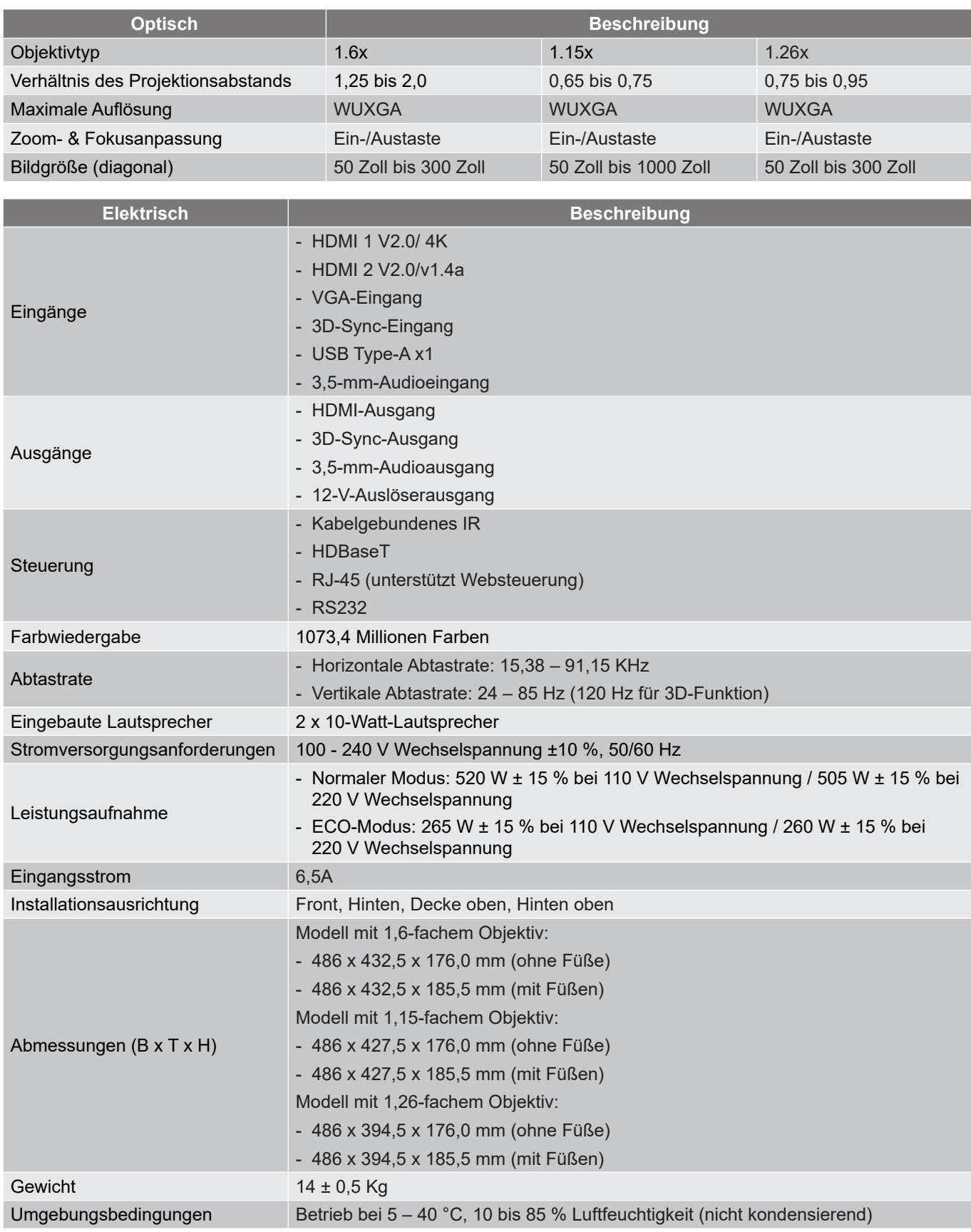

**Hinweis:** *Alle technischen Daten können ohne Ankündigung geändert werden.*

### **Anweisungen zur manuellen Verzerrungssteuerung**

- 1. Die Option Verzerrungs-/Vermischungsregelung muss auf die OSD-Option eingestellt werden. Schritte: Menü -> Anzeige -> Geometriekorrektur -> Verzerrungsregelung -> Erweitert.
- 2. Eine Änderung der Rasterfarbe kann dabei helfen, die Rasterfarblinien an jedem Projektor bei Abschluss der Verzerrungsanpassung zu unterscheiden. Die Optionen Warp/Blend Grid Color beinhalten: Grün (Standard), Magenta, Rot und Cyan. Schritte: Menü -> Anzeige -> Geometriekorrektur -> Erweiterte Krümmung -> Gitterfarbe.

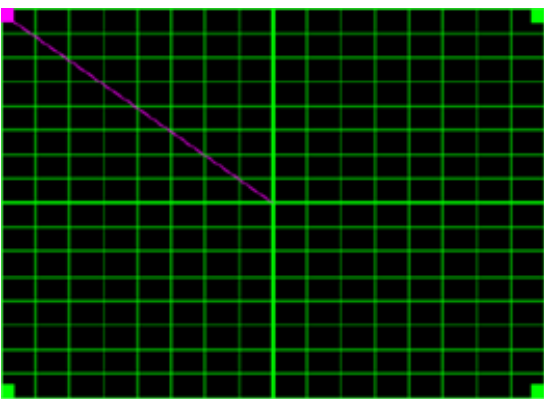

- 3. Stellen Sie die Vermischungsüberlappungsgröße ein. Schritte: Menü -> Anzeige -> Geometriekorrektur -> Erweiterte Krümmung -> Vermischungseinstellung -> Vermischungsbreite. Optionen und effektiver Bereich der überlappenden Größe sind wie folgt:
	- (a) Links: 0 (0 %) / 192 (10 %) bis 960 (50 %)
	- (b) Rechts: 0 (0 %) / 192 (10 %) bis 960 (50 %)
	- (c) Top: 0 (0 %) / 120 (10 %) bis 600 (50 %)
	- (d) Unten: 0 (0 %) / 120 (10 %) bis 600 (50 %)
- 3.1 Stellen Sie die Projektoren ein und legen Sie die Überlappungsgröße entsprechend der tatsächlichen Überlappung der Projektion fest.
	- A. Vergewissern Sie sich, dass die Überlappungsgrößer kleiner ist als die Überlappungsgröße der tatsächlichen Projektion.
	- B. Durch Einschalten des Vermischungsbreite-Bildschirms für alle Projektoren können Sie den effektiven Überlappungsbereich ermitteln. Nachstehend erfahren Sie mehr über Einstellungen für ein 1x2-Layout als Beispiel, befolgen Sie die nachstehenden Schritte:

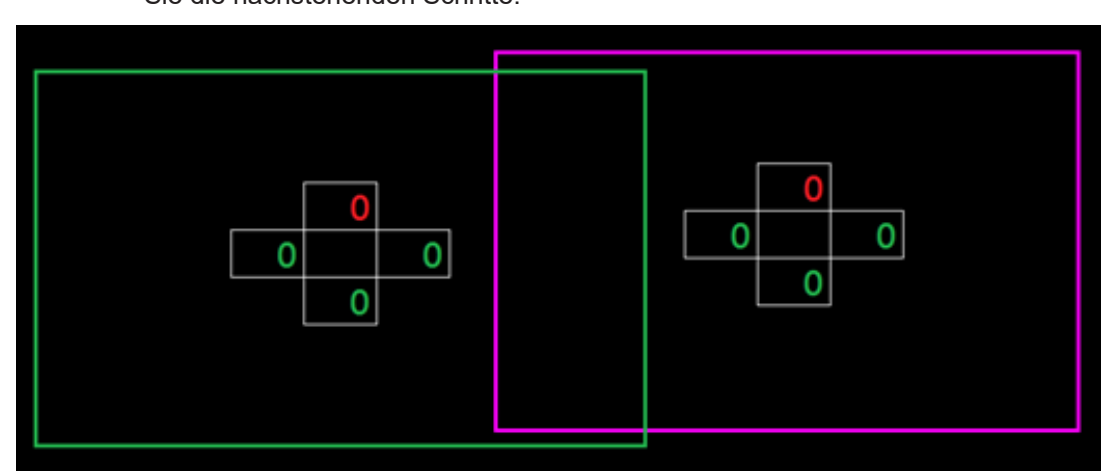

- 3.2 Passen Sie zunächst die Überlappungsgröße des rechten Rands des linken Projektors an.
	- A. Die linke Seite des überlappenden Bereichs verschiebt sich entlang der Werte der Vermischungseinstellung. Der überlappende Bereich wird durch ein Quadrat mit heller Farbe gezeigt.

B. Passen Sie die Überlappungsgröße an, bis die linke Seite des überlappenden Bereichs des linken Projektors nicht mehr über den linken Rand des rechten Projektors hinausragt.

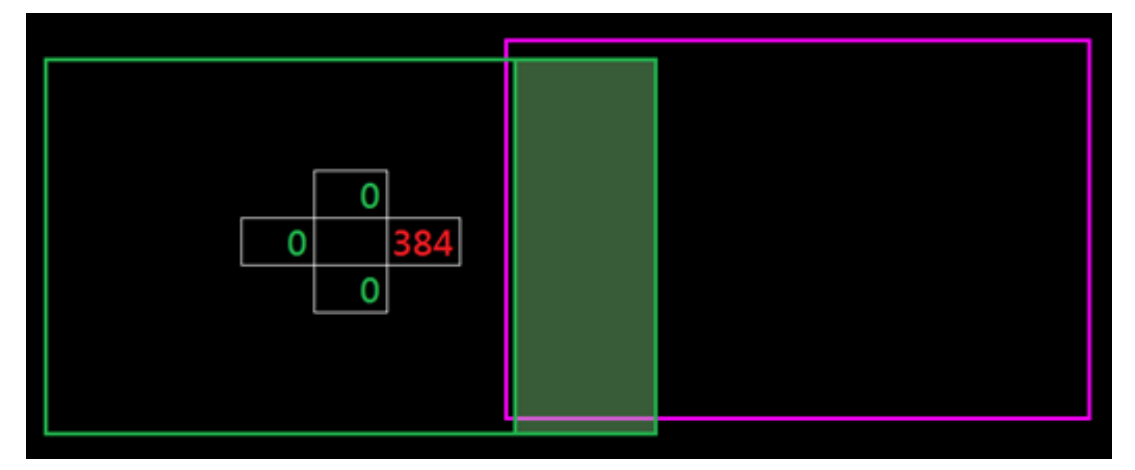

- 3.3 Passen Sie die Überlappungsgröße des linken Rands des rechten Projektors an.
	- A. Die rechte Seite des überlappenden Bereichs verschiebt sich entlang der Werte der Vermischungseinstellung. Der überlappende Bereich wird durch ein Quadrat mit heller Farbe gezeigt.
	- B. Passen Sie den Wert der Vermischungseinstellung auf den der überlappenden Größe des rechten Rands des linken Projektors an.
	- C. Stellen Sie sicher, dass die rechte Seite des überlappenden Bereichs nicht über den rechten Rand des linken Projektors hinausragt.
	- D. Falls nicht, reduzieren Sie den Wert der Vermischungseinstellung, bis das Ergebnis mit dem Zustand von Schritt C übereinstimmt.
	- E. Falls der Wert der Vermischungseinstellung des rechten Projektors niedriger ist als der des linken Projektors, passen Sie den Wert des linken Projektors identisch mit dem des rechten Projektors an.

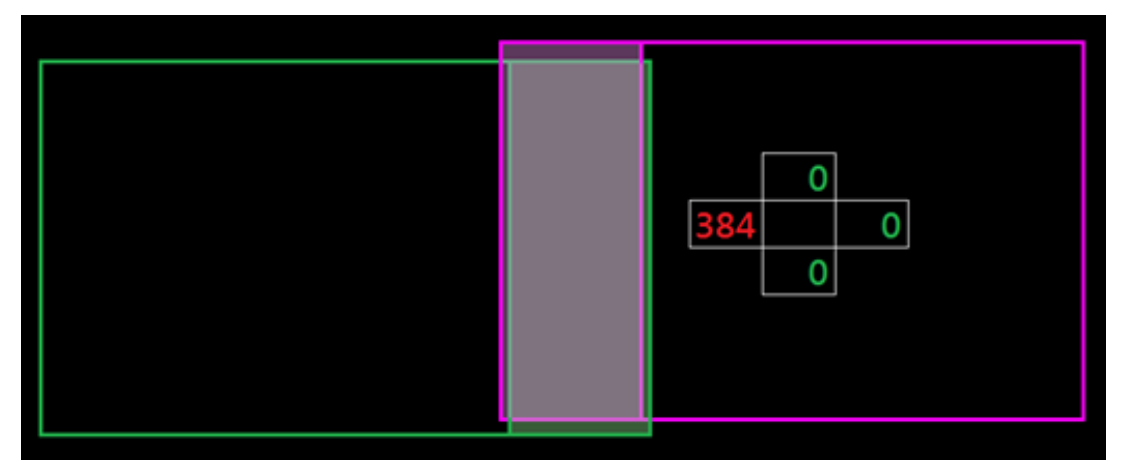

- 4. Verwenden Sie Rasterpunkte und Verzerrung innen zum Abschließen der Verzerrungskalibrierung.
	- A. Rasterpunkte-Optionen beinhalten: 2x2 (Standard), 3x3, 5x5, 9x9 und 17x17.

#### **Hinweis:**

- 1. Wählen Sie mit  $\uparrow$ ,  $\uparrow$ ,  $\uparrow$  oder  $\uparrow$  den Rasterpunkt.
- 2. Drücken Sie zur Auswahl des Punkts die Enter-Taste.
- 3. Verschieben Sie dann mit  $\blacklozenge, \blacklozenge, \blacklozenge$  oder  $\blacktriangleright$  die ausgewählte Punktposition.
- 4. Drücken Sie  $\bigcirc$ , um zur vorherigen Seite zurückzukehren.
- B. Innere Krümmung: Innensteuerung ein-/ausschalten.
	- **Hinweis:** *Verzerrung innen unterstützt den Rasterpunkt 2x2 nicht.*

- C. Der überlappende Bereiche ist im Verzerrungsmuster in vier gleiche Teile unterteilt.
- D. Verwenden Sie die Verzerrungseinstellung zur Ausrichtung der Rasterlinien der Überlappung mit den beiden Projektoren zum Abschließen der manuellen Vermischung. Befolgen Sie die nachstehenden Schritte:

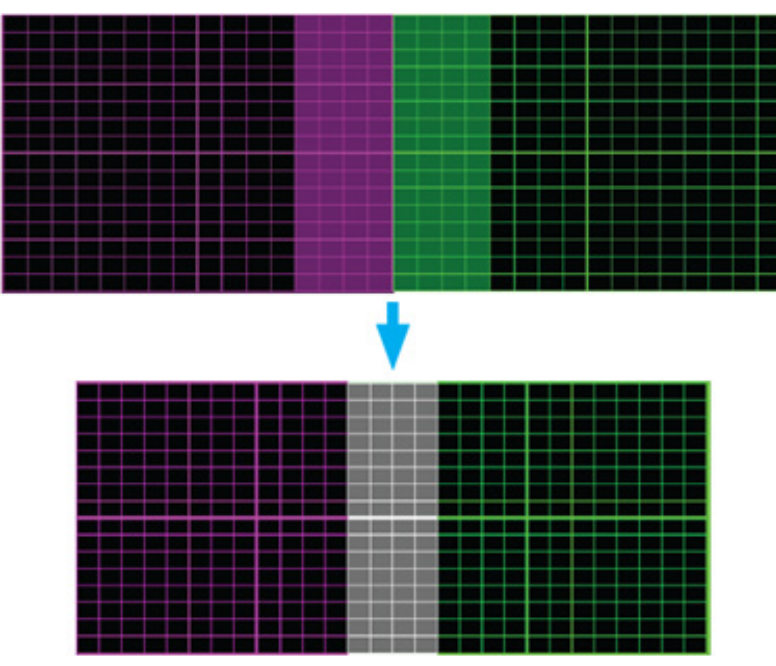

- (1) Wählen Sie Rasterpunkt 2x2 und richten Sie die Grenzen der Projektoren an den Seiten der überlappenden Bereiche aus.
- (2) Wählen Sie je nach Installationssituation Rasterpunkte 3x3, 5x5, 9x9 oder 17x17 zur Anpassung der Rasterlinie.
- (3) Schalten Sie Verzerrung innen zur Anpassung des Innenrasters ein.
- (4) Alle Rasterlinien werden ausgerichtet. Drücken Sie zum Verlassen des Rasters "**Beenden**", anschließend ist die manuelle Vermischungseinstellung abgeschlossen.
- 5. Sind die Rasterlinien nicht mehr gerade, sondern krumm verzogen, sind die Rasterlinien verzerrt und werden gezackt dargestellt. Zur Vermeidung können Benutzer die Bildränder durch Anpassung der Verzerrungsschärfe verwischen oder scharf einstellen.

### **RS232-Protokollfunktionsliste**

Baudrate: 115200

Datenbit: 8

Parität: Kein

Stoppbit: 1

Flusskontrolle: Kein

UART16550 FIFO: Deaktivieren

■ Write Command **~XXXXX n CR** Lead Code | Projector ID | Command Command space | variable carriage return Prefix | 00~99 | 1000000 | 10000000 | 20000000 | 1000000 | 0.9999 | suffix **Pass: P Fail: F** Read Command **~XXXXX n CR** Lead Code | Projector ID | Command Command space | variable carriage return 0~9999 **suffix** Prefix 00~99 000~999 (Default: 00) Projector ID Command 00~99 000~999 (Default: 00) Projector ID **Command** 

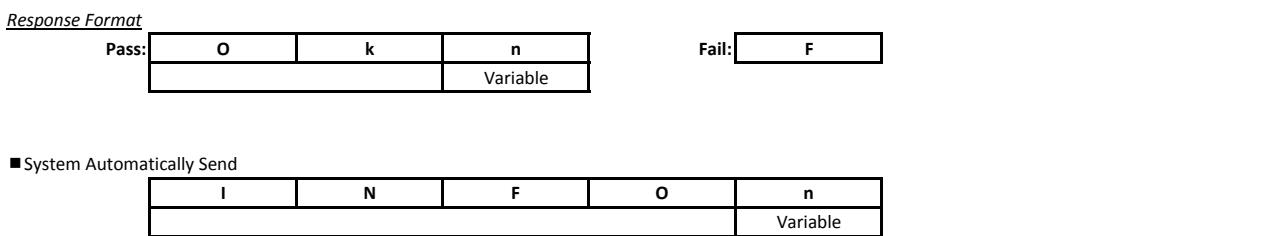

**Hinweis:** *Alle ASCII-Befehle enden mit <CR>. 0D ist der HEX-Code für <CR> im ASCII-Code.*

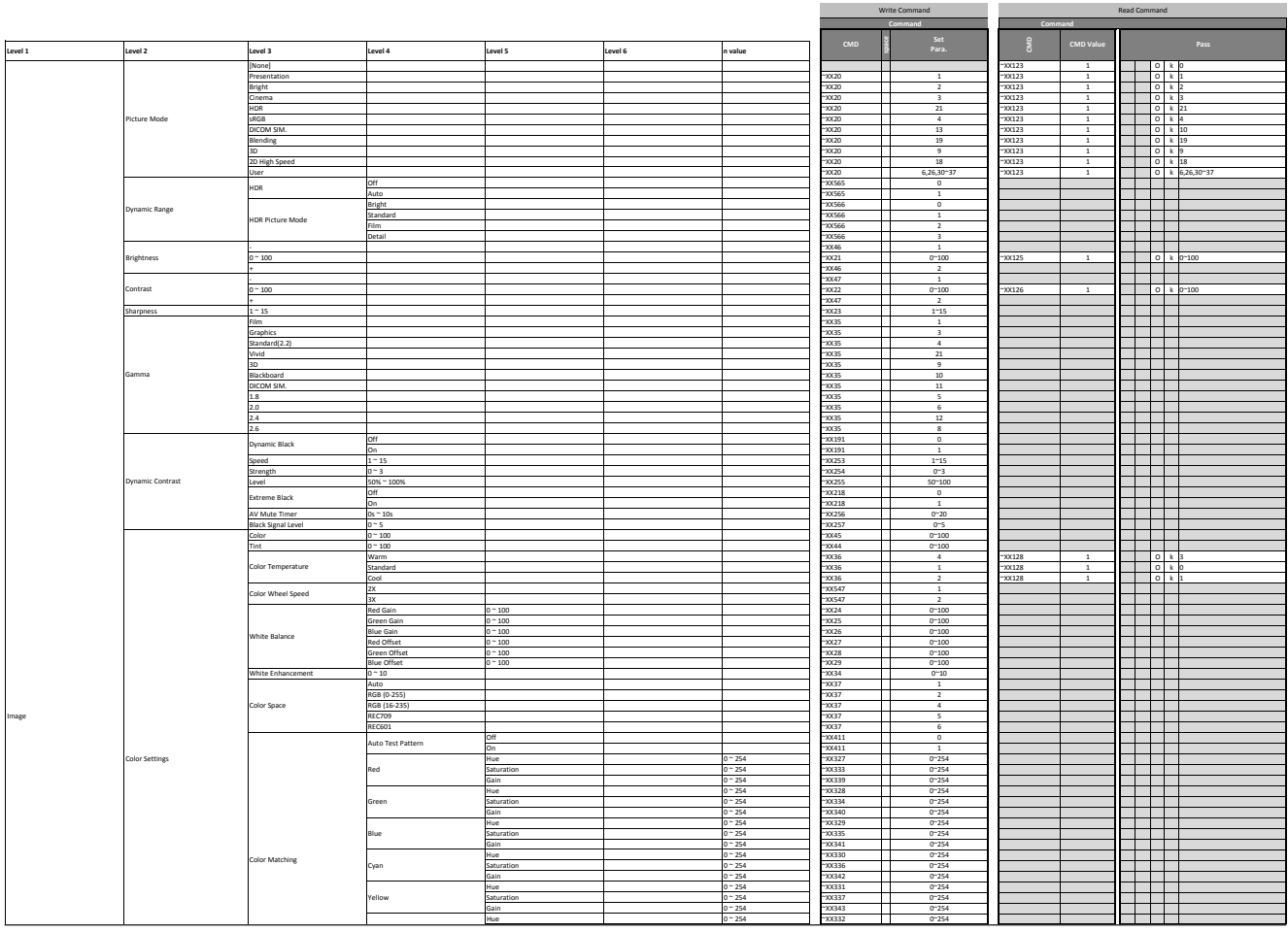

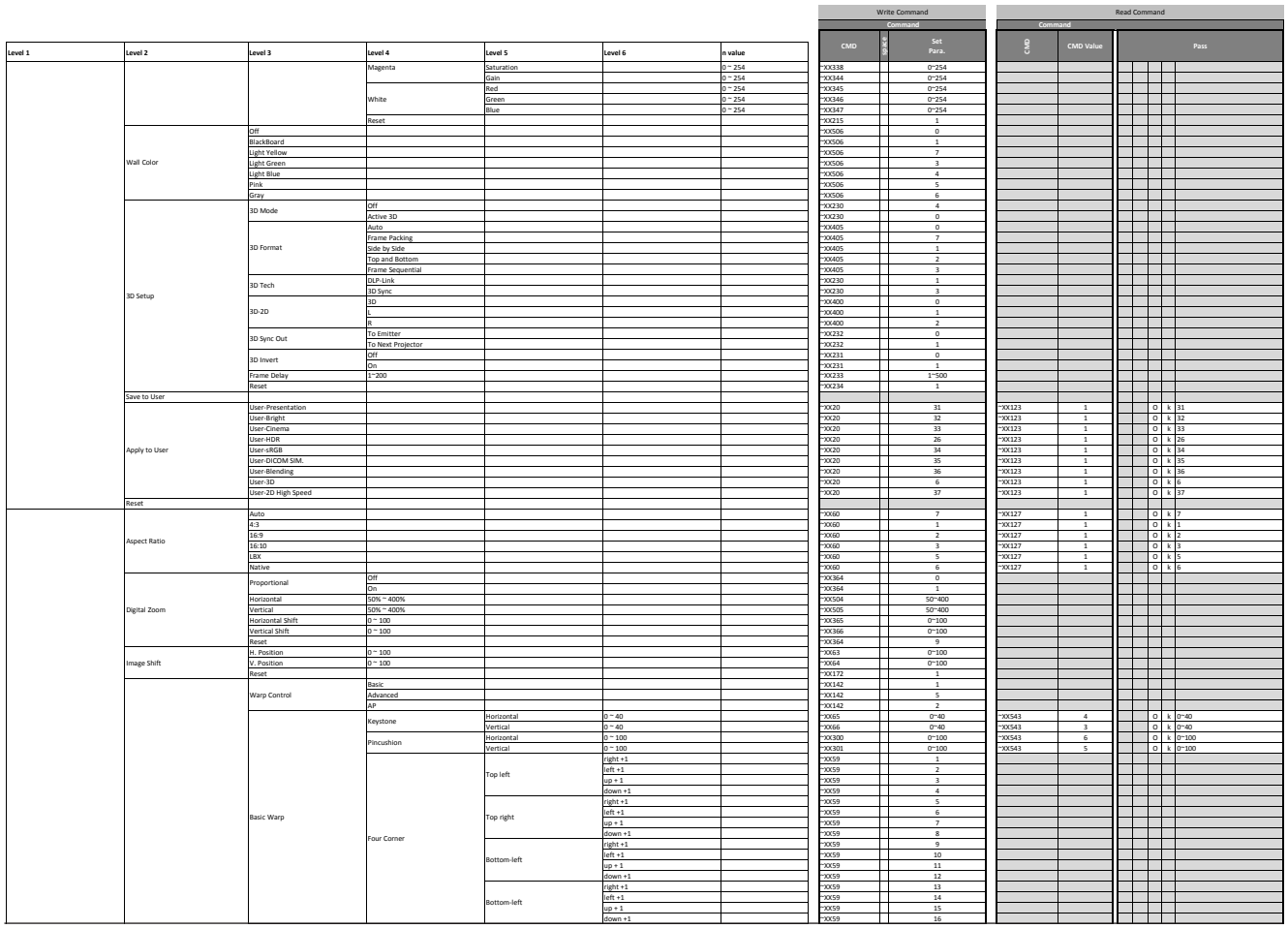

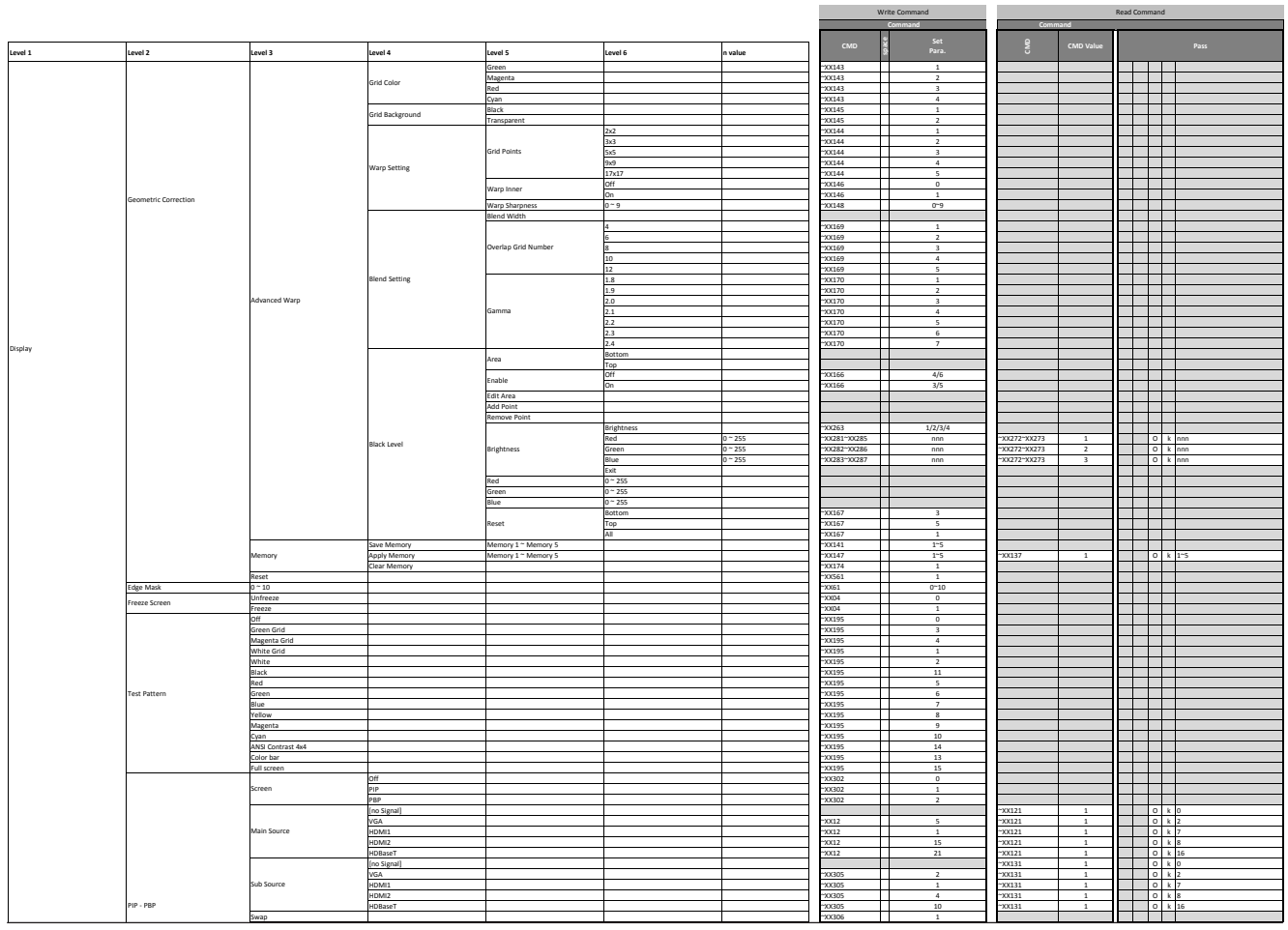

|             |                    |                   |                         |                     |                 |                            |                     | Write Command                                   | Co.       |                | Read Command                                                                                                    |
|-------------|--------------------|-------------------|-------------------------|---------------------|-----------------|----------------------------|---------------------|-------------------------------------------------|-----------|----------------|----------------------------------------------------------------------------------------------------|
| Level 1     | Level 2            | Level 3           | Level 4                 | Level 5             | Level 6         | n value                    | CMD                 | Set<br>Para.                                    |           | CMD Value      | Pass                                                                                                    |
|             |                    |                   |                         |                     |                 |                            | 10304               | $\overline{\mathbf{3}}$                         |           |                |                                                                                                    |
|             |                    | Size              | Small<br>Medium         |                     |                 |                            | $-0000$             | ┯<br>$\overline{z}$                             |           |                | - 1                                                                                                    |
|             |                    |                   | Large                   |                     |                 |                            | 10304               | $\overline{1}$                                  |           |                |                                                                                                    |
|             |                    |                   | PBP, Main Left          |                     |                 |                            | 10303               | $\overline{\phantom{a}}$                        |           |                |                                                                                                    |
|             |                    |                   | PBP, Main Top           |                     |                 |                            | 10303               | 6                                               |           |                | a sa B                                                                                                    |
|             |                    |                   | PBP, Main Right         |                     |                 |                            | 10303               | П                                               |           |                |                                                                                                    |
|             |                    | Location          | PBP, Main Bottom        |                     |                 |                            | 100303              | $\mathbf{3}$                                    |           |                |                                                                                                    |
|             |                    |                   | PIP, Bottom Right       |                     |                 |                            | 10303               | $\,$ 4 $\,$                                     |           |                |                                                                                                    |
|             |                    |                   | PIP, Bottom Left        |                     |                 |                            | snow-               | Π<br>$\overline{\mathbf{z}}$                    |           |                | ┱<br>' E                                                                                                    |
|             |                    |                   | PIP, Top Left           |                     |                 |                            | 100303              | $\mathbf{1}$<br>$\mathbf{I}$                    |           |                | a ka                                                                                                    |
|             |                    |                   | PIP, Top Right          |                     |                 |                            | 10303               | $\overline{2}$                                  |           |                |                                                                                                    |
|             | Reset              |                   |                         |                     |                 |                            | -100173             | Ī<br>$\overline{1}$                             |           |                | $\blacksquare$<br>$\mathbf{I}$                                                                                                    |
|             | Auto Source        | off               |                         |                     |                 |                            | $-200563$           | $\overline{0}$                                  |           |                | - 1                                                                                                    |
|             |                    | lon               |                         |                     |                 |                            | 53200               | $\mathbf{I}$<br><sup>1</sup>                    |           |                | a sa                                                                                                    |
|             | Quick Resync       | off               |                         |                     |                 |                            | $-200101$           | $\overline{2}$                                  |           |                | ┱                                                                                                    |
|             |                    | <b>On</b>         |                         |                     |                 |                            | $-200101$           | Π<br>$\overline{\mathbf{3}}$                    |           |                | ┱<br>T.                                                                                                    |
|             |                    | VGA               |                         |                     |                 |                            | $-00408$            | $\mathbf{I}$<br>$\sim$                          |           |                |                                                                                                    |
|             | Active Inputs      | HDMI1             |                         |                     |                 |                            | 100408              | $\overline{1}$                                  |           |                |                                                                                                    |
|             |                    | HDMI2             |                         |                     |                 |                            | $-00408$            | ┯<br>15                                         |           |                | a sa T<br>1 I I                                                                                                    |
|             |                    | HDBaseT           |                         |                     |                 |                            | $-200408$           | 21                                              |           |                |                                                                                                    |
|             | Latency Adjustment | Normal            |                         |                     |                 |                            | -100220             | $\circ$<br>$\mathbf{I}$                         | $-XX133$  | $\mathbf{1}$   | Ц<br>lo I k lo                                                                                                    |
| Input Setup |                    | 2D Ultra          |                         |                     |                 |                            | 100220              | $\overline{1}$                                  | XX133     | $\overline{1}$ | 0 k 1<br>- 11                                                                                                    |
|             | VGA                | Phase             | $0 - 100$               |                     |                 |                            | $-20.74$            | Π<br>$0 - 100$                                  |           |                | a ka                                                                                                    |
|             |                    | Resolution        | (read only)             |                     |                 |                            |                     | ш                                               |           |                |                                                                                                    |
|             |                    | Output            | HDMI <sub>1</sub>       |                     |                 |                            | -10309              | $\sf S$                                         |           |                |                                                                                                    |
|             |                    |                   | HDMI <sub>2</sub>       |                     |                 |                            | enron-              | ┯<br>-6                                         |           |                | and the state of the state                                                                                                    |
|             | HDMI               | HDMI 1 EDID       | 1.4                     |                     |                 |                            | $-200236$           | $\overline{1}$                                  |           |                | $\mathbf{I}$                                                                                                    |
|             |                    |                   |                         |                     |                 |                            | $-200236$           | $\overline{2}$                                  |           |                |                                                                                                    |
|             |                    | HDMI 2 EDID       | 1.4                     |                     |                 |                            | $-200237$           | ┯<br>$\overline{1}$                             |           |                | ┯<br>┱                                                                                                    |
|             |                    |                   |                         |                     |                 |                            | $-200237$           | $\overline{2}$<br>Г                             |           |                |                                                                                                    |
|             | Reset              |                   |                         |                     |                 |                            | $-200178$           | <sup>1</sup><br>$\mathbf{I}$                    |           |                | ா                                                                                                    |
|             |                    | English           |                         |                     |                 |                            | -10070              | $\overline{1}$                                  |           |                |                                                                                                    |
|             |                    | Deutsch           |                         |                     |                 |                            | -10070              | ┯<br>$\overline{2}$                             |           |                | and the state of the state                                                                                                    |
|             |                    | Francais          |                         |                     |                 |                            | -xxxn               | $\mathbf{I}$<br>$\overline{\mathbf{3}}$         |           |                |                                                                                                    |
|             |                    | Italiano          |                         |                     |                 |                            | -10070              | $\overline{4}$                                  |           |                | ┓                                                                                                    |
|             |                    | Español           |                         |                     |                 |                            | $-0000$             | П<br>5                                          |           |                | $\blacksquare$                                                                                                    |
|             |                    | Português         |                         |                     |                 |                            | -10070              | $\overline{6}$<br>$\mathbf{1}$                  |           |                | <b>Contract Contract</b><br><b>The Contract of the Contract of the Contract of the Contract of the Contract of the Contract of the Contract o</b> |
|             |                    | Polski            |                         |                     |                 |                            | 10070               | $_{7}$<br>$\mathbf{I}$                          |           |                | ┓                                                                                                    |
|             | Language           | Nederlands        |                         |                     |                 |                            | nom                 | $\overline{\phantom{a}}$                        |           |                | $\blacksquare$                                                                                                    |
|             |                    | Norsk             |                         |                     |                 |                            | -10070              | Π<br>10                                         |           |                | ┓                                                                                                    |
|             |                    | 繁體中文              |                         |                     |                 |                            | -10070              | 13<br>$\mathbf{1}$                              |           |                | $\blacksquare$<br>- 11                                                                                                    |
|             |                    | 簡体中文              |                         |                     |                 |                            | -10070              | 14                                              |           |                |                                                                                                    |
|             |                    | 日本語               |                         |                     |                 |                            | -10070              | ┯<br>15                                         |           |                | man ma                                                                                                    |
|             |                    | 한국어               |                         |                     |                 |                            | -10070              | 16<br>$\mathbf{I}$                              |           |                | $\blacksquare$                                                                                                    |
|             |                    | Русский           |                         |                     |                 |                            | 10070               | 17                                              |           |                |                                                                                                    |
|             |                    | Magyar            |                         |                     |                 |                            | $-2000$             | T<br>18                                         |           |                | $\blacksquare$                                                                                                    |
|             |                    | ใหม               |                         |                     |                 |                            | -10070              | 21<br>П                                         |           |                | ┱                                                                                                    |
|             |                    |                   | Auto                    |                     |                 |                            | -100523             | $\overline{\mathbf{3}}$<br>$\mathbf{1}$         |           |                | $\mathbf{I}$                                                                                                    |
|             |                    | Ceiling           | On<br>Off               |                     |                 |                            | $-200523$           | $\overline{2}$                                  |           |                | ┱<br>$\mathbf{r}$                                                                                                    |
|             | Projection         |                   | Off                     |                     |                 |                            | $-200523$<br>-11524 | П<br>$1\,$<br>$\overline{a}$                    |           |                | $\top$                                                                                                    |
|             |                    | Rear              | On                      |                     |                 |                            |                     | $\mathbf{I}$                                    |           |                | a kara                                                                                                    |
|             |                    |                   |                         |                     |                 |                            | $-200524$           | $\overline{1}$                                  |           |                |                                                                                                    |
|             |                    | Focus             |                         |                     |                 |                            | $-200308$           | Π<br>T<br>$\mathbf{I}$                          |           |                | تاتات<br>a sa Ta                                                                                                    |
|             |                    |                   |                         |                     |                 |                            | -10308<br>100307    | $\overline{2}$<br>$\overline{1}$                |           |                | ┑                                                                                                    |
|             |                    | Zoom              |                         |                     |                 |                            | $-200307$           | $\mathbf{I}$<br>$\overline{2}$                  |           |                | a la<br>- 11                                                                                                    |
|             |                    |                   | Up                      |                     |                 |                            | $-20084$            | Π<br>$\overline{\mathbf{3}}$                    |           |                | ┱                                                                                                    |
|             |                    |                   |                         |                     |                 |                            | $-20034$            | $\blacksquare$<br>$-4$                          |           |                | - 1                                                                                                    |
|             |                    | Lens Shift        | Down<br>Left            |                     |                 |                            | $-20084$            | Г<br>$\sim$                                     |           |                | - 1                                                                                                    |
|             | Lens Settings      |                   | Right                   |                     |                 |                            | $-0084$             | Π<br>6                                          |           |                | ┱<br>$\top$                                                                                                    |
|             |                    |                   | Save Memory             | Memory 1 ~ Memory 5 |                 |                            | $-0.88X$            | $\mathbf{1}$<br>$1 - 5$                         |           |                |                                                                                                    |
|             |                    | Lens Shift Memory | Apply Memory            | Memory 1 ~ Memory 5 |                 |                            | XX359               | $1 - 5$                                         |           |                | - 11                                                                                                    |
|             |                    |                   | Clear Memory            |                     |                 |                            | $-20361$            | П<br>$\overline{1}$                             |           |                | a da kasa                                                                                                    |
|             |                    | Lens Calibration  |                         |                     |                 |                            | $-xx525$            | $\,$ 1 $\,$                                     |           |                |                                                                                                    |
|             |                    |                   |                         |                     |                 |                            | XX349               | $\mathbf{1}$                                    | $-200545$ | $\sim$         | 0 k 0                                                                                                    |
|             |                    | Lens Lock         | Lock<br>Unlock          |                     |                 |                            | "XX349              | T<br>$\overline{2}$                             | $-20545$  | $\overline{4}$ | $\overline{0}$ kl<br>n T                                                                                                    |
|             |                    | Reset             |                         |                     |                 |                            | $-xx175$            | 1                                               |           |                | a kara                                                                                                    |
|             |                    | Date and Time     | (Depend on System Time) |                     |                 |                            |                     |                                                 |           |                | ۰,<br>a kara                                                                                                    |
|             |                    |                   | Off                     |                     |                 |                            | XX284               | $\overline{0}$                                  | $-200244$ | $\overline{1}$ | 0 k 0<br>- 11                                                                                                    |
|             |                    | Schedule Mode     | <b>On</b>               |                     |                 |                            | $-200284$           | ┯<br>$\overline{1}$                             | $-200244$ | $\overline{1}$ | 0 k 1<br>──                                                                                                    |
|             |                    |                   | Monday                  |                     |                 |                            |                     |                                                 |           |                |                                                                                                    |
|             |                    |                   | Tuesday                 |                     |                 |                            |                     |                                                 |           |                | 1=Monday                                                                                                    |
|             |                    |                   | Wednesday               |                     |                 |                            |                     |                                                 |           |                | 2=Tuesday<br>3=Wednesday                                                                                                    |
|             |                    | View Today        | Thursday                |                     |                 |                            |                     |                                                 | $-xx243$  | $\mathbf{2}$   | 4=Thursday<br>$\circ$                                                                                                    |
|             |                    |                   | Friday                  |                     |                 |                            |                     |                                                 |           |                | S=Friday                                                                                                    |
|             |                    |                   | Saturday                |                     |                 |                            |                     |                                                 |           |                | 6=Saturday                                                                                                    |
|             |                    |                   | Sunday                  |                     |                 |                            |                     |                                                 |           |                | 7=Sunday                                                                                                    |
|             |                    |                   | lenend on System Time   |                     |                 |                            |                     | Т                                               |           |                |                                                                                                    |
|             |                    |                   | Schedule Enable         | off                 |                 |                            | $-200284$           | 0 <sup>th</sup><br>$\mathbf{I}$                 |           |                | a katika Tanzania<br>a ka                                                                                                    |
|             |                    |                   |                         | Gn                  | $00:00 - 23:59$ | $\cdots$ (If event is off) | $-200284$<br>200471 | $1 - n$                                         |           |                | Л                                                                                                    |
|             |                    |                   |                         | Time                |                 |                            |                     | dhhmmnnaabb<br>$\mathbf{I}$<br>П<br>dhhmmnnaabb |           |                |                                                                                                    |
|             |                    |                   |                         |                     | Off             |                            | 200471              |                                                 |           |                |                                                                                                    |

Hinweis: Einige Befehle werden nicht unterstützt, dies variiert je nach Modell.

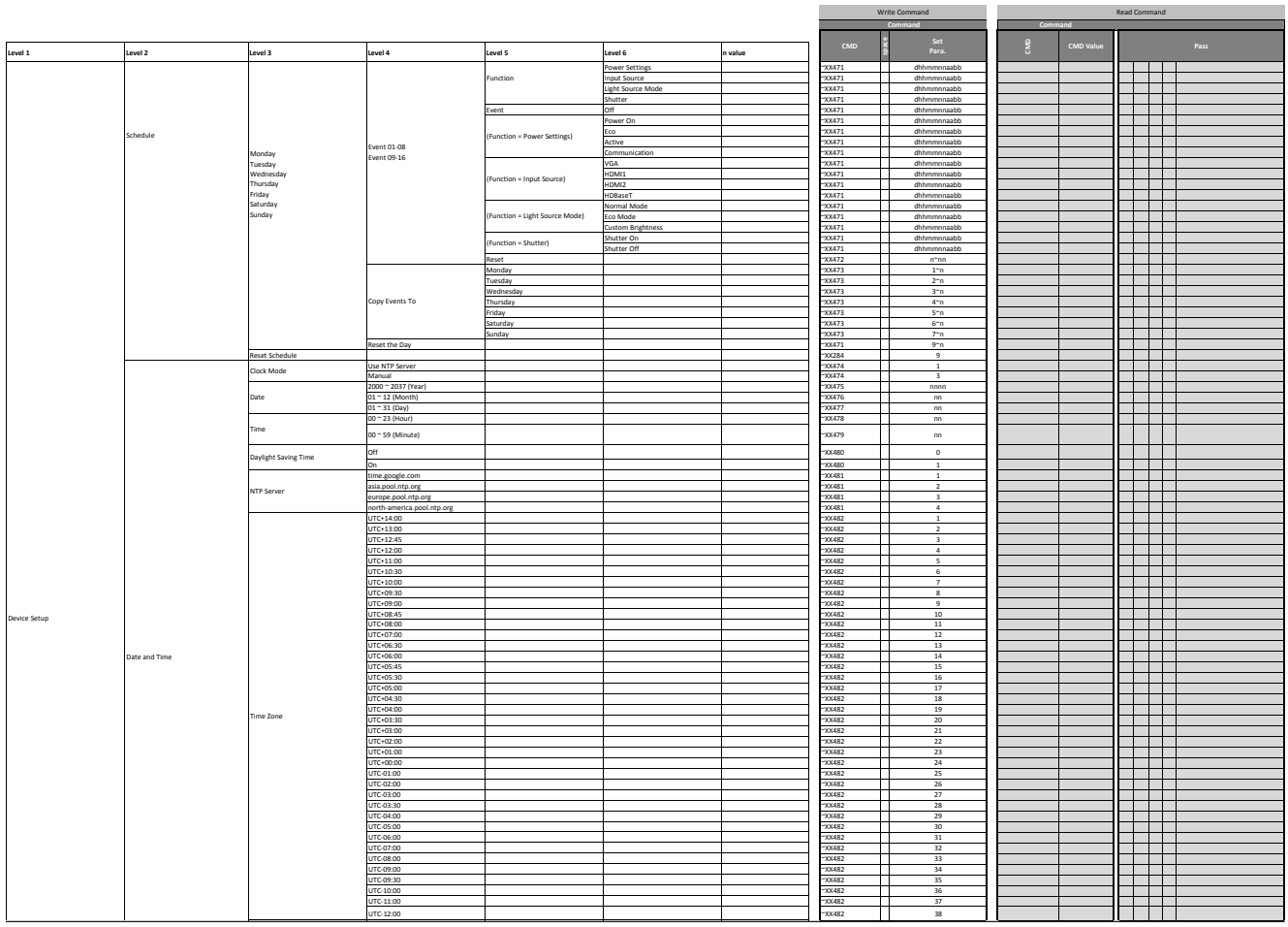

Hinweis: Einige Befehle werden nicht unterstützt, dies variiert je nach Modell.

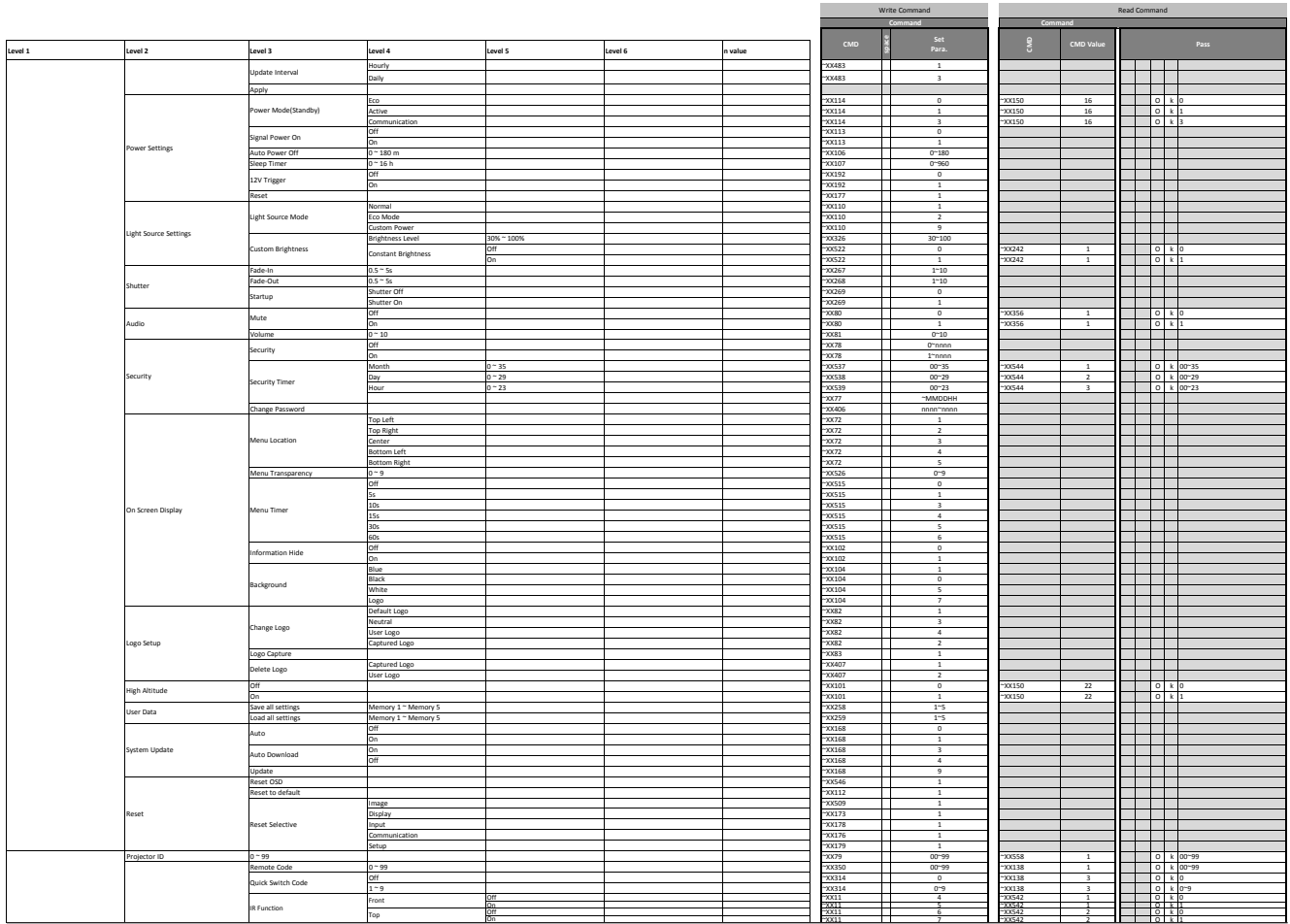

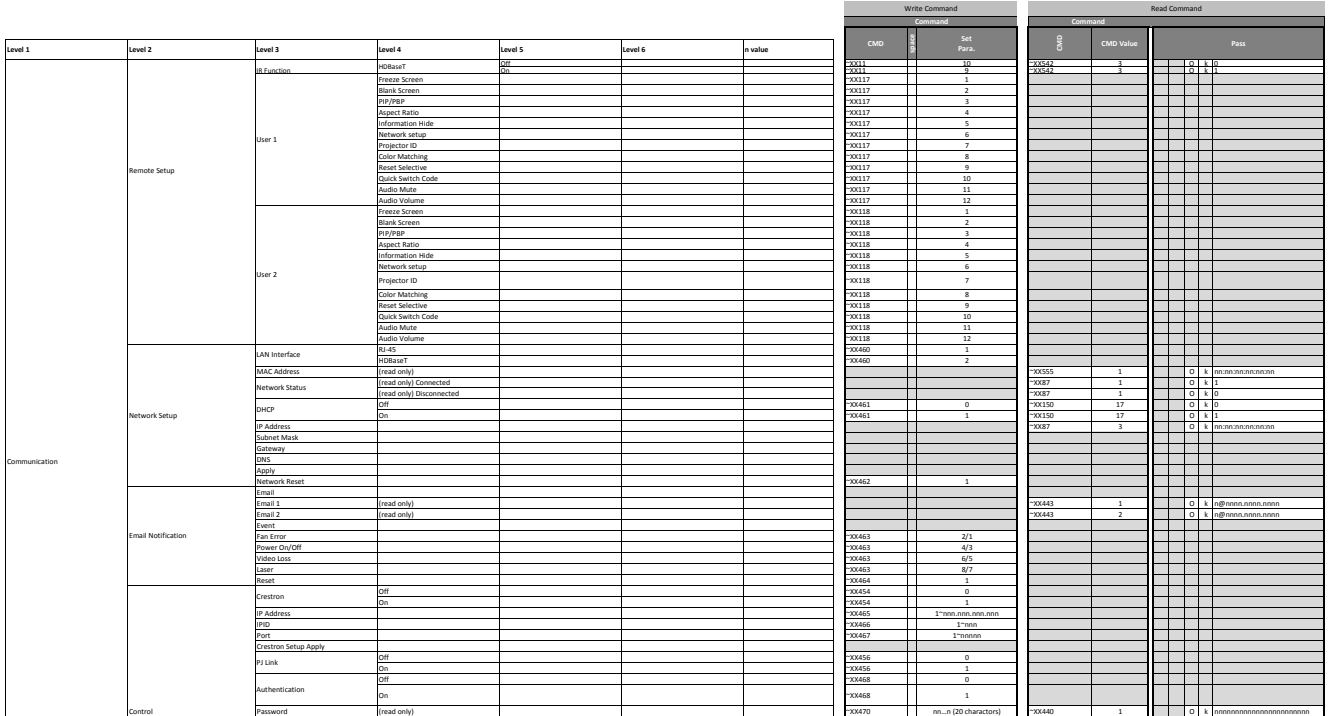

|                                                                                                    |                                                            |                                                |                  |         |         |         |                               | Write Command                              |                      |                                           | Read Command                                                                                                    |
|----------------------------------------------------------------------------------------------------|------------------------------------------------------------|------------------------------------------------|------------------|---------|---------|---------|-------------------------------|--------------------------------------------|----------------------|-------------------------------------------|----------------------------------------------------------------------------------------------------|
|                                                                                                    |                                                            |                                                |                  |         |         |         | $_{\tiny\mbox{CMD}}$          |                                            |                      | CMD Value                                 | Pass                                                                                                    |
| Level 1                                                                                                    | Level 2                                                    | Level 3                                        | Level 4          | Level 5 | Level 6 | n value |                               | Set<br>Para.                               | $\frac{9}{8}$        |                                           |                                                                                                    |
|                                                                                                    |                                                            | Service<br>PJ Link Setup Apply                 |                  |         |         |         | *XX469                        | 1"nnn.nnn.nnn.nnn<br>$\mathbf{I}$          |                      |                                           | T 1 1 1 1 1<br>- 1 - 1 - 1                                                                                                    |
|                                                                                                    |                                                            | xtron                                          | Off              |         |         |         | 200455                        | $\overline{\phantom{a}}$                   |                      |                                           | <u> Literatur</u>                                                                                                    |
|                                                                                                    |                                                            |                                                | Off              |         |         |         | "XX455<br>~XX457              | $\mathbf{1}$<br>$\circ$                    |                      |                                           | a di kacamatan ing Kabupatén Kabupatén Kabu<br>a kacamatan ing Kabupatén Kabupatén Ing Kabupatén Ing Kabupatén Kabupatén Kabupatén Kabu                                                                                                    |
|                                                                                                    |                                                            | <b>AMX</b>                                     | m                |         |         |         | 200457                        | $\overline{1}$                             |                      |                                           | a da ba                                                                                                    |
|                                                                                                    |                                                            | Felnet                                         | <b>Off</b><br>On |         |         |         | $-700458$<br>$-20.458$        | $\overline{0}$<br>$\overline{1}$           |                      |                                           |                                                                                                    |
|                                                                                                    |                                                            | <b>HTTP</b>                                    | Off              |         |         |         | 200459<br>200459<br>$-200181$ | $\circ$                                    |                      |                                           | ——————                                                                                                    |
|                                                                                                    |                                                            | Reset                                          | lon              |         |         |         |                               | $\,$ 1 $\,$<br>$\overline{1}$              |                      |                                           | a postala de la provincia de la provincia del provincia del provincia del provincia del provincia del provinci<br><u> Alexandria de la </u>                                                                                                    |
|                                                                                                    |                                                            |                                                | 1200             |         |         |         |                               |                                            | $-xx153$             | $\overline{1}$                            | 0 k 1200                                                                                                    |
|                                                                                                    |                                                            | Serial Port In                                 | 2400<br>4800     |         |         |         |                               |                                            | -xx153<br>$-xx153$   | $\overline{1}$<br>$\overline{1}$          | 0 k 2400<br>0 k 4800                                                                                                    |
|                                                                                                    | <b>Baud Rate</b>                                           |                                                | 9600             |         |         |         | ⊤                             |                                            | -XX153               | $\overline{1}$                            |                                                                                                    |
|                                                                                                    |                                                            |                                                | 19200<br>38400   |         |         |         | $\mathsf{L}$                  |                                            | -XX153<br>-xx153     | $\overline{1}$<br>$\overline{1}$          | $\Box$ 0 k 38400                                                                                                    |
|                                                                                                    |                                                            |                                                | 57600            |         |         |         |                               |                                            | $-xx153$             | $\overline{1}$                            | $O k$ 57600                                                                                                    |
|                                                                                                    | Reset                                                      |                                                | 115200           |         |         |         | П<br>200176                   | $\mathbf{1}$                               | *XX153               | $\overline{1}$                            | 0 k 115200<br>.                                                                                                    |
|                                                                                                    |                                                            | Regulatory                                     |                  |         |         |         |                               |                                            | $-xx151$             | $\overline{\mathbf{3}}$                   | O k nnnnnnnn                                                                                                    |
|                                                                                                    | Device                                                     | Serial Number<br>rojection Hours               |                  |         |         |         | П                             |                                            | *XX353<br>$-xx150$   | $\overline{1}$<br>21                      | O k nonnnonnonnonnon<br>O k nnnnn (nnnnn= hour digits)                                                                                                    |
|                                                                                                    |                                                            | Standby Mode                                   |                  |         |         |         | . .                           |                                            |                      |                                           |                                                                                                    |
|                                                                                                    |                                                            | <b>Light Source Mode</b><br>Light Source Hours |                  |         |         |         |                               |                                            | $-XX108$             | $\mathbf{1}$                              | a porto de<br>O k nnnnn (nnnnn - hour digits)                                                                                                    |
|                                                                                                    | System Status                                              | <b>Total Hours</b>                             |                  |         |         |         |                               |                                            | $-xx108$             | $\overline{1}$                            | O k nnnnn (nnnnn- hour digits)<br>O k nnnnn (nnnnn- hour digits)                                                                                                    |
|                                                                                                    |                                                            | Normal<br>Eco Mode                             |                  |         |         |         |                               |                                            | $-xx108$<br>~7X108   | $\overline{\mathbf{3}}$<br>$\overline{4}$ | O k nnnnn (nnnnn= hour digits)                                                                                                    |
|                                                                                                    |                                                            | <b>Custom Power</b><br>Ambient Temp            |                  |         |         |         |                               |                                            | $-XX108$             | $\overline{7}$                            | O k nnnnn (nnnnn= hour digits)                                                                                                    |
|                                                                                                    |                                                            | Temperature                                    |                  |         |         |         | $\perp$                       |                                            | $-xx150$             | 18                                        | 0 k nnnnn (e.g. Ok48)                                                                                                    |
|                                                                                                    |                                                            | Projector ID<br>Remote Code                    |                  |         |         |         | $-20079$<br>10350             | 00-99<br>00-99                             | $-xx558$<br>$-xx138$ | $\,$ 1 $\,$<br>$\,$ 1                     | $0 k 00^{-99}$                                                                                                    |
|                                                                                                    |                                                            | Network                                        |                  |         |         |         |                               |                                            |                      |                                           |                                                                                                    |
|                                                                                                    |                                                            | LAN Interface<br>MAC Address                   |                  |         |         |         |                               |                                            |                      |                                           | <u> Timbul M</u>                                                                                                    |
|                                                                                                    |                                                            | Network Status                                 |                  |         |         |         |                               |                                            |                      |                                           | 3333                                                                                                    |
|                                                                                                    |                                                            | DHCP<br>IP Address                             |                  |         |         |         |                               |                                            |                      |                                           | a kacamatan ing Kabupatén Kabupatén Ing Kabupatén Ing Kabupatén Kabupatén Kabupatén Kabu<br>THE T                                                                                                    |
|                                                                                                    | Communication                                              | Subnet Mask                                    |                  |         |         |         |                               |                                            |                      |                                           | 333                                                                                                    |
|                                                                                                    |                                                            | Gateway<br>DNS                                 |                  |         |         |         | П                             |                                            |                      |                                           |                                                                                                    |
|                                                                                                    |                                                            | Control                                        |                  |         |         |         |                               |                                            |                      |                                           | a da birn                                                                                                    |
|                                                                                                    |                                                            | Crestron<br>Extron                             |                  |         |         |         |                               |                                            |                      |                                           | a postala de la provincia de la provincia del provincia del provincia del provincia del provincia del provinci<br>a da ba                                                                                                    |
| Information                                                                                                    |                                                            | PJ Link                                        |                  |         |         |         |                               |                                            |                      |                                           | a kata ing Panahan                                                                                                    |
|                                                                                                    |                                                            | AMX<br>Telnet                                  |                  |         |         |         |                               |                                            |                      |                                           | T 1 1 1 1 1                                                                                                    |
|                                                                                                    |                                                            | HTTP                                           |                  |         |         |         |                               |                                            |                      |                                           | 22 Z                                                                                                    |
|                                                                                                    |                                                            | Input Signal<br>Resolution                     |                  |         |         |         |                               |                                            |                      |                                           | TH 11                                                                                                    |
|                                                                                                    |                                                            | Signal Format                                  |                  |         |         |         |                               |                                            |                      |                                           |                                                                                                    |
|                                                                                                    |                                                            | <b>Pixel Clock</b><br>Horz Refresh             |                  |         |         |         |                               |                                            |                      |                                           | a da ba<br>a katika T                                                                                                    |
|                                                                                                    |                                                            | Vert Refresh                                   |                  |         |         |         |                               |                                            |                      |                                           |                                                                                                    |
|                                                                                                    | ignal                                                      | Color Space<br>Picture Mode                    |                  |         |         |         | П                             |                                            |                      |                                           | a da ba<br>T 1 1 1 1 1                                                                                                    |
|                                                                                                    |                                                            | Second Signal                                  |                  |         |         |         |                               | ٠                                          |                      |                                           | a da birn                                                                                                    |
|                                                                                                    |                                                            | Resolution<br>Signal Format                    |                  |         |         |         |                               |                                            |                      |                                           |                                                                                                    |
|                                                                                                    |                                                            | Pixel Clock<br>Horz Refresh                    |                  |         |         |         |                               |                                            |                      |                                           | a postala de la provincia de la provincia del provincia del provincia del provincia del provincia del provinci<br>a katika Tanzania                                                                                                    |
|                                                                                                    |                                                            | Vert Refresh                                   |                  |         |         |         |                               |                                            |                      |                                           |                                                                                                    |
|                                                                                                    |                                                            | olor Space<br>Aain Version                     |                  |         |         |         | П                             |                                            | $-xx122$             | $\overline{1}$                            | $\overline{O}$ k nnnnnn (FW)+                                                                                                    |
|                                                                                                    |                                                            | I-SCALER Version<br>F-MCU Version              |                  |         |         |         | П                             |                                            |                      |                                           | $\blacksquare$<br>a katika m<br>mana a                                                                                                    |
|                                                                                                    |                                                            |                                                |                  |         |         |         |                               | Write Command                              |                      |                                           | Read Command                                                                                                    |
|                                                                                                    |                                                            |                                                |                  |         |         |         |                               | $-$ Gos                                    |                      |                                           |                                                                                                    |
| Level $1$                                                                                                    | Level 2                                                    | Level 3                                        | Level 4          | evel 5  | Level 6 | n value | $_{\text{CMD}}$               | Set<br>Para.                               | $\frac{8}{3}$        | CMD Valu                                  | Pass                                                                                                    |
|                                                                                                    | Firmware Version                                           | M-MCU Version<br>A-MCU Version                 |                  |         |         |         | . .                           |                                            |                      |                                           | a katika T                                                                                                    |
|                                                                                                    |                                                            | <b>LAN Version</b>                             |                  |         |         |         | $\perp$                       |                                            |                      |                                           | THE H                                                                                                    |
|                                                                                                    |                                                            | matter Version<br><b>HDBaseT Version</b>       |                  |         |         |         | П                             |                                            |                      |                                           | 70 M M M                                                                                                    |
|                                                                                                    |                                                            | Camera Version                                 |                  |         |         |         | $\blacksquare$                |                                            |                      |                                           | <u>essa</u>                                                                                                    |
|                                                                                                    |                                                            |                                                |                  |         |         |         |                               |                                            |                      |                                           |                                                                                                    |
|                                                                                                    |                                                            |                                                |                  |         |         |         | 0000                          | $\circ$                                    | $-xx124$             | $\overline{1}$                            |                                                                                                    |
|                                                                                                    |                                                            |                                                |                  |         |         |         | $-0000$<br>$-0000 -$          | $\overline{1}$<br>$1 -$ nnnn               | $-xx124$             | $\overline{1}$                            | $\begin{array}{ c c c c }\n\hline\n\text{O} & \text{k} & \text{O} \\ \hline\n\text{O} & \text{k} & \text{I}\n\end{array}$<br>a da ba                                                                                                    |
|                                                                                                    |                                                            |                                                |                  |         |         |         | $-0000$<br>$-0001$            | $\overline{\mathbf{3}}$<br>$\overline{1}$  |                      |                                           | THE H<br>a Tanzania<br><b>Contract Contract</b>                                                                                                    |
|                                                                                                    | Off                                                        |                                                |                  |         |         |         | $-2002$                       | $\overline{\phantom{a}}$                   | $-xx355$             | $\overline{1}$                            | $\overline{\circ}$ $\overline{\circ}$                                                                                                    |
|                                                                                                    | <b>Unfreeze</b>                                            |                                                |                  |         |         |         | $-2002$<br>$-2004$            | $\overline{1}$<br>$\overline{\phantom{a}}$ | -xx355               | $\overline{1}$                            | 0 k 1                                                                                                    |
|                                                                                                    | reeze                                                      |                                                |                  |         |         |         | $-20004$                      | $\overline{1}$                             |                      |                                           | T 11                                                                                                    |
|                                                                                                    | To Emitter<br>To Next Projector                            |                                                |                  |         |         |         | $-20232$<br>$-20232$          | $\circ$<br>$\overline{1}$                  |                      |                                           | a kacamatan ing Kabupatén Kabupatén Ing Kabupatén Ing Kabupatén Kabupatén Kabupatén Kabu<br>a da ba                                                                                                    |
|                                                                                                    | $1 - 200$<br>2D                                            |                                                |                  |         |         |         | 100233                        | $1 - 200$                                  | $-xx130$             | $\overline{1}$                            | TH 11                                                                                                    |
|                                                                                                    |                                                            |                                                |                  |         |         |         |                               |                                            | $-xx130$             | $\overline{1}$                            | $\bigcup$ $\bigcup$ $\bigcup$ $\bigcup$ $\bigcup$ $\bigcup$ $\bigcup$<br>$\overline{\circ}$ $\overline{\circ}$ $\overline{\circ}$                                                                                                    |
|                                                                                                    | <b>Standby Mode</b>                                        |                                                |                  |         |         |         |                               |                                            |                      |                                           | INFO0<br>$\sqrt{N}$ F O 1                                                                                                    |
|                                                                                                    | Warming up<br>Cooling Down                                 |                                                |                  |         |         |         | . .                           |                                            |                      |                                           | I N F 0 2                                                                                                    |
|                                                                                                    | Out of Range<br>lightsource Fail ( LED Fail)               |                                                |                  |         |         |         |                               | П                                          |                      |                                           | INFO3<br><b>INFO</b>                                                                                                    |
|                                                                                                    | Thermal Switch Error                                       |                                                |                  |         |         |         |                               |                                            |                      |                                           | 1 N F 0 5                                                                                                    |
|                                                                                                    | Fan Lock<br>Over Temperature                               |                                                |                  |         |         |         |                               |                                            |                      |                                           | INFO6<br>I N F 0 7                                                                                                    |
|                                                                                                    | LightSource Hours Running Out                              |                                                |                  |         |         |         |                               |                                            |                      |                                           | I N F 0 8                                                                                                    |
|                                                                                                    | Cover Open<br>lightsource Ignite Fail                      |                                                |                  |         |         |         |                               |                                            |                      |                                           | IN F 09<br>1 N F 0 10                                                                                                    |
|                                                                                                    | Format Board Power On Fail                                 |                                                |                  |         |         |         |                               |                                            |                      |                                           | I N F 0 11                                                                                                    |
|                                                                                                    | Color Wheel Unexpected Stop<br>Over Temperature            |                                                |                  |         |         |         |                               |                                            |                      |                                           | 1 N F 0 12                                                                                                    |
|                                                                                                    | FAN 1 Lock                                                 |                                                |                  |         |         |         |                               |                                            |                      |                                           | 1 N F 0 14                                                                                                    |
|                                                                                                    | FAN 2 Lock<br>FAN 3 Lock                                   |                                                |                  |         |         |         |                               |                                            |                      |                                           | 1 N F 0 15<br>I N F 0 16                                                                                                    |
|                                                                                                    | FAN 4 Lock                                                 |                                                |                  |         |         |         |                               |                                            |                      |                                           | I N F 0 17                                                                                                    |
|                                                                                                    | FAN 5 Lock<br>LAN fail then restart                        |                                                |                  |         |         |         |                               |                                            |                      |                                           | I N F 0 18<br>I N F 0 19                                                                                                    |
|                                                                                                    | LD lower than 60%                                          |                                                |                  |         |         |         |                               |                                            |                      |                                           | I N F 0 20                                                                                                    |
|                                                                                                    | LD NTC (1) Over Temperature<br>LD NTC (2) Over Temperature |                                                |                  |         |         |         |                               |                                            |                      |                                           | $\begin{array}{ c c c c c }\n1 & N & F & O & 21 \\ \hline\n1 & N & F & O & 22\n\end{array}$                                                                                                    |
|                                                                                                    | <b>High Ambient Temperature</b>                            |                                                |                  |         |         |         |                               |                                            |                      |                                           | 1 N F 0 23<br>1 N F 0 24                                                                                                    |
|                                                                                                    | System Ready                                               |                                                |                  |         |         |         |                               |                                            |                      |                                           | $ N $ $\leq$ 0 25                                                                                                    |
|                                                                                                    | FAN 6 Lock<br>FAN 7 Lock                                   |                                                |                  |         |         |         |                               |                                            |                      |                                           | 1 N F 0 26<br>I N F 0 27                                                                                                    |
|                                                                                                    | FAN 8 Lock                                                 |                                                |                  |         |         |         |                               |                                            |                      |                                           | I N F 0 28                                                                                                    |
|                                                                                                    | FAN 9 Lock<br>FAN 10 Lock                                  |                                                |                  |         |         |         |                               |                                            |                      |                                           | $ N $ $F$ $Q$ $29$<br>N F 0 30                                                                                                    |
|                                                                                                    | FAN 11 Lock                                                |                                                |                  |         |         |         |                               |                                            |                      |                                           | 1 N F 0 31                                                                                                    |
|                                                                                                    | FAN 12 Lock<br>FAN 13 Lock                                 |                                                |                  |         |         |         |                               |                                            |                      |                                           | I N F 0 32<br>I N F 0 33                                                                                                    |
|                                                                                                    | FAN 14 Lock                                                |                                                |                  |         |         |         |                               |                                            |                      |                                           | I N F 0 34                                                                                                    |
|                                                                                                    | Green/Normal<br>Orange/Notice                              |                                                |                  |         |         |         |                               |                                            | $-xx155$<br>$-xx155$ | $\,$ 1 $\,$<br>$\overline{1}$             |                                                                                                    |
|                                                                                                    | Red/Warning. About to trigger shutdown                     |                                                |                  |         |         |         |                               |                                            | $-xx155$             | $\overline{1}$                            | $\begin{array}{c c}\n\hline\n0 & k \\ \hline\n0 & k \\ \end{array}$                                                                                                    |
|                                                                                                    | Green/Normal<br>Orange/Notice                              |                                                |                  |         |         |         |                               |                                            | $-xx159$<br>$-xx159$ | $\overline{1}$<br>$\,$ 1                  | $\Box$ 0 k 1<br>0 k <sub>2</sub><br>п                                                                                                    |
|                                                                                                    | ed/Warning. About to trigger shutdo<br>rojector            |                                                |                  |         |         |         |                               |                                            | $-xx159$<br>$-xx149$ | $\,$ 1<br>$\overline{1}$                  | O k 3<br>$\vert \vert$ $\vert$ $\circ$ $\vert$ $\vert$ $\vert$ $\vert$                                                                                                    |
| <b>Other Items</b><br>Power Off<br>Power On<br>Power On with password<br>Restart<br>Re-Sync<br>AV Mute<br>Freeze<br>3D Sync Out<br><b>3D Frame Delay</b><br>Output 3D state<br>System Auto Send<br><b>System Temperature</b><br>Fan Status Level<br>Device Type<br>Model Name<br>OSD Lock | Optoma WUXGA                                               |                                                |                  |         |         |         | $\perp$<br>$-20239$           | 1 "nnnnnnn"                                | $-xx151$<br>-XX229   | $\overline{1}$<br>$\overline{1}$          | $\Box$ oks<br>$\begin{array}{ c c c c c }\hline\multicolumn{1}{ c }{\multicolumn{1}{c }{\multicolumn{1}{c}}}{\multicolumn{1}{c }{\multicolumn{1}{c}}}{\multicolumn{1}{c }{\multicolumn{1}{c}}}{\multicolumn{1}{c }{\multicolumn{1}{c}}}{\hline{\multicolumn{1}{c}}}{\hline{\multicolumn{1}{c}}}{\hline{\multicolumn{1}{c}}}{\hline{\multicolumn{1}{c}}}{\hline{\multicolumn{1}{c}}}{\hline{\multicolumn{1}{c}}}{\hline{\multicolumn{1}{c}}}{\hline{\multicolumn{1}{c}}}{\hline{\multic$ |

**Hinweis:** *Einige Befehle werden nicht unterstützt, dies variiert je nach Modell.*

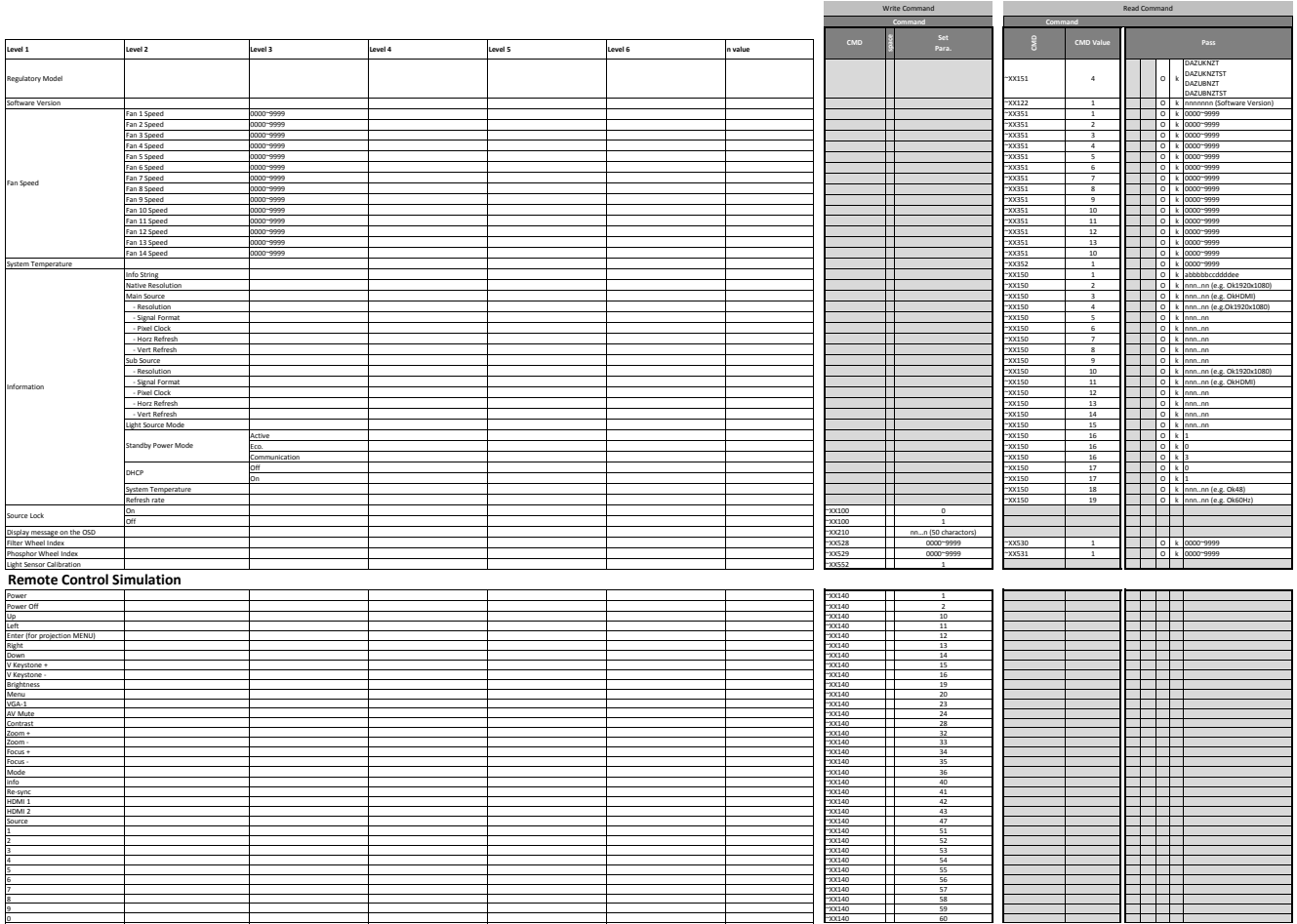

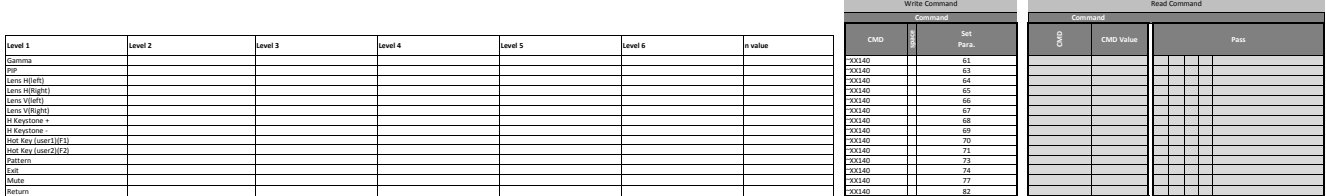

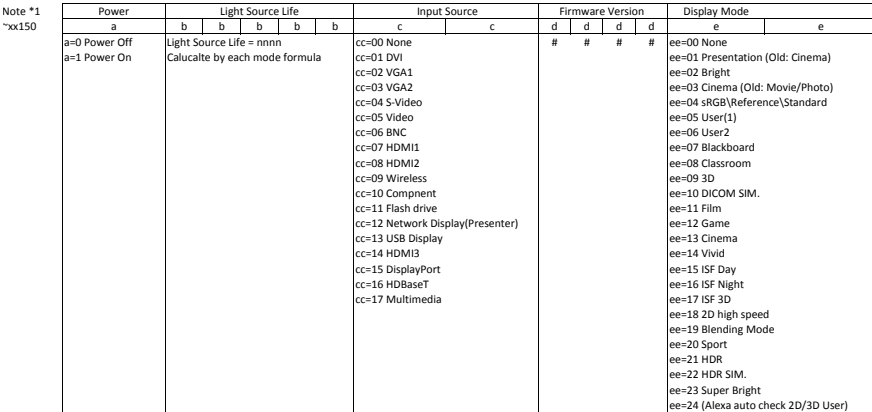

### **Optoma-Niederlassungen weltweit**

Bitte wenden Sie sich für Service und Kundendienst an Ihre örtliche Niederlassung.

#### **USA**

47697 Westinghouse Drive, **888-289-6786**<br>Fremont, CA 94539, USA **1988** 510-897-8601 Fremont, CA 94539, USA www.optomausa.com services@optoma.com

#### **Kanada**

47697 Westinghouse Drive, **1988-289-6786**<br>Fremont, CA 94539, USA **1988** 510-897-8601 Fremont, CA 94539, USA<br>www.optomausa.com

#### **Lateinamerika**

47697 Westinghouse Drive, **(888-289-6786** Fremont, CA 94539, USA 510-897-8601

#### **Europa**

Unit 1, Network 41, Bourne End Mills, Hemel Hempstead, Herts, HP1 2UJ, Vereinigtes Königreich +44 (0) 1923 691 800 www.optoma.eu +44 (0) 1923 691 888 Kundendienst-Tel.: service@tsc-europe.com +44 (0)1923 691865

### **Benelux BV**<br>Randstad 22-123

Die Niederlande www.optoma.nl

#### **Frankreich**

Bâtiment E +33 1 41 46 12 20 81-83 Avenue Edouard Vaillant 92100 Boulogne Billancourt, France

#### **Spanien**

C/ José Hierro, 36 Of. 1C (1+34 91 499 06 06 28522 Rivas VaciaMadrid, +34 91 670 08 32 Spanien

#### **Deutschland**

Am Nordpark 3 41069 Mönchengladbach Deutschland

#### **Skandinavien**

Lerpeveien 25 3040 Drammen Norwegen

PO.BOX 9515 3038 Drammen Norwegen

#### **Korea**

https://www.optoma.com/kr/

www.optomausa.com <mark>⊗</mark> <u>services@optoma.com</u> **Australien** 

Randstad 22-123<br>1316 BW Almere (1) 1316 820 0252  $\boxed{1}$  +31 (0) 36 548 9052

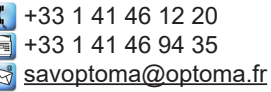

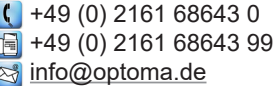

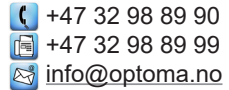

#### **Japan**

https://www.optoma.com/jp/ **Taiwan** https://www.optoma.com/tw/

#### **China**

Room 2001, 20F, Building 4, <br>No. 1398 Kaixuan Road, 1888-21-62947375 www.optomausa.com <mark>& services@optoma.com</mark> No. 1398 Kaixuan Road, [<del>s</del> +86-21-62947375 Changning District, servicecn@optoma.com.cn Shanghai, 200052, China www.optoma.com.cn

https://www.optoma.com/au/

### www.optoma.com